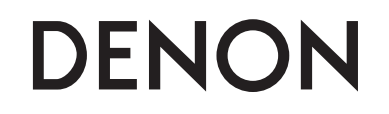

## **ブルーレイディスク / DVDビデオ プレーヤー DBP-2010**

## **取扱説明書**

※ 本書の操作説明に使っているボタンのイラストはリモコンのものです。本体パネルの同じ名前のボタンでも操作できます。

安全にお使いいただくために-必ずお守りください。

- お買い上げいただき、ありがとうございます。
- ご使用の前にこの取扱説明書をよくお読みのうえ、正しくご使用ください。
- お読みになった後は後日お役に立つこともありますので、必ず保存してください。

## **ご使用になる前に**

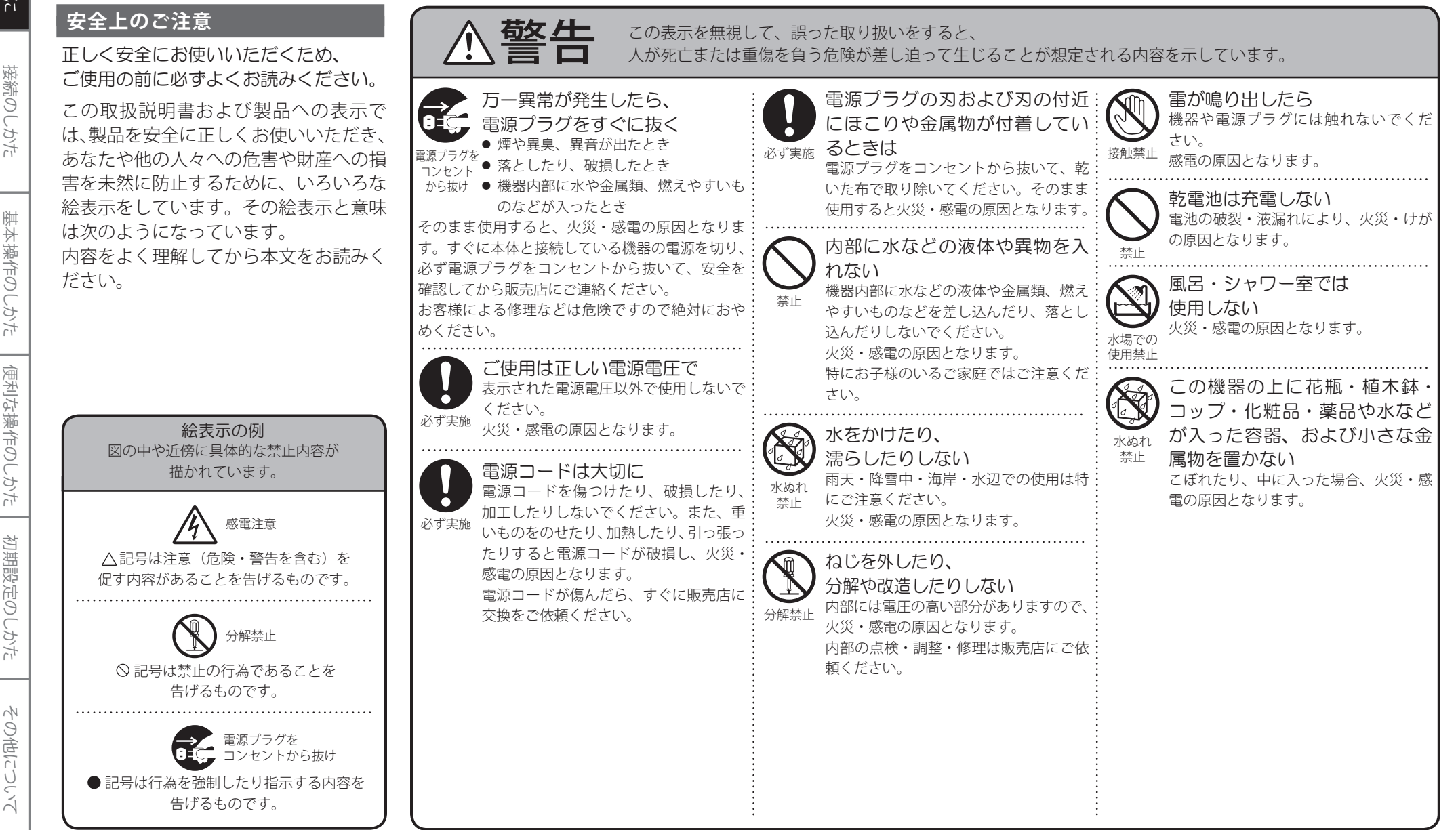

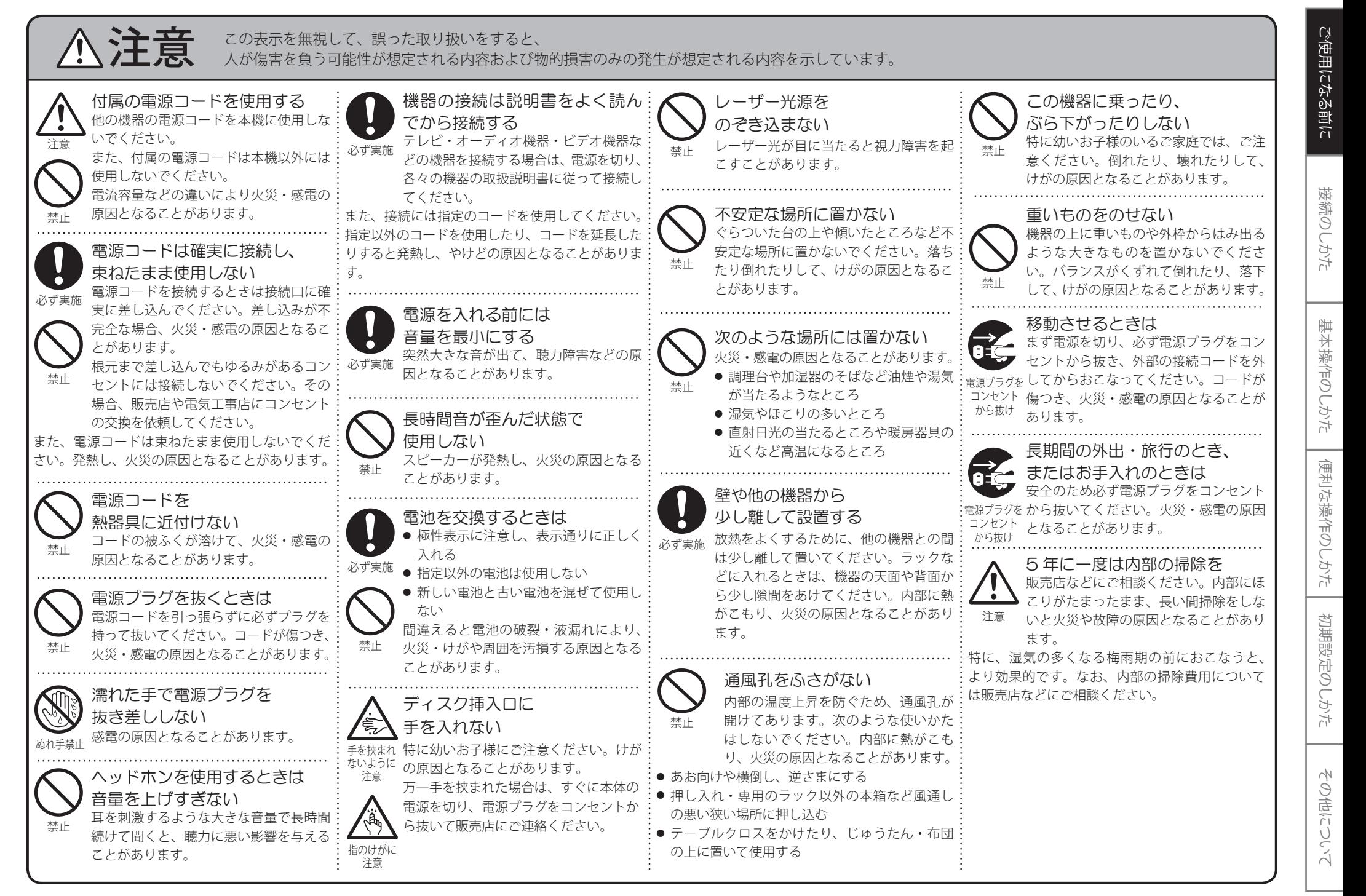

## 目次

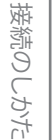

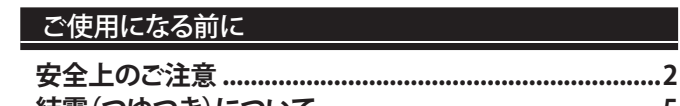

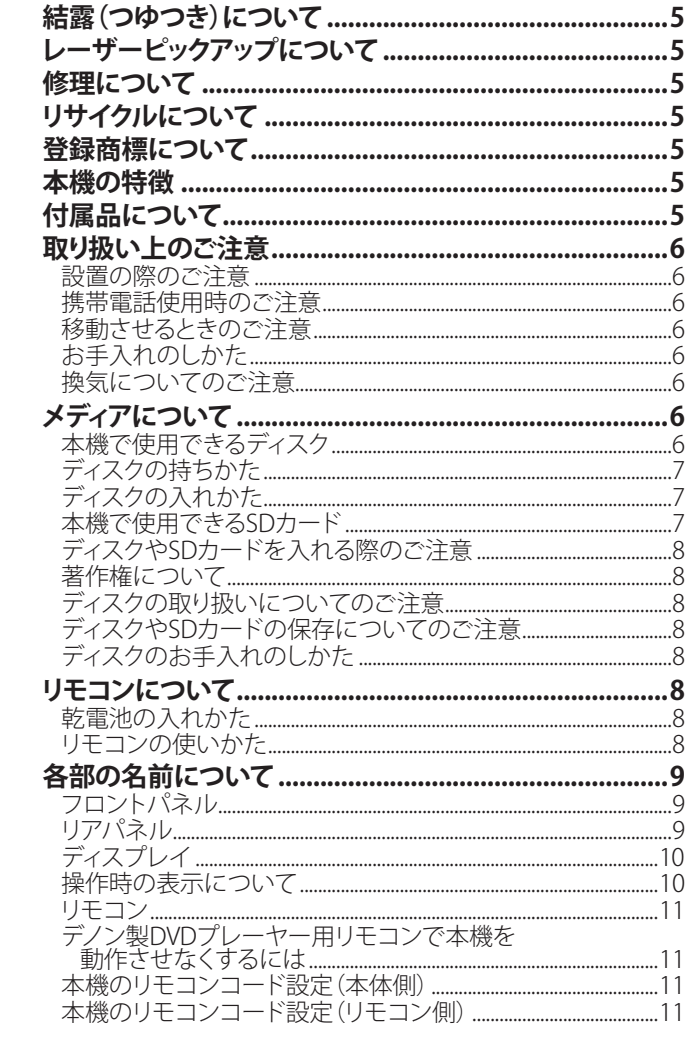

## 接続のしかた

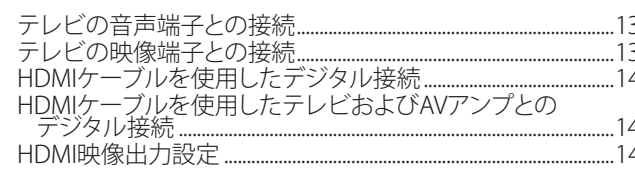

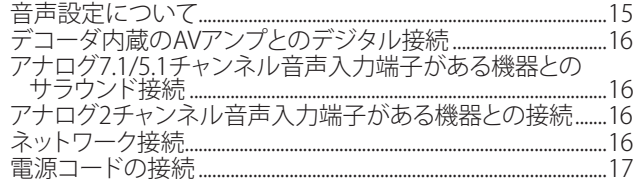

### 基本操作のしかた

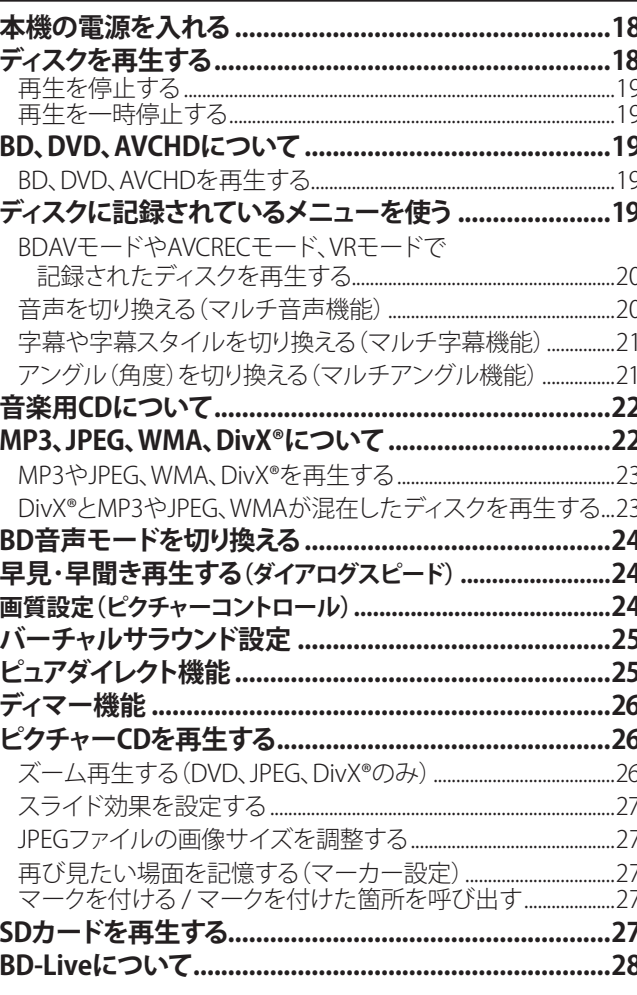

## 便利な操作のしかた

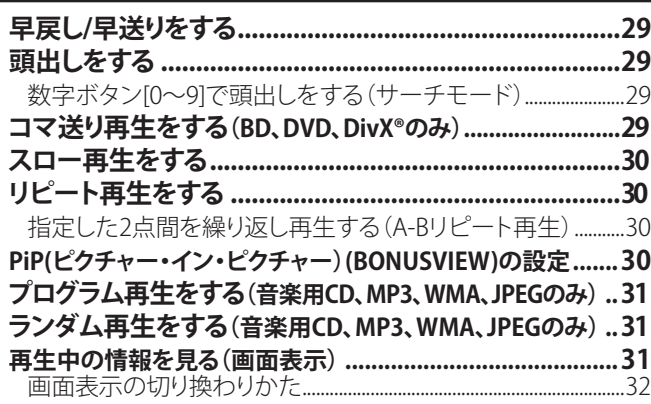

## 初期設定のしかた

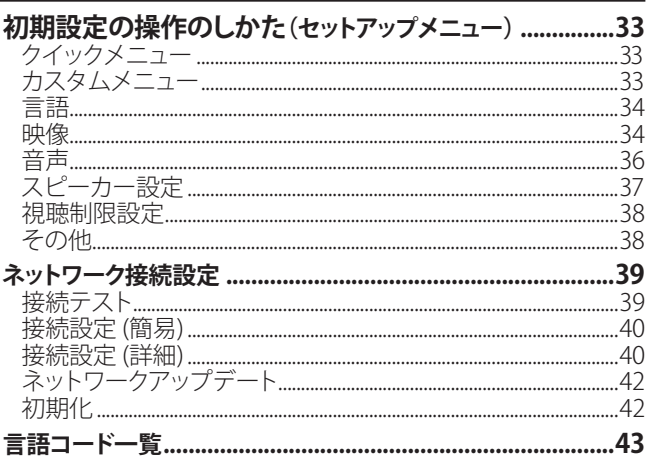

## その他について

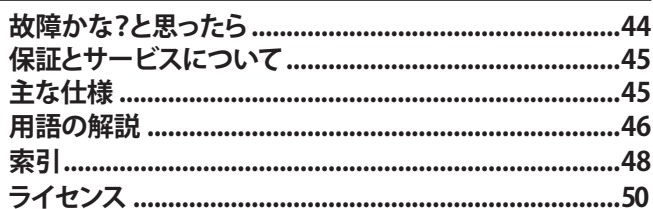

- 
- 
- 
- 

☞**44**ページ をよくお読みになり、操作を行っても正常に動作しな い場合は、レーザーピックアップが汚れている可能性があります。点検・清掃については、お買い上げの販売店にご相談ください。

## **修理について**

本機が動作しなくなった場合は、ご自分で分解や修理をしないでください。電源プラグをコンセントから抜き、お買い上げの販売店にご相談ください。

## **リサイクルについて**

本製品の梱包材はリサイクルができ、再利用が可能です。お住まいの地域のリサイクルに関する取り決めにしたがって梱包材を処分してください。

乾電池は、投棄や焼却処分をしないで、化学廃棄物に関する地方自治体の規制にしたがって処分してください。

ステレオ音のエチケット

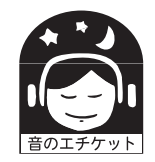

- 隣り近所への配慮(おもいやり)を十分に いたしましょう。
- 特に静かな夜間は、小さな音でも通り やすいものです。夜間の音楽鑑賞には、特に気を配りましょう。

## **登録商標について**

### 本製品は、以下の技術を採用して生産されています。(順不同)

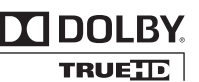

### ドルビーラボラトリーズからの実施権に基づき製造されています。Dolby、ドルビーおよびダブルD記号( $\boxed{\blacksquare}$ ) はドルビーラボラトリーズの商標です。

その他について **結露(つゆつき)について** 暖房した部屋の窓ガラスに水滴がつくことがあります。これを結露 (つゆつき)と呼びます。 ・ 本機を寒いところから暖かいところへ急に移動させたとき ・ 暖房をつけたばかりの部屋で操作するとき ・ 湿気の多いところで使うとき ・ エアコンのそばなど、直接風の当たる場所で使うとき など、内部で結露が起こったり、内部のレンズにつゆ(水滴)がつき、 正しく動作しないことがあります。 このようなときは、電源プラグをコンセントから抜き、しばらく乾燥 のため放置して、湿気がなくなるまで操作しないでください。 **レーザーピックアップについて** この取扱説明書との該当部分と、「故障かな?と思ったら」 本機は以下のライセンスに基づき製造 されています。(米国特許番号 5,451,942、 5,956,674、 5,974,380、 5,978,762、 6,226,616、 6,487,535、 7,392,195、 7,272,567、 7,333,929、 7,212,872、その 他の米国および他の国において出願中の 特許。)DTS-HD 、DTS-HD Master Audio | Essential、および DTSロゴや記号はDTS 社の登録商標または商標です。Copyright 1996-2008 DTS, Inc. All rights reserved.

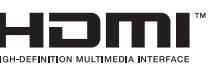

HDMI、HDMIロゴおよびHigh-Definition Multimedia Interfaceは、HDMI Licensing, LLCの商標または登録商標です。

"x.v.Color"および "x.v.Color"ロゴはSony Corporationの商標です。

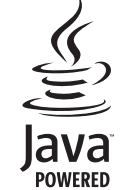

JavaおよびすべてのJava関連の商標および ロゴは、米国およびその他の国における米 国Sun Microsystems,Inc.の商標または登録 商標です。

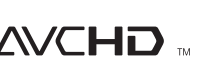

"AVCHD"および"AVCHD"ロゴはパナソ ニック株式会社とソニー株式会社の商標です。

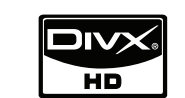

 ロゴは、DivX, Inc. の商標です。これらの商 標は、DivX, Inc. の使用許諾を得て使用し ています。

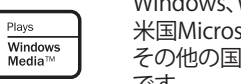

"BONUSVIEW"はBlu-ray Disc

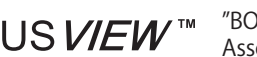

"AVCREC"および"AVCREC"ロゴは、Blu-ray Disc Associationの商標です。

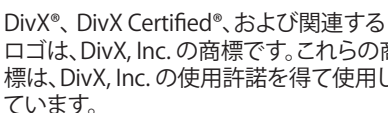

Windows、Windows Mediaは、 米国Microsoft Corporationの米国および その他の国における登録商標または商標です。

Association の商標です。

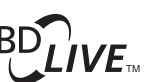

"BD-LIVE" ロゴはBlu-ray Disc Association の商標です。

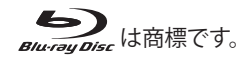

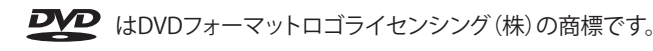

"KODAK"はイーストマン・コダック社の登録商標です。

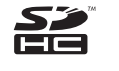

SDHCロゴは商標です。

## **本機の特徴**

- PiP(ピクチャー・イン・ピクチャー)(BONUSVIEW) PiP(ピクチャー·イン·ピクチャー)機能を持つBDビデオの再生時、 セカンダリー映像を含むシーンで、セカンダリー映像を画面内に別画面で表示することができます。
- ピュアダイレクト機能 映像信号などの出力を止め、アナログ音声信号のみを出力することで高音質な音声が楽しめます。
- セットアップ メニュー画面 利用可能な機能の情報を画面に表示し、リモコンで操作することができます。
- 画質設定 お好みに合わせて、画質の設定が行えます。
- DRC(ダイナミックレンジコントロール)
	- ドルビーデジタル、ドルビーデジタルプラスやドルビーTrueHDで 記録された音声を持つBD/DVD/AVCHDの再生時、出力音声の強弱の幅(ダイナミックレンジ)を設定することができます。
- SDカードの再生 SDカードに記録されたAVCHD、MP3、Windows Media™Audioや JPEGファイルの再生ができます。また、ピクチャー・イン・ピクチャーや字幕など、BD-ROM Profile 2.0再生時の追加コンテンツを SDカードに保存して同時に再生することができます。

### ● AVCHDファイルの再生

本機ではディスクやSDカードに保存されたAVCHD(ハイビジョン 映像をビデオカメラの撮影で記録できる新しいフォーマット)を再生することができます。

● DivX®ファイルの再生

本機ではBD-RE/-R、DVD-R/-RWまたはCD-R/-RWに記録された DivX®ファイル(DivX® 6やDivX® HDを含む全てのバージョンのDivX®ビデオ)を再生することができます。

### ● MP3ファイルの再生

本機ではBD-RE/-R、DVD-R/-RW、CD-R/-RWまたはSDカードに記録されたMP3ファイルを再生することができます。

● Windows Media™ Audioファイルの再生 本機ではBD-RE/-R、DVD-R/-RW、CD-R/-RWまたはSDカードに記録されたWindows Media™ Audioファイルを再生することができます。

ご使用になる前に

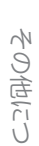

❮ご使用になる前に❯

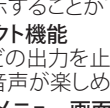

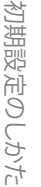

### ● JPEGファイルの再生

本機ではBD-RE/-R、DVD-R/-RW、CD-R/-RWまたはSDカードに記録 されたJPEGファイルを再生することができます。また、コダック㈱が扱っているピクチャーCDも再生することができます。

### ● BD-Jアプリケーション

Javaアプリケーション(BD-J)を含むBDビデオで、ビデオの操作に加えて、ゲーム等のインタラクティブな機能を楽しむことができます。

● BD-Live 本機は、BONUSVIEW機能に追加して、BD-Live (BD-ROM Profile 2.0) に対応しています。BD-Liveで利用できる様々な機能は、ディスクにより異なります。

### ● アナログ7.1chサラウンド出力

本機は、アナログ7.1chサラウンド音声出力に対応しています。

### ● x.v.Color

本機では、"x.v.Color"で撮影した映像を再生することができます。 "x.v.Color"の広色域の映像をお楽しみいただくには、"x.v.Color"に対応したテレビへ接続し、必要な設定を行うことが必要です。詳しくはテレビの説明書をご確認下さい。

### ● HDMI CEC

本機は、HDMIケーブルで接続したHDMI CEC対応のテレビの操作 を、本機の動作と連動して行えるHDMI CEC機能に対応しています。この機能は接続するテレビによっては機能しないことがあります。

## **付属品について**

### ご使用の前にご確認ください。

保証書【梱包箱に添付】

## 電源コード ・・・・・・・・・・・ 1本 リモコン(RC-1130) ・・・・ 1個 【本機専用】単3形乾電池 ・・・・・・・・・ 2本 Õ Š. (コードの長さ:約1.6m)映像コード ・・・・・・・・・・・ 1本 音声コード ・・・・・・・・・・・ 1本 (コードの長さ:約1.0m)(コードの長さ:約1.0m)取扱説明書(本書)・・・・・・・・・・・・・・・・・・・・・・・・・・・・・・・・ 1冊

製品のご相談と修理・サービス窓口一覧表 ・・・・・・・・・・・ 1枚

## **取り扱い上のご注意**

### **設置の際のご注意**

- ◎ 放熱のため、本機の天面、背面および両側面と壁や他のAV 機器などと十分離して設置してください。
- ◎ AVアンプ等の上に、本機を置いてご使用にならないでくだ さい。

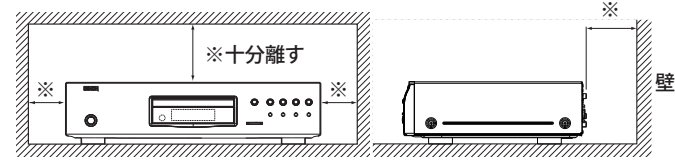

### **携帯電話使用時のご注意**

本機の近くで携帯電話をご使用になると、雑音(ノイズ)が入る 場合があります。携帯電話は本機から離れたところでご使用ください。

### **移動させるときのご注意**

ディスクを取り出して電源を切り、必ず電源プラグをコンセントから抜き、機器間の接続ケーブルを外してから行ってください。

### **お手入れのしかた**

- ◎ キャビネットや操作パネル部分の汚れは、柔らかい布で軽く 拭き取ってください。
- 化学ぞうきんをご使用の際は、その注意書にしたがってください。

◎ ベンジン、シンナーなどの有機溶剤および殺虫剤などが本機 に付着すると、変質したり変色することがありますのでご使用にならないでください。

### **換気についてのご注意**

本機をたばこなどの煙が充満している場所に長時間置くと、レーザーピックアップの表面が汚れ、正しい信号の読み取りができなくなることがあります。

● 本書に使用しているイラストは、取り扱い方法を説明するためのもので、 実物とは異なる場合があります。

## **メディアについて**

### **本機で使用できるディスク**

本機で再生できるディスクは、次のとおりです。ただし、特殊形状のディスクの再生は故障の原因になりますので、使用しないでください。

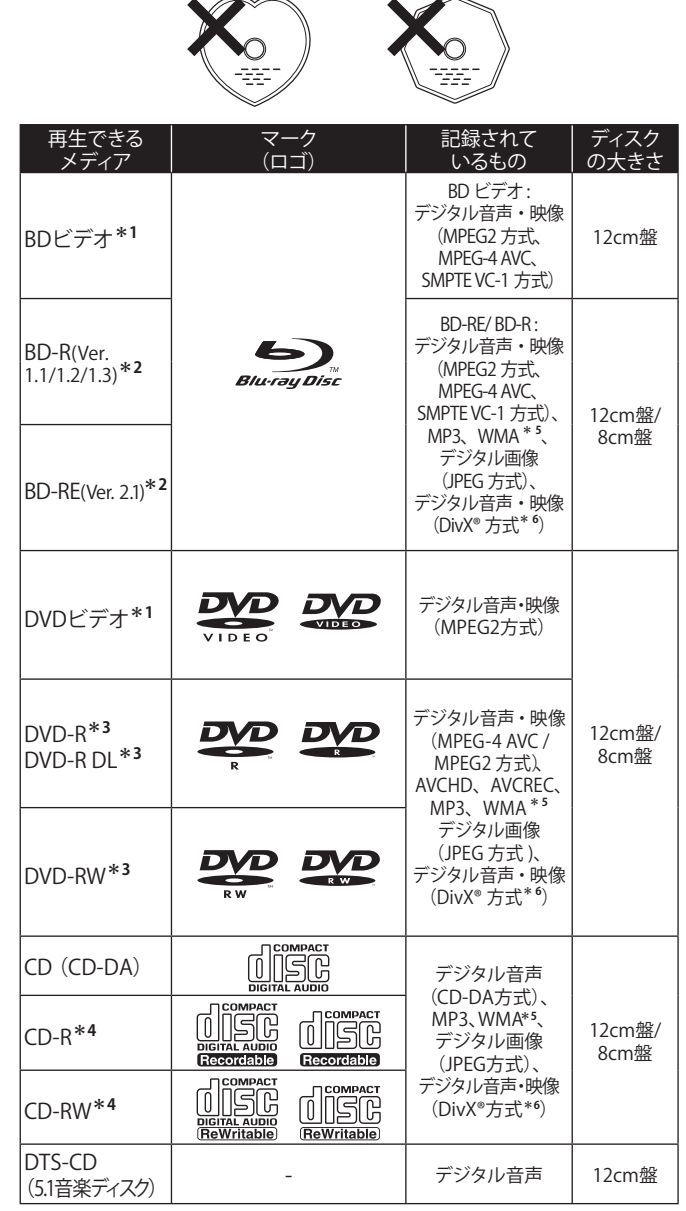

接続のしかた

接続のしかた

その他について

その他について

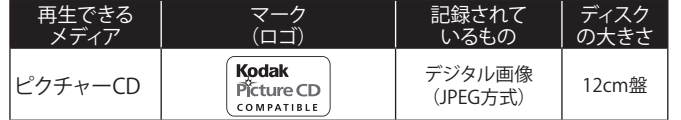

- 
- BD-RE/-Rでは、デジタル放送で使用されるAAC音声の再生は可能で すが、パソコンなどで記録されたAAC音声の再生はできません。

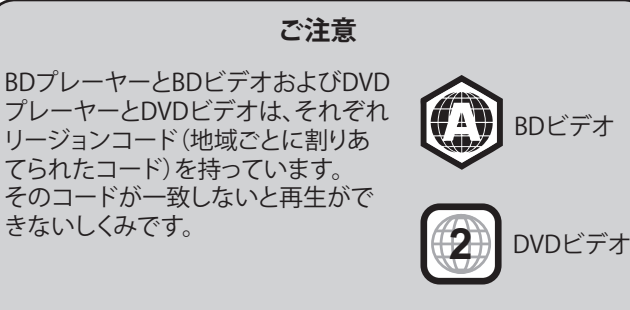

- 本機で再生できるBDビデオのリージョンコードは **A(**または**A**を含むもの)です。
- 本機で再生できるDVDビデオのリージョンコードは**2** または**ALL**です。
- 本機のリージョンコードまたはカラー方式(NTSC)とは 異なるBD、DVDレコーダー(PALなど)で録画したディスクは再生できません。
- **\*1**: BDビデオやDVDビデオの中には、ソフト制作者の意図により、本書の説明どおりに動作しないディスクがあります。
- **\*2**: 本機は、**BDMV**(Blu-ray Disc Movie)**モードまたはBDAV**(Blu-ray Disc Audio/Visual)**モードで記録**されたBD-RE/-Rを再生することが できます。

なお、ディスクの記録状態によってはディスクを受け付けなかったり、映像や音声が途切れるなど正常に再生できないことがあります。また、ファイナライズ(クローズ)を行っていないBD-Rは再生できないことがあります。

- **\*3**: 本機は、**AVCRECモード、VR**(ビデオレコーディング)**モードまたはビデオモードで記録**されたDVD-R/-RWを再生することができます。なお、ディスクの記録状態によってはディスクを受け付けなかったり、映像や音声が途切れるなど正常に再生できないことがあります。また、ファイナライズを行っていないディスクは再生できません。
- **\*4**: CD-R/-RWは、ディスクの記録状態によっては正常に再生できない場合があります。
- **\*5**: デジタル著作権管理(DRM: Digital Rights Management)によって 保護されているWMAデータファイルは再生できません。

\*6: DivX<sup>®</sup> Certified製品

 標準のDivX®メディアファイル再生機能が付いたDivX®ビデオを再生(DivX®6も含むすべてのバージョンに対応)DivX®にグローバル動き補償(GMC: Global Motion Compensation) 技術が含まれているファイルは再生できません。

- DIVXビデオについて: DivX®は、DivX社が作成したデジタルビデオ フォーマットです。これは、DivXビデオの再生デバイスとして公認の DivX認証デバイスです。 ファイルをDivXビデオに変換するための詳細情報およびソフトウェアツールについては、www.divx.comをご覧ください。
- DIVXビデオオンデマンドについて: このDivX Certified®デバイスは、 DivXビデオオンデマンド(VOD)コンテンツ再生のため登録が 必要です。登録コードの作成については、デバイスセットアップ・メニューのDivX VODセクションをご覧ください。このコードを使用してvod.divx.comで登録プロセスを完了し、DivX VODに関する詳細をお読みください。

### 下記のディスクは再生できません。

- リージョンコードに『A』を含まないBDビデオ
- リージョンコードが『2』または『ALL』以外のDVDビデオ
- Ver. 1.0(カートリッジタイプ)のBD-RE
- BD-ROM (MP3、JPEG、WMA、DivX® 3.11、4.x、5.x、6.xの各データ ファイルは再生可能)
- AVCHDファイルを記録したBD-RE/-R
- マルチセッション、マルチボーダーでDivX®ファイルを記録した BD-RE/-RまたはDVD-R/-RW
- マルチセッション、マルチボーダーでMP3、WMAおよびJPEGファイル を記録したBD-RE/-R
- HD DVDディスク
- Total Hi Def、BD-DVDコンビネーションなどのディスク
- DVDオーディオ
- DVD-ROM/RAM(DVD-ROMではMP3、JPEG、WMA、DivX® 3.11、 4.x、5.x、6.xの各データファイルは再生可能)
- 互換性のないフォーマットで記録されたDVD-R/-RW
- 未ファイナライズのディスク
- CD-ROM(MP3、JPEG、WMA、DivX® 3.11、4.x、5.x、6.xの 各データファイルは再生可能)
- スーパーオーディオCD(ハイブリッドディスクで、CD層に記録された 音声のみ再生可能)
- **CDV(オーディオパートのみ再生可能)**
- CD-G(音声のみ出力可能)
- 規格外の音楽用CD(コピーコントロール付CDなど)
- 無許可のディスク(海賊版のディスク)
- **記録領域が少ないディスク(直径55mm以下)**
- VSD、ビデオCD、スーパービデオCD、CD-Iなど

## **ディスクの持ちかた**

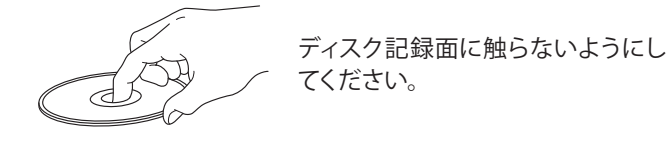

## **ディスクの入れかた**

- 再生したい記録面を下にして入れてください。
- ディスクトレイが完全に開いた状態でディスクを入れてくだ さい。
- 12cm盤ディスクは外周トレイガイド(図1)に合わせ、8cm盤 ディスクはアダプターを使用せずに内周トレイガイド(図2)に合わせて、水平に載せてください。

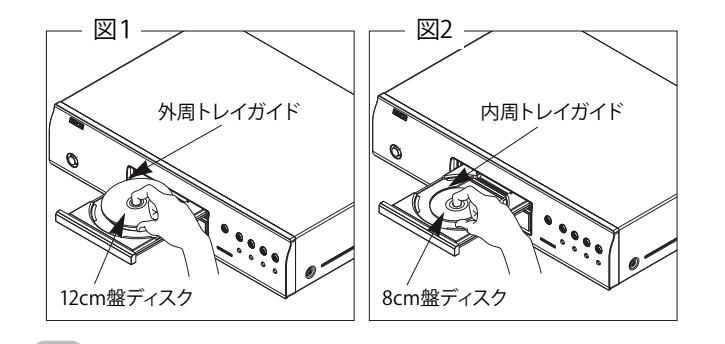

● 再生できないディスクを入れた場合、またはディスクを裏返しに 入れた場合は、本機のディスプレイに"- - - - - - - -"を表示します。

### **ご注意**

電源が切られている状態でディスクトレイを手で押し込まないでください。故障の原因となります。

## **本機で使用できるSDカード**

本機で再生できるSDカードは、次のとおりです。

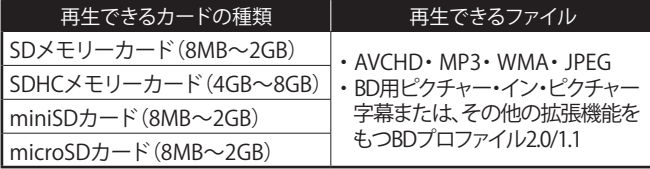

❮ご使用になる前に❯

- ファイルシステムがFAT12またはFAT16のSDメモリーカー ご使用になる前に ご使用になる前に ド、およびFAT32のSDHCメモリーカードに対応しています。
	- miniSDカードまたはmicroSDカードには、専用のアダプタ が必要となります。

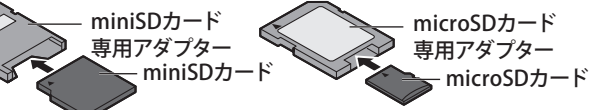

### **ご注意**

- SDカードのファイル再生中にカードを抜いたり、本機の電源を 切らないでください。ファイルが壊れたり、故障の原因になることがあります。
- SDカードをパソコンでフォーマット(初期化)すると、本機で使用 できない場合があります。そのようなときは、本機でフォーマットしてください。☞**42**ページ
- SDカードに記録したDivX®ファイルの再生はできません。
- SDカードは分解したり、修理しないでください。
- SDカードの金属端子(記録)部を指などで直接触らないでくだ さい。
- 本機はminiSDHCカード、およびmicroSDHCカードには対応 していません。
- 本製品の一部は、ARIS/SOLANA/4Cの許諾のもと提供され、 著作権法によって保護されています。

## **ディスクやSDカードを入れる際のご注意**

- ディスクは1枚だけ入れてください。2枚以上重ねて入れると 故障の原因になり、ディスクを傷つけることにもなります。
- ひび割れや変形、または接着剤などで補修したディスクや SDカードはご使用にならないでください。
- レンタルディスクのラベルやセロハンテープなどの糊が はみ出したり、剥がした痕があるディスクやSDカードは ご使用にならないでください。そのままご使用になると、 ディスクやSDカードが取り出せなくなったり、故障の原因になることがあります。

## **著作権について**

- ディスクを無断で複製、放送、公開演奏、レンタルすることは 法律により禁止されています。
- 本製品は、著作権保護技術を採用しており、米国特許及び その他の知的財産権によって保護されています。
- この著作権保護技術の使用は、マクロビジョン社の許可が 必要で、また、マクロビジョン社の特別な許可がない限り 家庭用及びその他の一部の観賞用の使用に制限されています。分解したり、改造することも禁じられています。

## **ディスクの取り扱いについてのご注意**

- 指紋・油・ゴミなどを付けないでください。
- ディスクに傷をつけないよう、特にケースからの出し入れには ご注意ください。
- 曲げたり、熱を加えたりしないでください。
- 中心の穴を大きくしないでください。
- レーベル面(印刷面)にボールペンや鉛筆などで文字を 書いたり、ラベルなどを貼り付けたりしないでください。
- 屋外など寒いところから急に暖かいところへ移すと、ディスク に水滴がつくことがありますが、ヘアードライヤーなどで乾かさないでください。

### **ディスクやSDカードの保存についてのご注意**

- ご使用後は、必ずディスクやSDカードを取り出してください。
- ほこり・傷・変形などを避けるため、必ず専用のケースに 入れてください。
- 次のような場所に置かないでください。
- 1. 直射日光が長時間当たるところ
- 2. 湿気・ほこりなどが多いところ
- 3. 暖房器具などの熱が当たるところ

## **ディスクのお手入れのしかた**

- ディスクに指紋や汚れが付いたときは、汚れをふき取ってから ご使用ください。音質が低下したり、音が途切れたりすることがあります。
- ふき取りには、市販のディスククリーニングセットまたは 柔らかい布などをご使用ください。

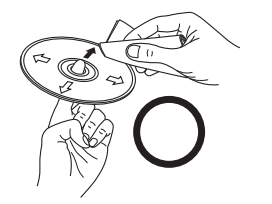

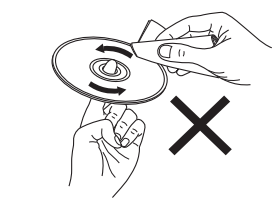

- 内周から外周方向へ軽くふく 円周に沿ってはふかない
- 

**ご注意**

レコードスプレー・帯電防止剤や、ベンジン・シンナーなどの揮発性の薬品は、ご使用にならないでください。

## **リモコンについて**

### **乾電池の入れかた**

①ふたをはずす。 ②単3形乾電池(2本) ③ふたを元通りに をそれぞれ乾電池収納部の表示通りに入れる。する。

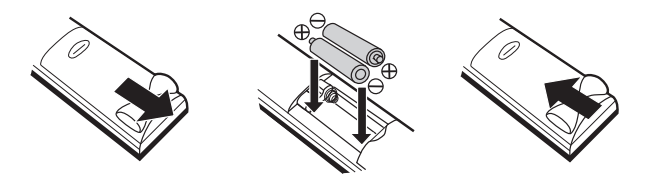

## **リモコンと乾電池についてのご注意**

- リモコンに液状のものをかけないようにしてください。
- リモコンを落とさないようにしてください。
- ● リモコン操作ができる距離が短くなってきたら、乾電池が消耗しています。 - ・・・・・・・・・。<br>新しい乾電池に交換してください。(※付属の乾雷池は動作確認用です。)
- 長期間使用しないときは、リモコンから乾電池を取り出してください。
- 本機を直射日光の当たる場所に置かないでください。誤動作する場合が あります。
- アルカリ乾電池とマンガン乾電池を一緒に入れないでください。
- 古い乾電池と新しい乾電池を一緒に入れないでください。

### **アルカリ乾電池ご使用のご注意**

アルカリ乾電池は、外枠がプラス極になっているために、リモコンのマイナス極バ ネが乾電池のマイナス極と被覆(外枠の被覆がはがれている場合)に同時に接触した場合、乾電池そのものがショート(短絡)状態になり、ショートした部分が発熱<br>しやけどする危険があります。アルカリ乾電池をご使用になる場合は、被覆がやぶ れたり、はがれたりしていないものをご使用ください。

## **リモコンの使いかた**

- リモコンはリモコン受光部に向けてご使用ください。
- 左右30°までの範囲で、約7m離れたところまで使用できます。

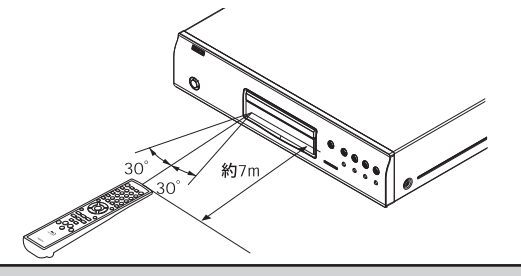

**ご注意**

リモコン受光部に直射日光や照明器具の強い光が当たっていると、リモコンが動作しにくくなります。

初期設定のしかた

初期設定のしかた

接続のしかた

接続のしかた

基本操作のしかた

基本操作のしかた

# ご使用になる前に

接続のしかた

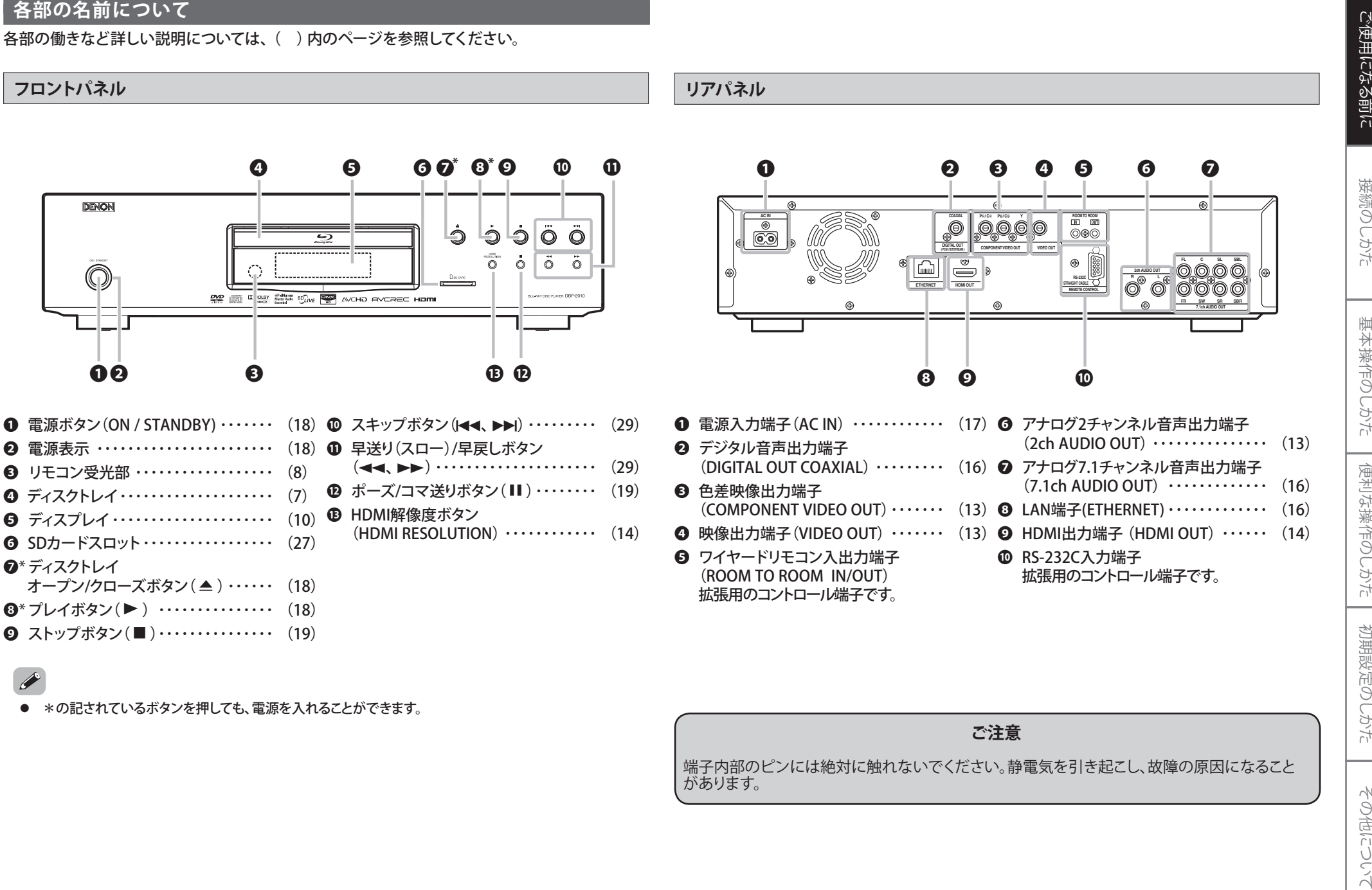

ディスプレイ

## ご使用になる前に ご使用になる前に

接続のしかた 接続のしかた

基本操作のしかた

基本操作のしかた

便利な操作のしかた

便利な操作のしかた

初期設定のしかた

初期設定のしかた

その他について

ができます。

❶

' 222222222

表示パネルの明るさは、セットアップメニューの" CUS TOM " ⇨" **Other** " ⇨"表示パネル" ☞**38**ページ で調整すること

 $\|\cdot\|$ 

❷

||| . <u>||</u><br>||| : |||

### ❶ 再生状態を表すアイコンが表示されます。下記の表をご覧ください。 ❷ ディスクの各種情報や再生経過時間などを表示します。

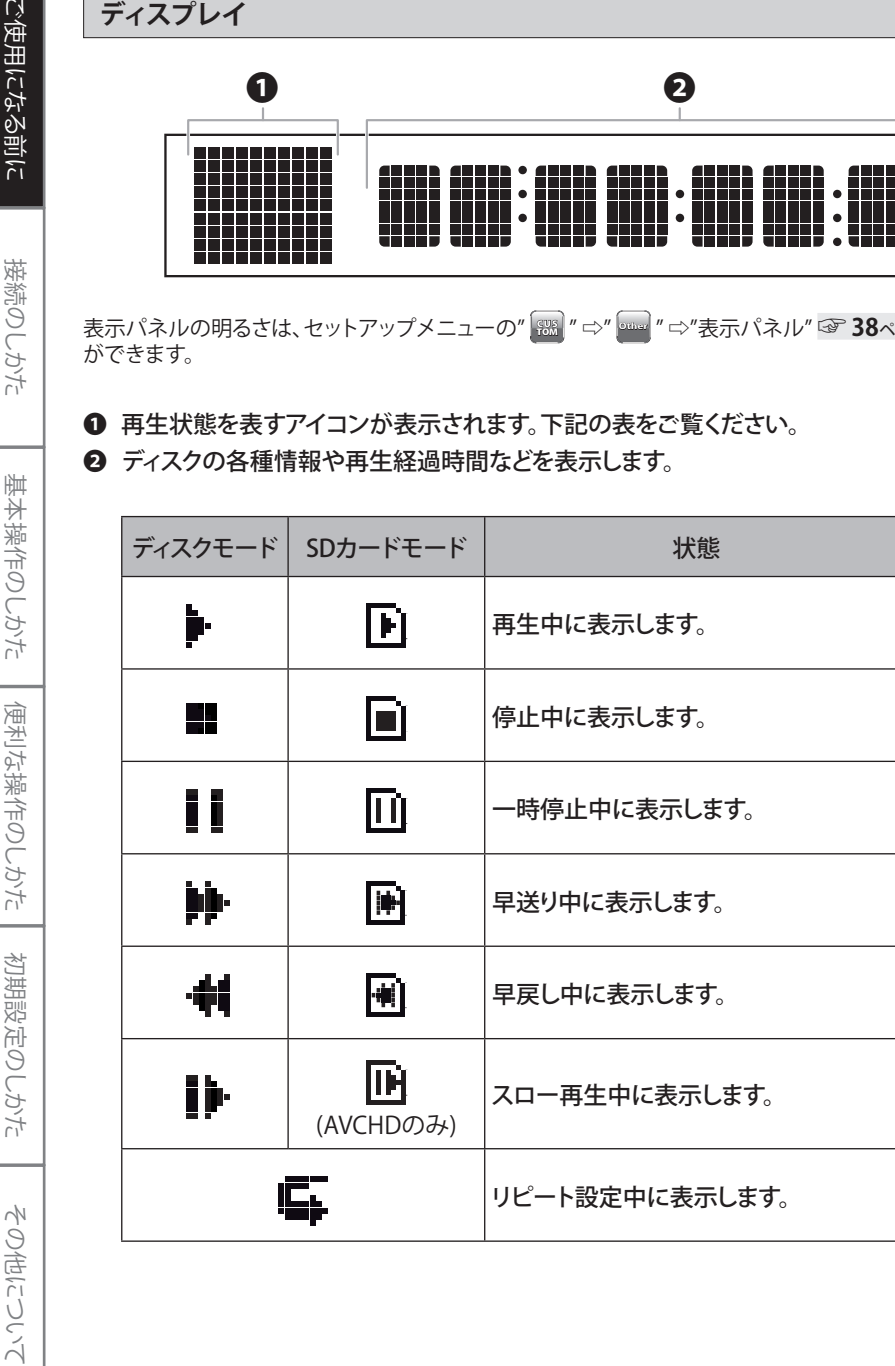

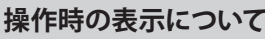

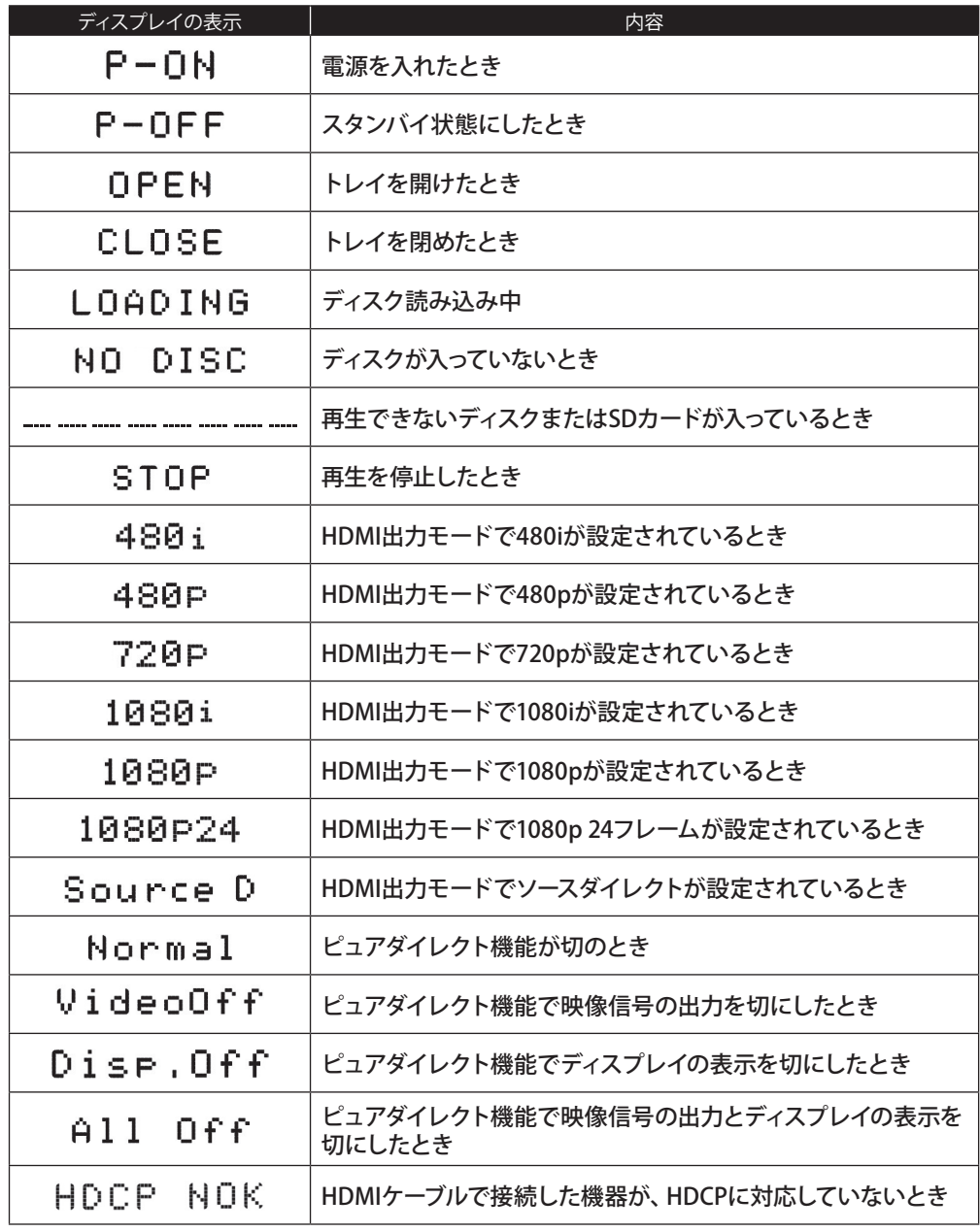

10

ご使用になる前に

接続のしかた

基本操作のしかた

便利な操作のしかた

初期設定のしかた

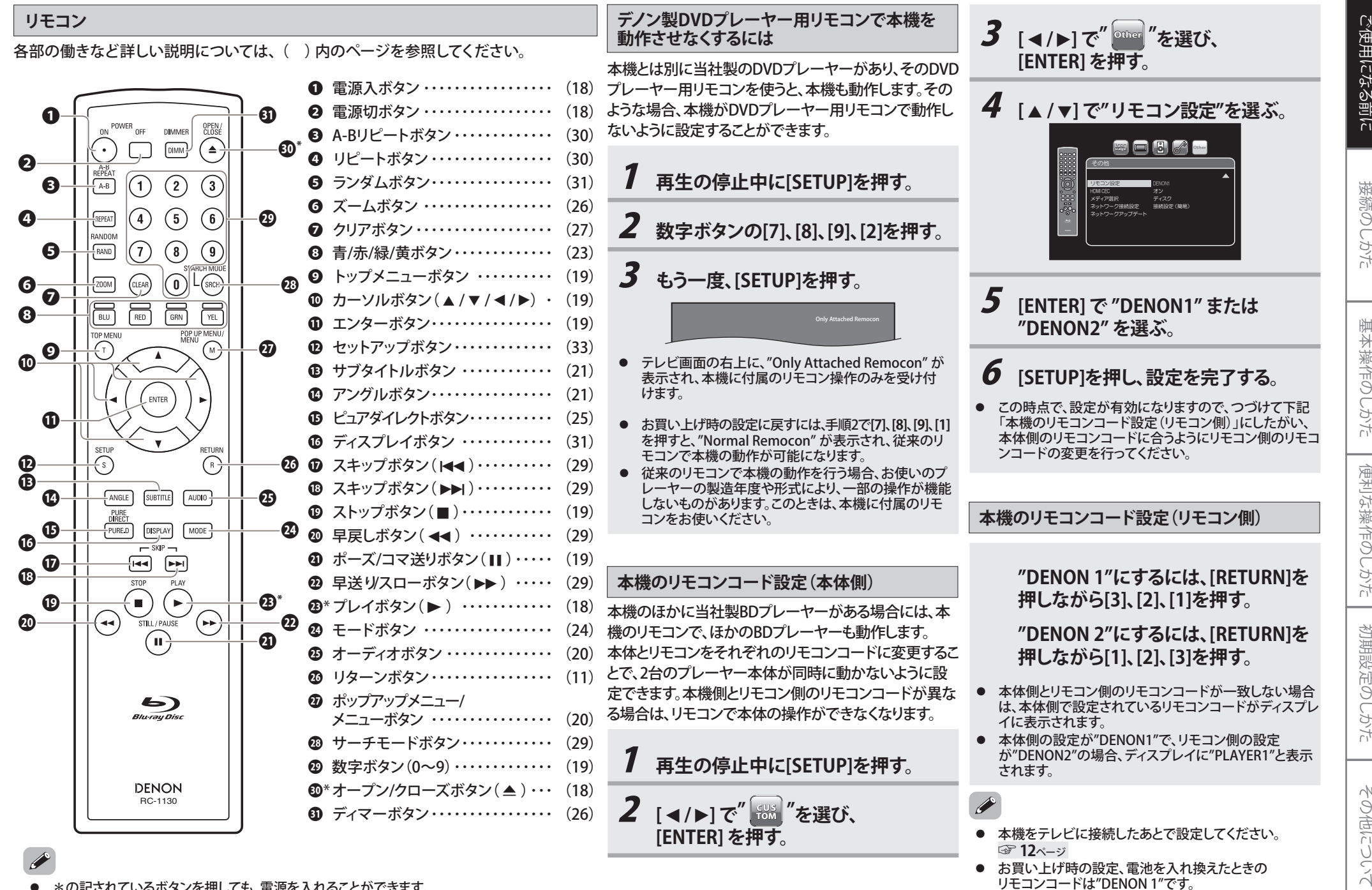

●\*の記されているボタンを押しても、電源を入れることができます。

●**[ZOOM]**は、BD、BDAV、AVCRECおよびAVCHDには働きません。

●**[RANDOM]**は、BD、DVD、BDAV、DVD-VR、AVCREC、AVCHDおよびDivX®には働きません。 接続のしかた

基本操作のしかた

便利な操作のしかた

初期設定のしかた

## **接続のしかた**

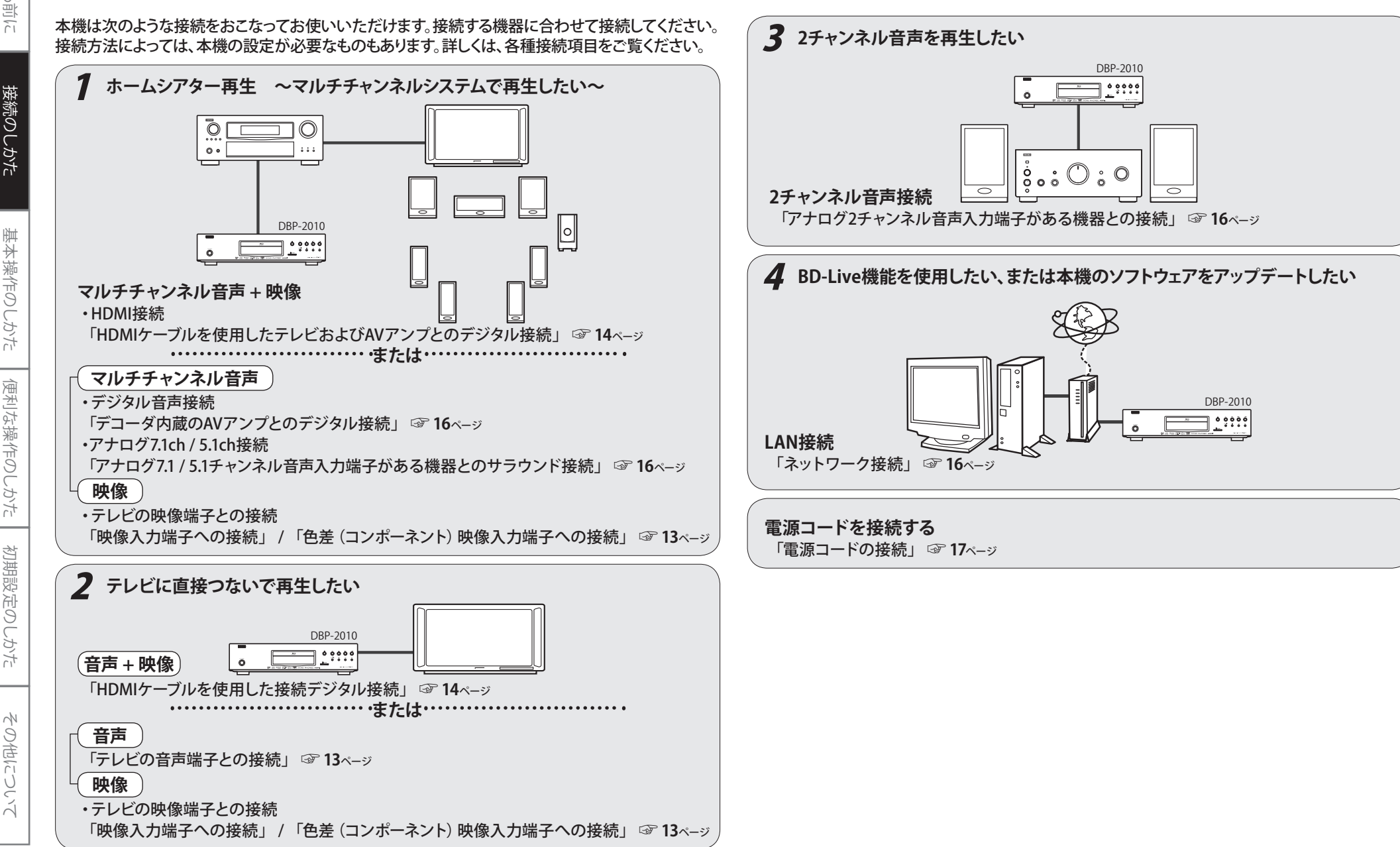

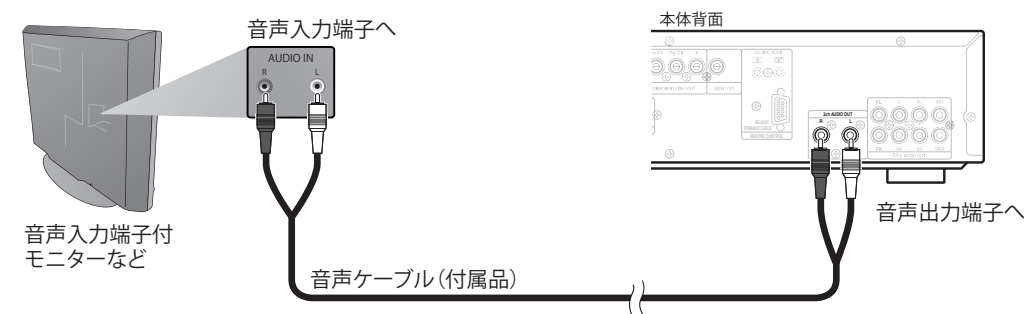

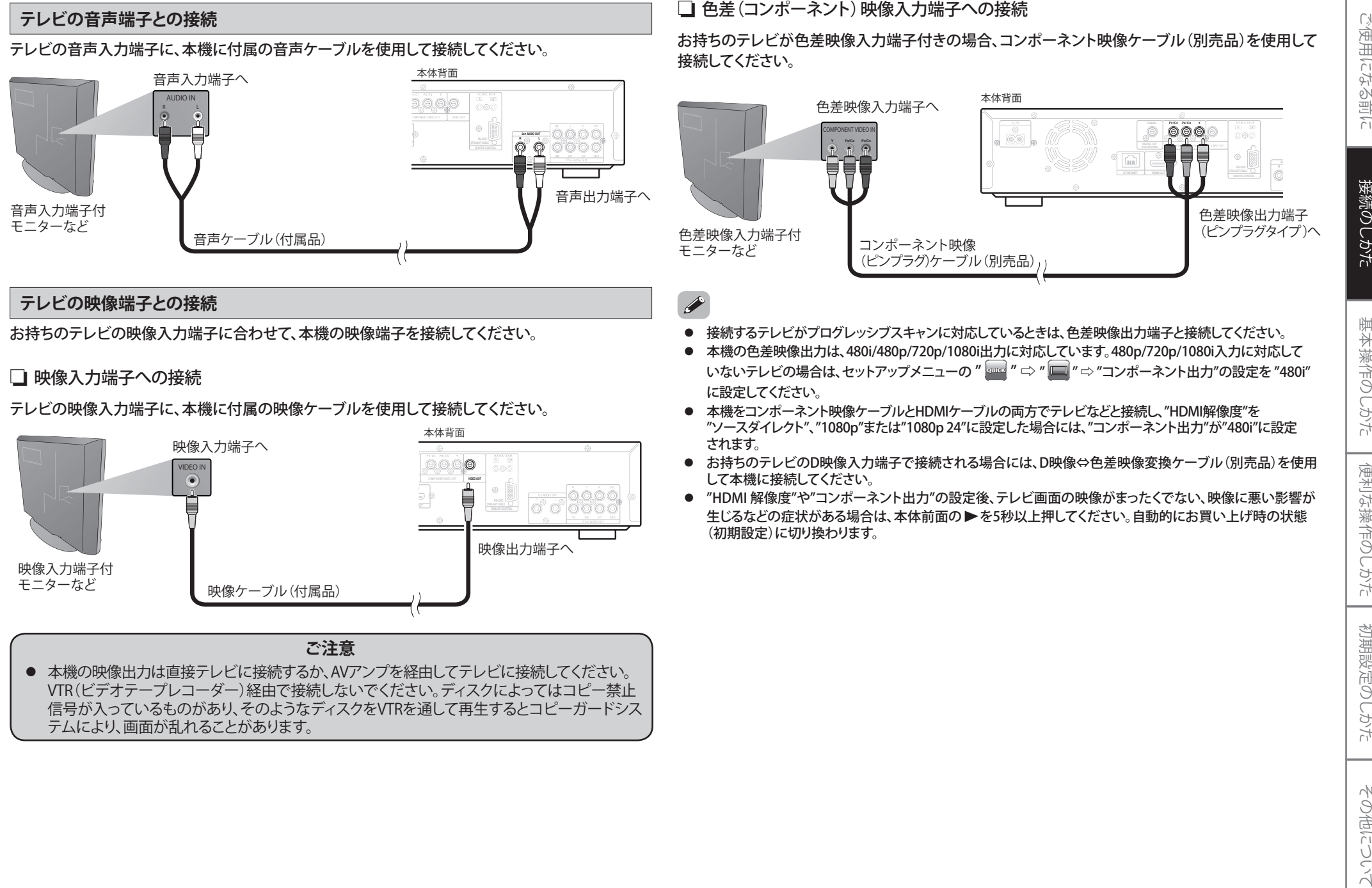

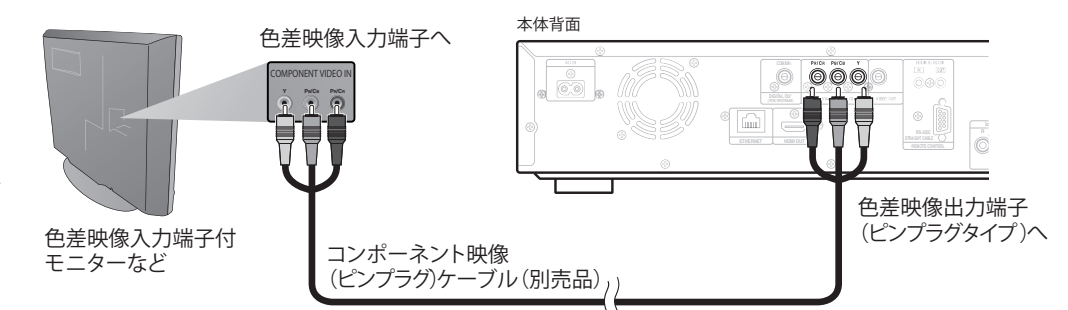

- 
- 
- 
- 
- 

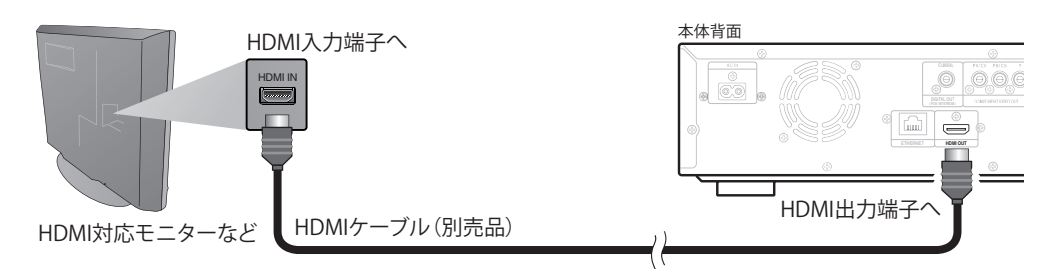

● HDMI端子の接続には、HDMIロゴが表記されているケーブル(HDMI認証品)をお使いください。 HDMIロゴが表記されていないケーブル(HDMI非認証品)を使用すると、正しく再生できない場合があります。

### **HDMIケーブルを使用したテレビおよびAVアンプとのデジタル接続**

HDMI入力端子付きのテレビおよびAVアンプに、HDMIケーブル(別売品)を使用して接続してください。

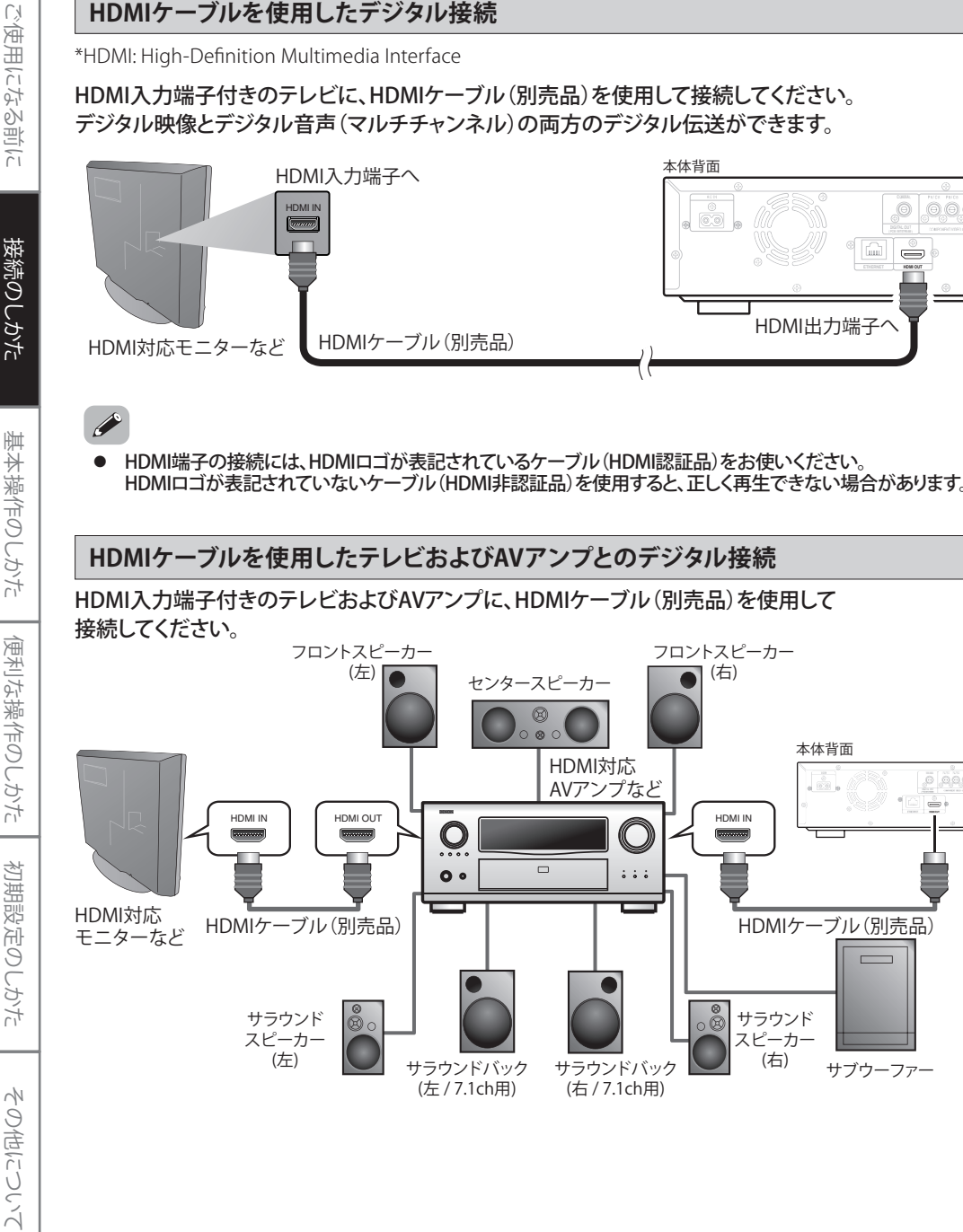

### **HDMI映像出力設定**

### リモコンの[SETUP]を押し、セットアップメニューの " CUS TOM " ⇨ " " で下記の設定を行ってください。 映像設定に関する詳細は、「初期設定のしかた」をご覧ください。☞**34-35**ページ

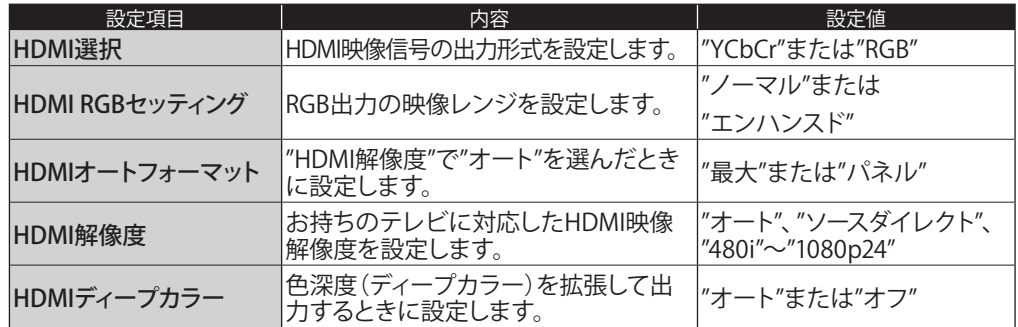

- $\rightarrow$ ● "HDMI解像度"は、本体前面の **<HDMI RESOLUTION>**を繰り返し押して変更する こともできます。出力モードの切換は右の図のとおりです。(BDおよびAVCHDの再生中には働きません。)
- 再生を行っているときに、HDMI映像解像度の切換 や、接続先機器の電源を切ったり、入力を切り換える などの操作を行うと、音声・映像が一時途切れることがあります。
- 設定したHDMI映像解像度がディスプレイに表示 されます。
- BDでは、1080プログレッシブ24フレームとして、 フィルム素材(1秒間に24フレームで撮影)を記録 した高品質でより自然に近い映像を楽しむことがで きます。お持ちのテレビが1080プログレッシブ24フレームに対応している場合は、HDMIケーブルを使用し Source D(ソースダイレクト) て接続し、"HDMI解像度"を"1080p24"、"オート"また は"ソースダイレクト"に設定してください。

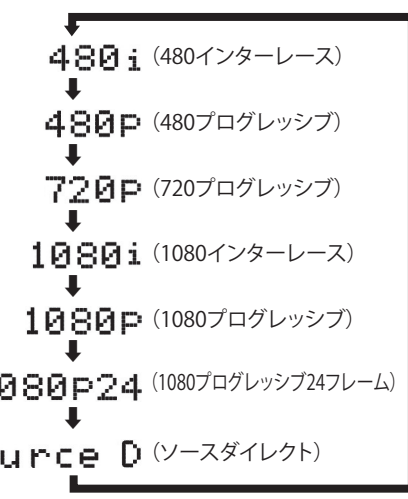

- "HDMIディープカラー"は、お持ちのテレビがHDMIディープカラーに対応で、HDMIケーブルを接続している 場合のみ選択できます。
- "HDMIディープカラー"の設定を"オート"に、または"HDMI解像度"の設定を"1080p"または"1080p24"に設定 してお使いいただく際には、High Speed HDMIケーブルのご使用を推奨します。
- BDコンテンツを1080プログレッシブ 24フレームで再生している場合は、本機の映像/色差映像端子から正し い映像信号が出力されません。
- AVCHDとDivX®では、お持ちのテレビが1080プログレッシブ24フレームに対応していて"HDMI解像度" を"1080p24"、"オート"または"ソースダイレクト"に設定している場合でも、24フレームの映像は60フレーム で出力されます。
- "HDMI解像度"が"1080P"、"1080p24"または"ソースダイレクト"に設定されている場合、"コンポーネント出力" は自動的に"480i"に設定されます。
- "HDMI解像度"の設定を変更したあと映像が出力されない場合は、本体前面の**<HDMI RESOLUTION>**を押 して解像度を切り換えるか、本体前面の ▶ を5秒以上長押しして設定をリセットしてください。

### ❮接続のしかた❯

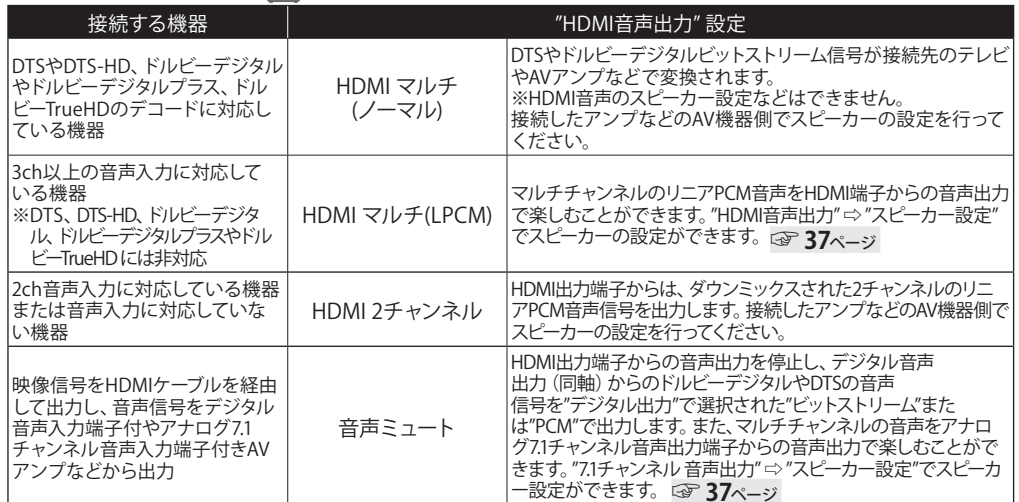

### ◎ HDMI出力端子からの音声信号

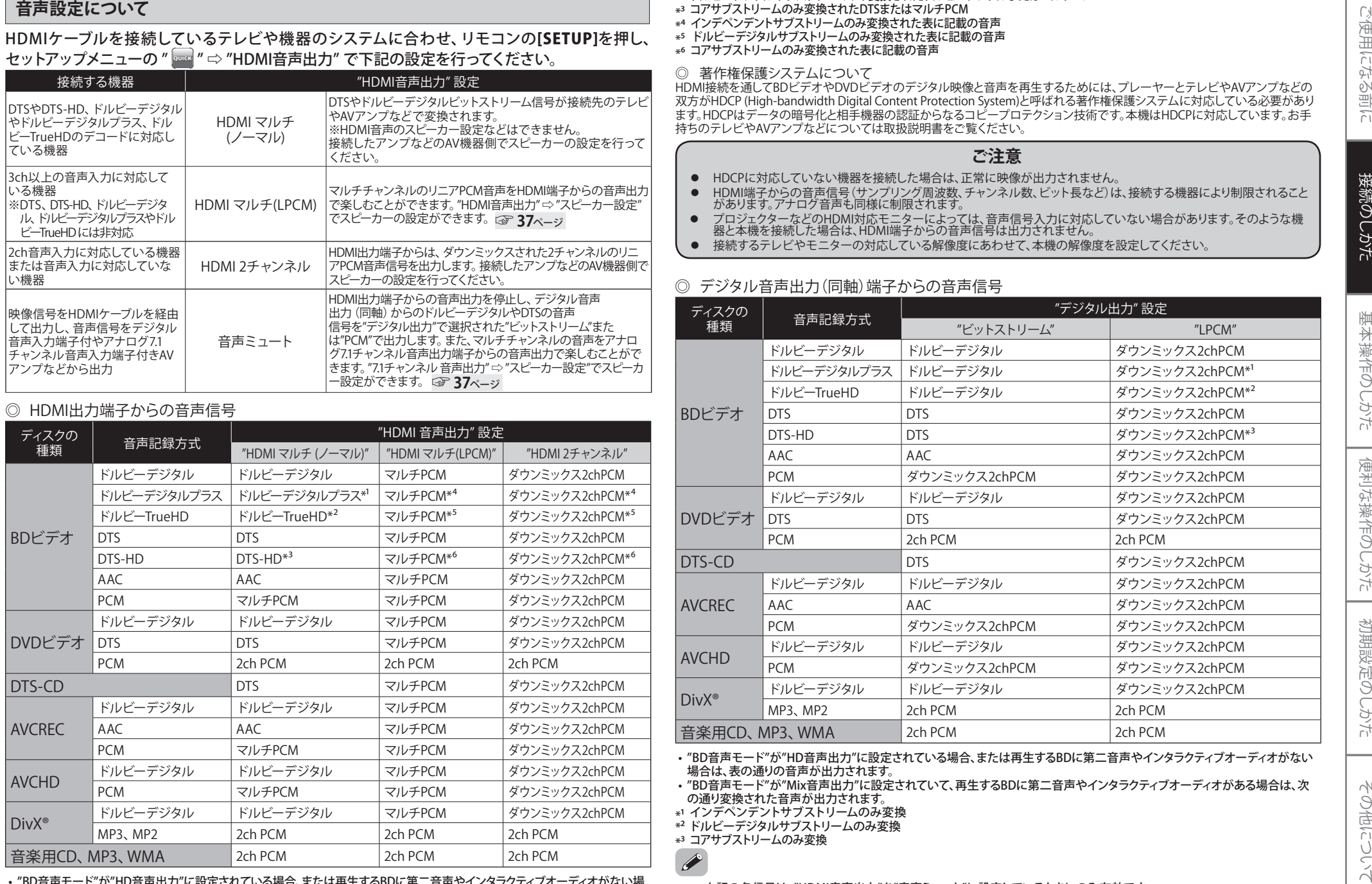

 • "BD音声モード"が"HD音声出力"に設定されている場合、または再生するBDに第二音声やインタラクティブオーディオがない場合は、表の通りの音声が出力されます。

 • "BD音声モード"が"Mix音声出力"に設定されていて、再生するBDに第二音声やインタラクティブオーディオがある場合は、次の通り変換された音声が出力されます。

 $\ast$ <sup>1</sup> インデペンデントサブストリームのみ変換されたドルビーデジタルまたはマルチPCM

- \*² ドルビーデジタルサブストリームのみ変換されたドルビーデジタルまたはマルチPCM
- \*³ コアサブストリームのみ変換されたDTSまたはマルチPCM
- \*⁴ インデペンデントサブストリームのみ変換された表に記載の音声
- \*⁵ ドルビーデジタルサブストリームのみ変換された表に記載の音声
- \*⁶ コアサブストリームのみ変換された表に記載の音声

### ◎ 著作権保護システムについて

HDMI接続を通してBDビデオやDVDビデオのデジタル映像と音声を再生するためには、プレーヤーとテレビやAVアンプなどの 双方がHDCP (High-bandwidth Digital Content Protection System)と呼ばれる著作権保護システムに対応している必要があり ます。HDCPはデータの暗号化と相手機器の認証からなるコピープロテクション技術です。本機はHDCPに対応しています。お手持ちのテレビやAVアンプなどについては取扱説明書をご覧ください。

### **ご注意**

- HDCPに対応していない機器を接続した場合は、正常に映像が出力されません。
- ●HDMI端子からの音声信号(サンプリング周波数、チャンネル数、ビット長など)は、接続する機器により制限されること があります。アナログ音声も同様に制限されます。
- ● プロジェクターなどのHDMI対応モニターによっては、音声信号入力に対応していない場合があります。そのような機 器と本機を接続した場合は、HDMI端子からの音声信号は出力されません。
- 接続するテレビやモニターの対応している解像度にあわせて、本機の解像度を設定してください。 ●

### ◎ デジタル音声出力(同軸)端子からの音声信号

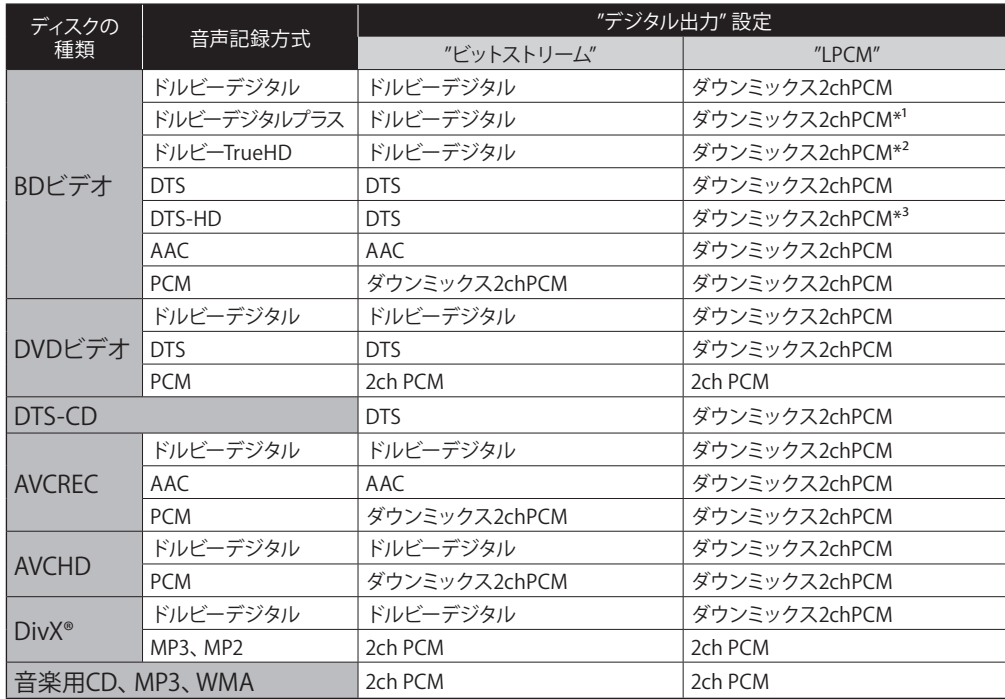

 • "BD音声モード"が"HD音声出力"に設定されている場合、または再生するBDに第二音声やインタラクティブオーディオがない場合は、表の通りの音声が出力されます。

 • "BD音声モード"が"Mix音声出力"に設定されていて、再生するBDに第二音声やインタラクティブオーディオがある場合は、 次 の通り変換された音声が出力されます。

\*¹ インデペンデントサブストリームのみ変換

\*² ドルビーデジタルサブストリームのみ変換

\*³ コアサブストリームのみ変換

15

 $\bullet$ 上記の各信号は、"HDMI音声出力"を"音声ミュート"に設定しているときにのみ有効です。

- $\bullet$ HDMI出力端子から音声信号が出力されているときに、PCM信号をデジタル音声出力(同軸)端子から出力するには、"BD音
- 声モード"を"Mix音声出力"に設定し、"HDMI音声出力"を"HDMI マルチ (LPCM)"に設定してください。☞**36**ページ

## ●**デコーダ内蔵のAVアンプとのデジタル接続**

ドルビーデジタルプラスやドルビーTrueHDまたはDTS-HDの音声が収録されたBDを再生すると、本機のデジタル音声出力端子からドルビーデジタルまたはDTSのビットストリームを出力します。ドルビーデジタルデコーダまたはDTSデコーダ内蔵のAVアンプに接続することで、映画館やホールにいるような迫力と臨場感ある音声を楽しむことができます。

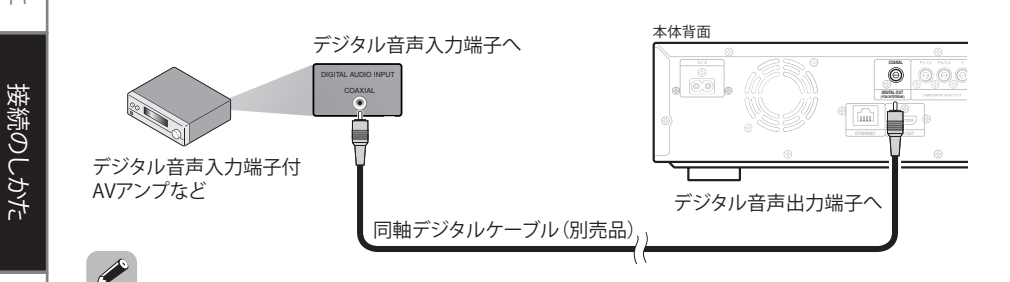

● DTSに対応していないAVアンプ(デコーダ)と接続した場合、DTSで収録されたBD/DVDを再生すると 耳を刺激するような雑音が発生し、スピーカーを破損する恐れがあります。

## **アナログ7.1/5.1チャンネル音声入力端子がある機器とのサラウンド接続**

お持ちのオーディオシステムがアナログ7.1チャンネル音声入力端子付きの場合、音声ケーブル(別売品)を使用して接続してください。

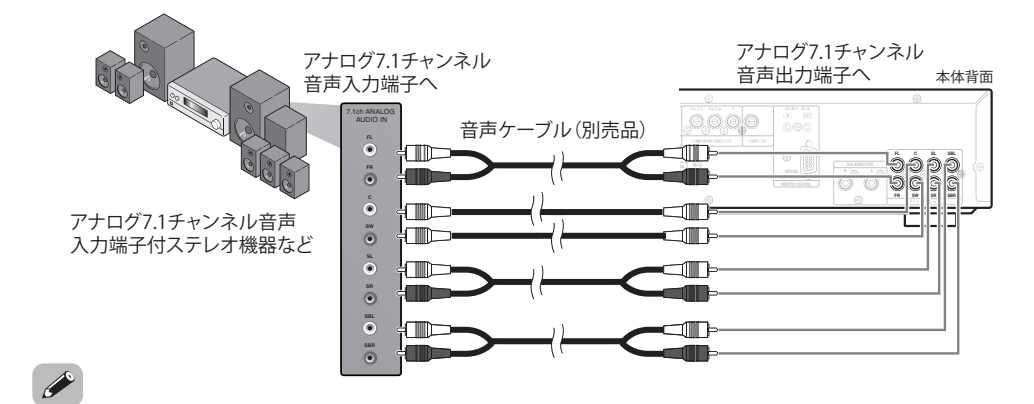

● 5.1チャンネルサラウンドシステムのAV機器に接続する場合は、SBR/SBL(サラウンドバック)端子には何も接続 しません。また、セットアップメニューの " | " ⇨ " || | ◎ || " ⇨ "7.1チャンネル 音声出力" ⇨ "マルチチャンネル" ⇨ "スピーカー設定" で "サラウンドバック" を "なし"に設定してください。

## **アナログ2チャンネル音声入力端子がある機器との接続**

お持ちのオーディオシステムがアナログ2チャンネル音声入力端子付きの場合、本機に付属の音声ケーブルを使用して接続してください。

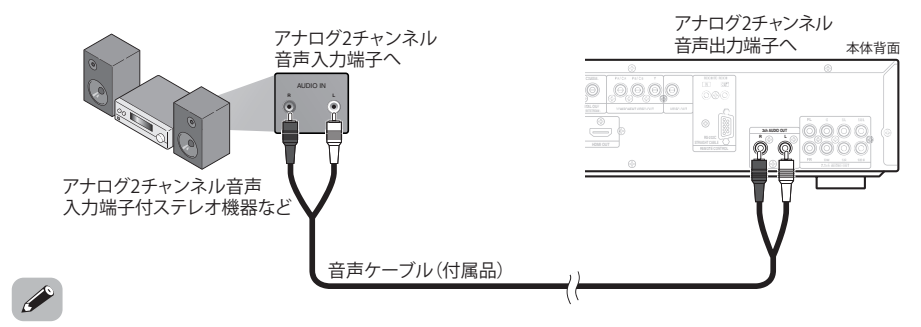

- ● アナログ2チャンネル音声のステレオ機器と接続する場合、2ch AUDIO OUT端子をご使用ください。 7.1ch AUDIO OUT端子のFL、FR端子をご使用の場合は、セットアップメニューの " " ⇨ " | <mark>◎</mark> " ⇨ "<br>"7.1チャンネル 音声出力" を "2チャンネル"に設定してください。
- マルチチャンネルで収録されているソフトでは、2チャンネルにダウンミックスされたアナログ音声を出力します。 (ダウンミックスが禁止されているソースの場合は、FL/FRの信号のみを出力します。)

### **ネットワーク接続**

本機をインターネットに接続することで、BD-Live機能を使用したり、ファームウェアをアップデートすることができます。BD-Liveの詳細については☞**28**ページ を、ファームウェアのアップデートに ついては☞**42**ページ を参照してください。

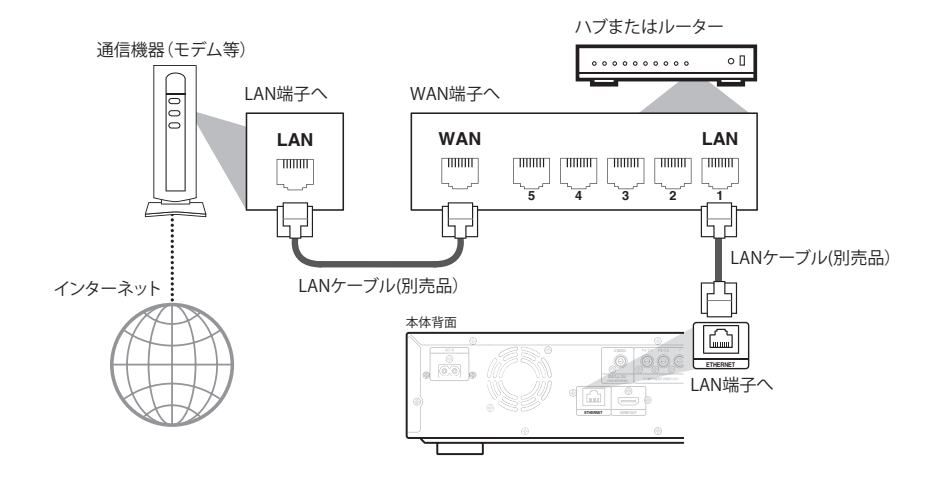

- 詳しい接続については、お使いの通信機器の説明書をご覧ください。
- ●● 接続が完了したら、"ネットワーク接続設定"で必要な設定を行ってください。 ☞ 39-41ページ
- ●LAN端子にはLANケーブル以外のケーブルを接続しないでください。故障の原因になります。
- ●ルーターは10BASE-T/100BASE-TXに対応しているルーターを使用してください。
- 本機とパソコンのLAN端子を直接繋がないでください。故障の原因になります。

基本操作のしかた

基本操作のしかた

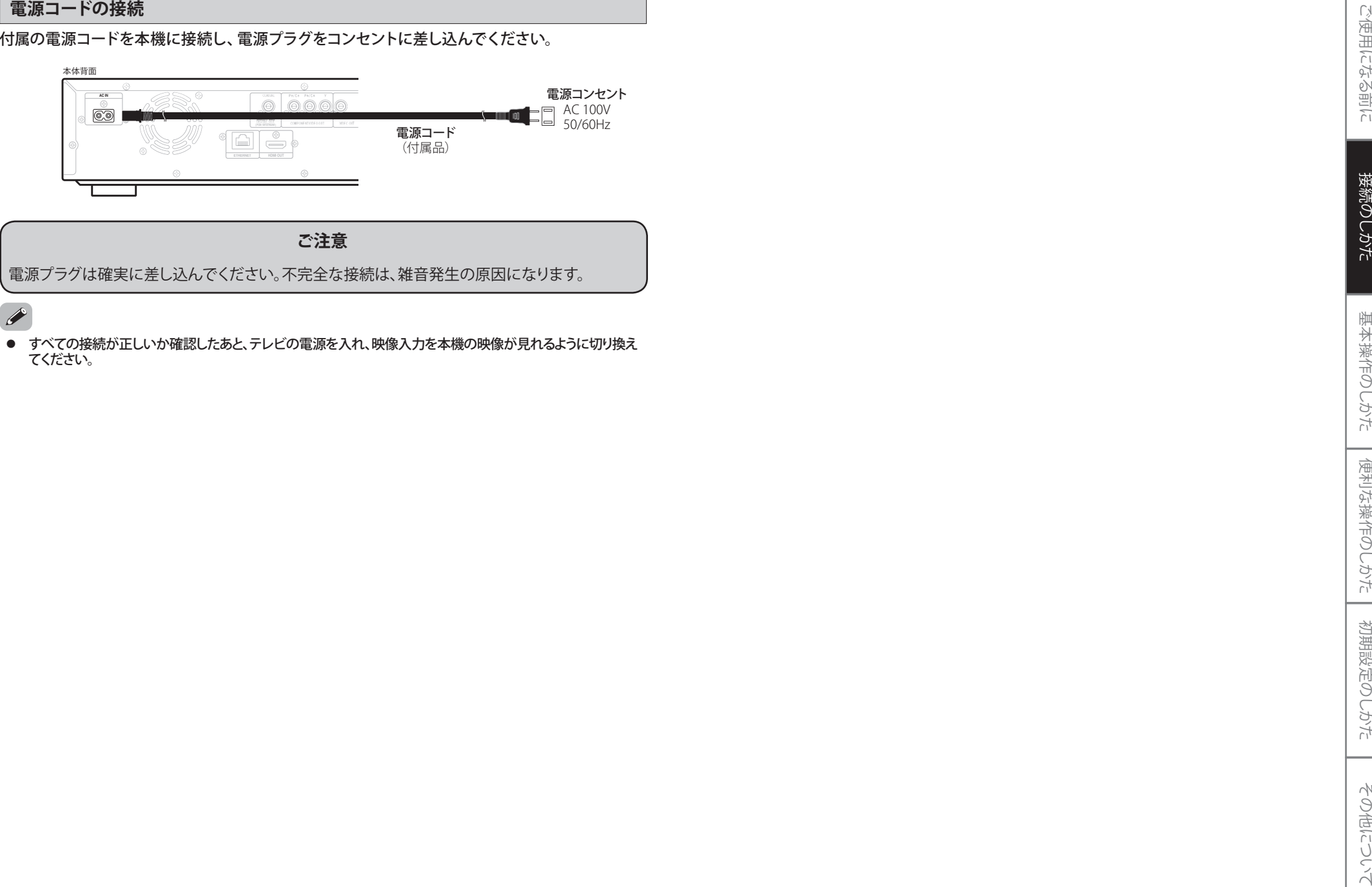

- 
- 

## **基本操作のしかた**

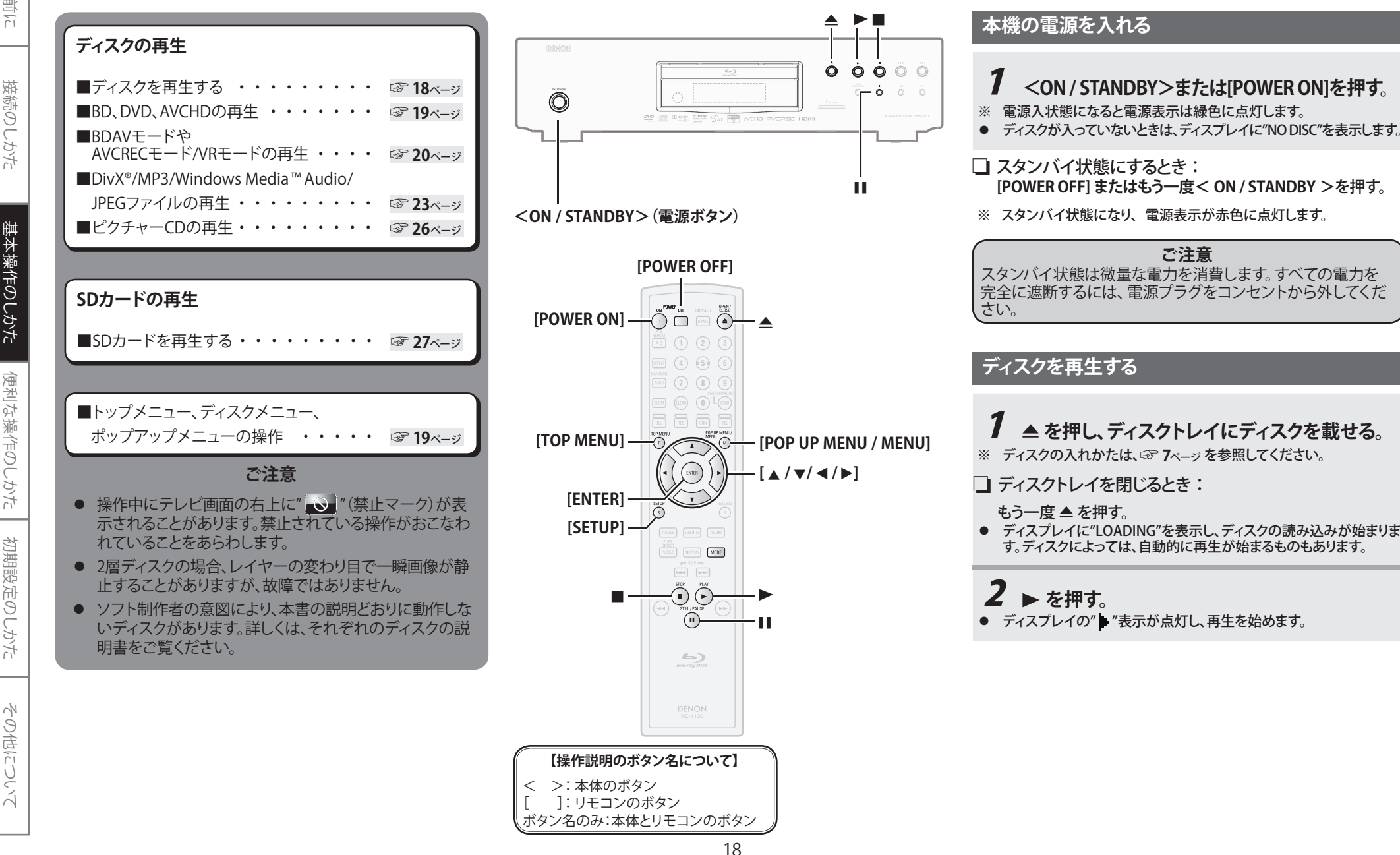

❮基本操作のしかた ❯❮基本操作のしかた ❯

- 
- 
- 

- 
- 
- 
- 

- -

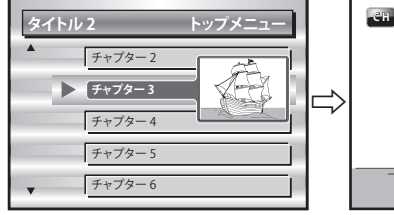

- 
- 

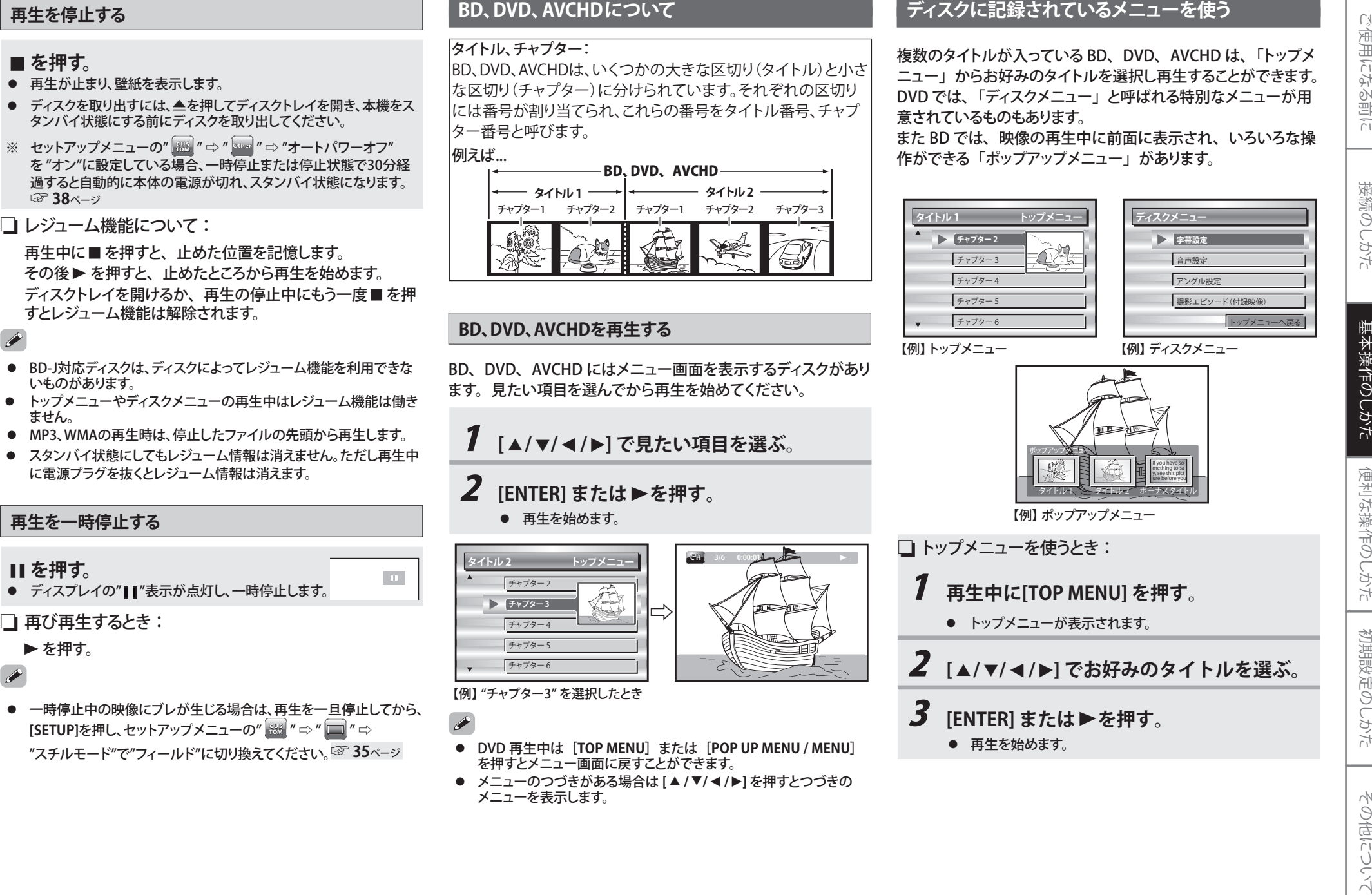

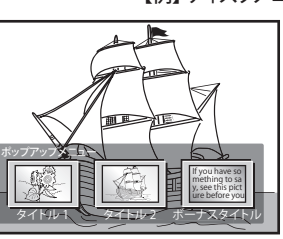

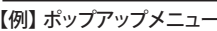

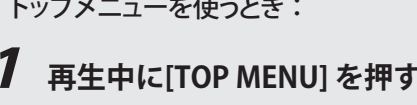

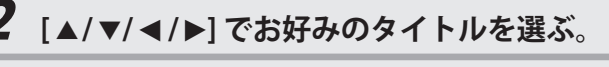

- -

### ❮基本操作のしかた❯

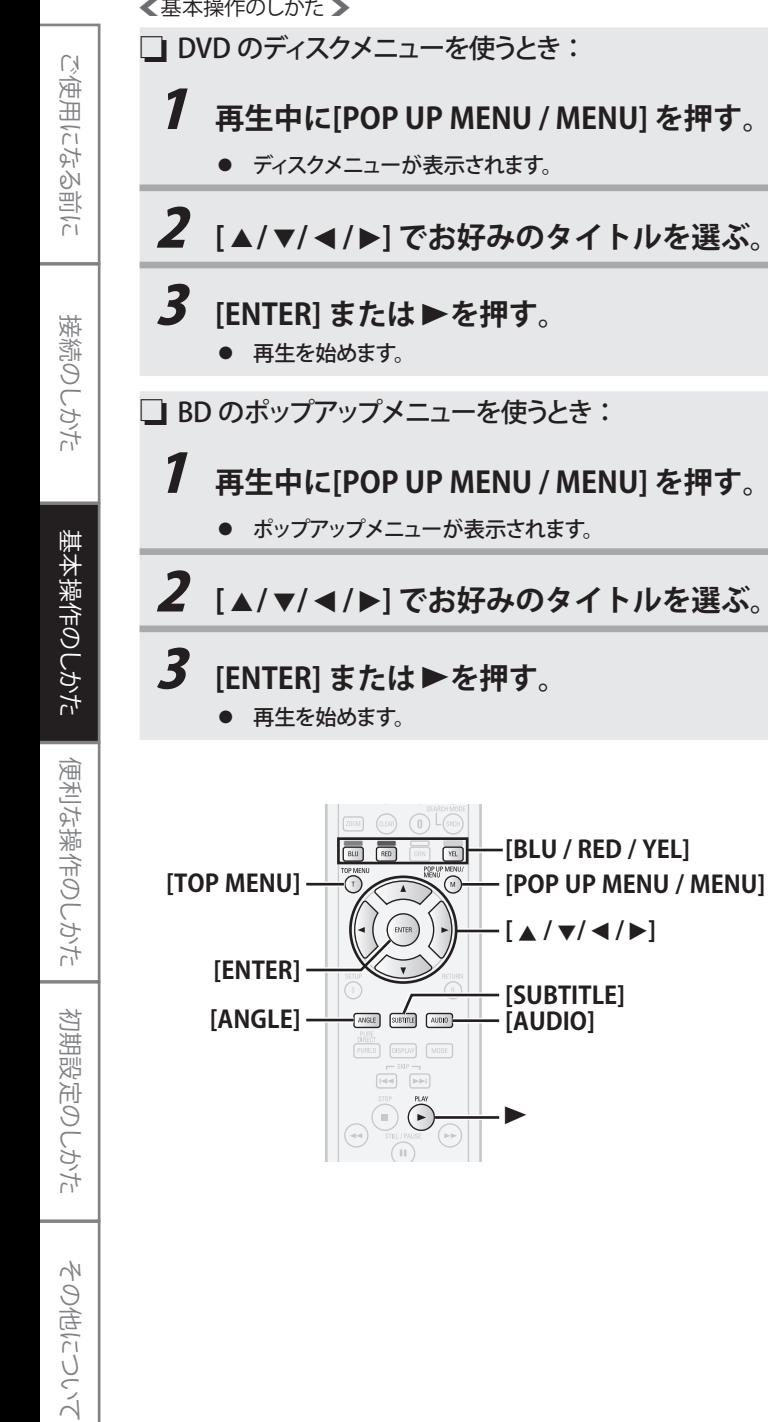

### **BDAVモードやAVCRECモード、VRモードで記録された ディスクを再生する**

BDAVモードで記録されたBD-RE/-RディスクやAVCRECモー ド、VRモードで記録されたDVD-R/-RWディスクにプレイリスト を設定しているときは、"オリジナル"または"プレイリスト"を選んで再生することができます。

## 1 **再生の停止中に[POP UP MENU / MENU] を押す。**

● タイトルリストが表示されます。

2 **[** s **/**  B**] で"オリジナル"または "プレイリスト"を選ぶ。**

## \_**3** [▲/▼]でお好みのタイトルを選ぶ。

● **[RETURN]**を押すと、"オリジナル"または"プレイリスト"に カーソルが戻ります。

## **4** [ENTER] または▶を押す。

● 再生を始めます。

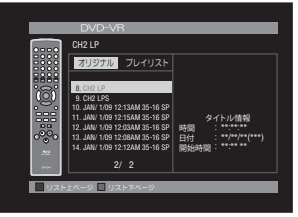

【例】 "オリジナル" を選択したとき

- BDAV モードや AVCREC モード、VR モードは、各モードに対応 しているディスクを使ってプログラム編集などを行う、BD/DVD レコーダーならではの機能を楽しむ記録フォーマットです。
- BD/DVD レコーダーで録画したディスクの場合、録画して作られた タイトル(番組)をオリジナルと呼びます。
- オリジナルをもとに編集用に作成したタイトルをプレイリストと呼び ます。プレイリストが作成されていないディスクでは、オリジナルのみを表示します。
- ファイナライズされていない BD-RE/-R や、DVD-R/-RW は再生できません。
- タイトルリスト画面は記録した BD レコーダー、DVD レコーダーや ディスクによって異なります。
- ディスク名、タイトル名では、認識されない記号などの文字は \*(アスタリスク)で表示されます。また、記録方式によっては、認識できる文字であっても\*(アスタリスク)で表示される場合があります。
- 再生を停止したとき、タイトルリストは表示されません。
- 再生中に **[POP UP MENU / MENU]** を押しても、タイトルリストは表示 されません。

### **音声を切り換える(マルチ音声機能)**

音声に複数の言語が記録されているBDの再生中に、音声を切り換える ことができます。ピクチャー・イン・ピクチャーのBDでは、インタラクティ ブオーディオやコメンタリー音声などの、サブトラックの音声を"セカン ダリー音声"で設定することができます。

❏ BD の第 1 音声 / 第 2 音声を選ぶ:

## 1 **再生中に[AUDIO]を押す。**

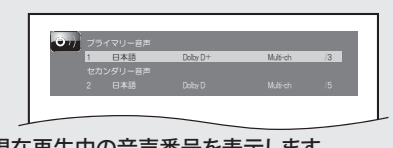

- 現在再生中の音声番号を表示します。
- \_<br>2 第1音声を切り換えるには、[▲/▼]で **"プライマリー音声"を選び、[ENTER]を押す。 第2音声を切り換えるには、[**  K **/**  <sup>L</sup>**] で "セカンダリー音声"を選び、[ENTER]を押す。**

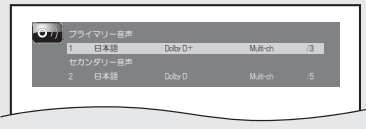

- 複数の音声が収録されている場合は" $\ominus$ "が表示されます。
- ● "セカンダリー音声"を設定してサブトラックの音声を楽しむ ためには、必ず"BD音声モード"を"Mix音声出力"に設定してください。☞**36**ページ

## \_**3**  $[$  ▲/ ▼] でお好みの音声言語を選ぶ。

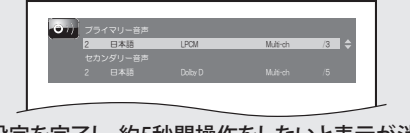

● 設定を完了し、約5秒間操作をしないと表示が消えます。

- 音声が含まれていない場合は、"なし" を表示します。
- ディスクの音声に複数の言語が入っている場合にのみ有効です。
- ディスクによっては、音声に複数の言語が入っていても **[AUDIO]** が働かず、ディスクメニュー上で選べる場合があります。 操作方法については、ディスクの説明書をお読みください。
- BD によっては、セカンダリー映像がオフになっていても、 セカンダリー音声のみ出力される場合があります。

❮基本操作のしかた ❯

 ❮基本操作のしかた ❯ その他について ❏ DVD、BDAV、DVD-VR、AVCHD、音楽用 CD、DivX® ファイルの音声を選ぶ: <sup>1</sup>**再生中に[AUDIO]を押す。** 【例】 DVDを挿入したとき -● 現在再生中の音声番号を表示します。 2 **DVD、BDAV、DVD-VR、AVCHDまたは** DivX<sup>®</sup>ファイルの場合は、[▲/▼]で **お好みの音声を選ぶ。 音楽用CDの場合は、 [** K **/** L**] でお好みの音声モードを選ぶ。** ● 設定を完了し、約5秒間操作をしないと表示が消えます。 ● 二ヵ国語(二重音声)で記録されたBDAVモードのBD-RE/-Rや AVCRECモード、VRモードのDVD-R/-RWでは、"主音声"、"副音声" または"主/副音声"に切り換えることができます。● 音楽用CDの音声モードでは、"ステレオ"、"L-ch"(左チャンネル) または"R-ch"(右チャンネル)に切り換えることができます。● DivX®ファイルでは、"MP2"、"MP3"または"Dolby D"(ドルビーデジ タル)(音声形式)と収録されている音声モード数のみ表示します。それ以外の音声では、"- - "が表示されます。<br>● DTS-CD (5.1 音楽ディスク) は、音声モードを切り換えることは できません。● ダイアログスピード再生中は、音声の切換はできません。 ☞**24**ページ● **[▲/▼] を数回押しても希望する言語の音声が表示されないときは、** その音声がディスクに含まれていません。● ディスクトレイを開けたり、再生中に電源プラグを抜くと音声の設定 が解除され、初期設定に戻ります。● ディスクに音声がない場合は、"なし"と表示されます。  $\label{eq:3.1} \begin{minipage}[t]{\textbf{7}\textbf{7}\textbf{1}\textbf{0}D\textbf{W},\textbf{D}D\textbf{W},\textbf{D}D\textbf{W},\textbf{D}D\textbf{W},\textbf{D}D\textbf{W},\textbf{D}D\textbf{W},\textbf{D}D\textbf{W},\textbf{D}D\textbf{W},\textbf{D}D\textbf{W},\textbf{D}D\textbf{W},\textbf{D}D\textbf{W},\textbf{D}D\textbf{W},\textbf{D}D\textbf{W},\textbf{D}D\textbf{W},\textbf$  - ଐஜᛖ- ᒍᛖ-セカンダリー字幕 2<br>サブタイトルスタイル 8 ● 現在再生中の字幕番号を表示します。 **2**  $[A \times B]$ で"プライマリー字幕"または **"セカンダリー字幕"または"サブタイトル スタイル"を選び、[ENTER]を押す。** <mark>ブライマリー字幕 -</mark> 1 日本語<br>セカンダリー字幕 - 2 英語 ● 複数の字幕が収録されている場合は" $\ominus$ "が表示されます。 **3** [▲/▼] でお好みの字幕言語または **字幕スタイルを選ぶ。** <mark>ブライマリー字幕 -</mark> 2 英語<br>セカンダリー字幕 - 2 英語 ● 設定を完了し、約5秒間操作をしないと表示が消えます。 ● ディスクの字幕に複数の言語または字幕スタイルが入っている場合に のみ有効です。● ディスクによっては、字幕に複数の言語が入っていても**[SUBTITLE]** が働かず、ディスクメニュー上で選べる場合があります。操作方法については、ディスクの説明書をお読みください。● 字幕や字幕スタイルが含まれていない場合は、"なし"を表示します。 ● **[** K **/** L**]** を数回押しても希望する言語の字幕が表示されないときは、 その字幕がディスクに含まれていません。(マルチ事機能 コDVD、DVD-VR、AVCHDやDivX®ファイルの宇幕を選ぶ:<br>
中に、宇幕を切り換える - 再生中に[SUBTITLE]を押す。<br>
- 現えることができます。 - 「再生中に[SUBTITLE]を押す。<br>
- 現在を示します: ● 「現在車生中の宇幕番号を選ぶ: ● 「<br>
- 現在を示します: ● 「現在車生中の宇幕号を選ぶ」<br>
- これます: ● 「<br>
- これます」 - 「<br>
- これます」 - 「<br>
- ● 現在再生中の字幕番号を表示します。 **2** [▲/▼] でお好みの字幕を選ぶ。 ● 設定を完了し、約5秒間操作をしないと表示が消えます。 ● DivX® ファイルでは、現在再生中の字幕番号と収録されている字幕 数のみを表示し、言語は表示されません。**アングル(角度)を切り換える(マルチアングル機能)**複数のカメラアングルによる映像が記録されている BD、 または DVD の再生中に、アングルを切り換えることができます。 1 **再生中に[ANGLE]を押す。** ● 現在再生中のアングル番号を表示します。 **2 「▲/▼1でお好みのアングルを選ぶ。**  $3/3$ ● 設定を完了し、約5秒間操作をしないと表示が消えます。 ● セットアップメニューの" | <sup>9356</sup> | " ⇨ " | " ⇨ "アングルアイコン"を "オン"にしている場合、複数のカメラアングルによる映像が記録されたシーンでは" 凸』"がテレビ画面右上に表示されます。 ☞**38**ページ

ご使用になる前に

接続のしかた

基本操作のしかた

便利な操作のしかた

初期設定のしかた

### ❮基本操作のしかた❯

|音楽用CDは、楽曲ごとなどのいくつかの区切り (トラック) に 分けられています。この区切りには番号が割り当てられ、これらの番号をトラック番号と呼びます。

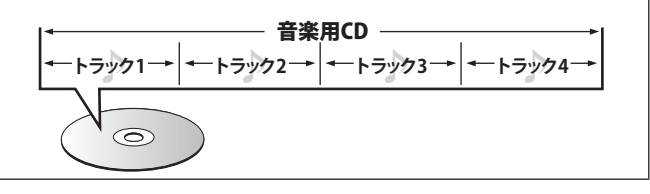

**MP3、JPEG、WMA、DivX® について**

### フォルダ、ファイル:

BD-RE/-R、DVD-R/-RW、CD-R/-RWやSDカードに記録されたMP3 やJPEG、WMA、DivX®ファイルは、いくつかの大きな区切り(フォルダ)と小さな区切り(ファイル)に分けられています。ファイルはフォルダに、フォルダはいくつかの階層に分けて記録させることができます。本機は、9階層(BD-RE/-R、DVD-R/-RWまたはSDカード)または8階層(CD-R/-RW)まで認識することができます。

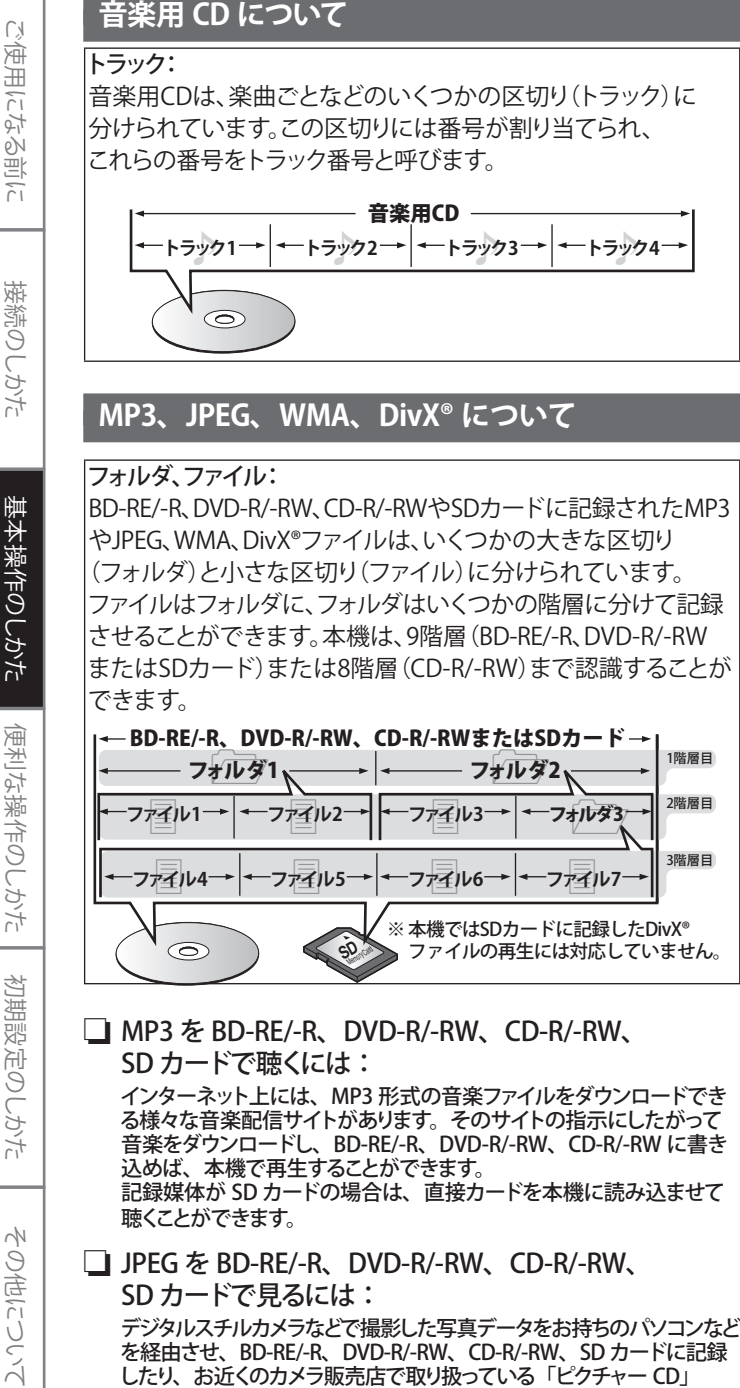

### ❏ MP3 を BD-RE/-R、DVD-R/-RW、CD-R/-RW、 SD カードで聴くには:

インターネット上には、MP3 形式の音楽ファイルをダウンロードでき る様々な音楽配信サイトがあります。そのサイトの指示にしたがって 音楽をダウンロードし、BD-RE/-R、DVD-R/-RW、CD-R/-RW に書き 込めば、本機で再生することができます。 記録媒体が SD カードの場合は、直接カードを本機に読み込ませて 聴くことができます。

### ❏ JPEG を BD-RE/-R、DVD-R/-RW、CD-R/-RW、 SD カードで見るには:

デジタルスチルカメラなどで撮影した写真データをお持ちのパソコンなど を経由させ、BD-RE/-R、DVD-R/-RW、CD-R/-RW、SD カードに記録 したり、お近くのカメラ販売店で取り扱っている「ピクチャー CD」 として CD-ROM に収めたりした JPEG 形式ファイルの再生ができます。 デジタルスチルカメラの記録媒体が SD カードの場合は、直接カード を本機に読み込ませて見ることができます。

### ❏ WMA を BD-RE/-R、DVD-R/-RW、CD-R/-RW、 SD カードで聴くには:

本機は WMA(Windows Media ™ Audio)※ 形式の音声圧縮フォーマッ トで記録された BD-RE/-R、DVD-R/-RW、CD-R/-RW の音楽ファイル の再生ができます。

 記録媒体が SD カードの場合は、直接カードを本機に読み込ませて 聴くこともできます。

- ※ WMA (Windows Media ™ Audio) は米国マイクロソフト社の開発 したオーディオコーデックです。
- ❏ DivX® を BD-RE/-R、DVD-R/-RW、CD-R/-RW で 楽しむには:

DivX® の公式サイトから、様々な DivX® 形式の動画ファイルをダウ ンロードできます。そのサイトの指示にしたがって DivX® ファイルを ダウンロードし、BD-RE/-R、DVD-R/-RW、CD-R/-RW に書き込めば、 本機で再生することができます。SD カードに記録した DivX® ファイ ルの再生には対応していません。

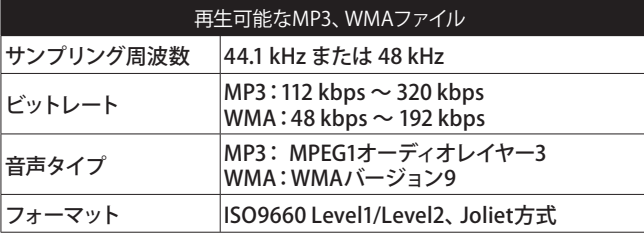

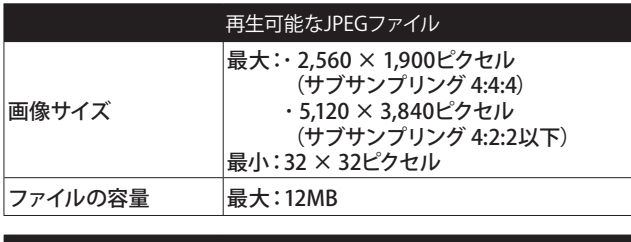

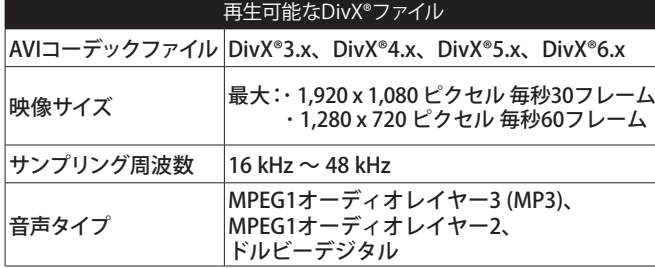

● MP3 ファイルや WMA ファイルでは、指定した経過時間からの再生 はできません。

- DivX® と JPEG の再生中はファイルリストを表示できません。
- 「.mp3(.MP3)」という拡張子が付いたファイルを「MP3 ファイル」、 「.jpg / .jpeg(.JPG)」という拡張子が付いたファイルを「JPEG ファ 「.jpg / .jpcg (.j. )」<br>イル」、「.wma(.WMA)」という拡張子が付いたファイルを「WMA ファイル」、「.avi」または「.divx(.DIVX)」という拡張子が付いたファ イルを「DivX® ファイル」と呼びます。拡張子が「.avi(.AVI)」のファ イルは MPEG4 として認識されます。これら拡張子以外のファイルは 一覧には表示されません。
- 本機では Exif 規格に適合した画像ファイルも再生可能です。 ※ Exif (Exchangeable image file format) はファイルフォーマット形 式の一つで、JEITA (Japan Electronics and Information) Technology Industries Association)によって制定されたものです。
- 本機では、BD-RE/-R、DVD-R/-RW、SD カードは 999 フォルダ、 9999 ファイルまで、CD-R/-RW では 255 フォルダ、999 ファイルまで 認識できますが、構成によっては、記述の数値まで表示しない場合があります。
- 記録したときの条件によっては、一覧に表示されているフォルダや ファイルでも再生できないことがあります。
- BD-RE/-R、DVD-R/-RW、CD-R/-RW ではディスク名 / フォルダ名 / ファイル名、SD カードではカード名 / フォルダ名 / ファイル名が、 ひらがな、カタカナ、漢字や英数字、記号で表示されます。認識できない文字は、\*(アスタリスク)で表示されます。 ディスク<br>や SD カードに記録する際、ディスク名やフォルダ名等のそれぞれの 推奨文字数は、ディスクで全角29 文字、SD カードで全角4 文字です。
- プログレッシブ形式で記録されたJPEG形式の画像は再生できません。
- 高解像度で記録された場合など、JPEG ファイルの容量が大きいと、 画面表示に時間がかかることがあります。

### ❏ DivX® とは:

DivX, Inc. の DivX® ビデオコーディング方式によるデジタル映像 圧縮技術です。あらゆる機器に対応したこの技術を用いることで、膨大な容量の動画データを画質を損なうことなく、インターネットでダウンロードできる非常に小さい容量にまで圧縮することが可能となります。

DivX® についての詳細は、http://www.divx.com をご覧ください。

### $\bullet$

- 容量が大きいファイルでは、ディスク挿入後、▶ を押しても、 再生が始まるまでに 20 秒程度かかる場合があります。
- 高いビットレートで記録されたファイルを再生したときに、画像が 乱れたり途切れる場合がありますが、故障ではありません。
- 本機では、DivX® の承認に基づいた技術を採用しておりますが、 ファイルの特性やビットレート、音声設定の形式などにより、すべてのファイルの再生を保証するものではありません。
- DivX® ファイルによっては、ディスクの構成や特性、オーサリング ソフトや、記録したときの条件などにより再生できないことがあります。
- 容量が 32GB を超える DivX® ファイルの再生はできません。
- 本機が対応していない映像サイズの DivX® ファイルを再生すると、 再生を停止し、警告メッセージを表示します。
- 本機では、音楽用 CD を第 1 セッションに、MP3 と JPEG ファイルを 第 2 セッションに記録したような種類の異なるマルチセッションディス クに DivX® ファイルの書き込みを行ったディスクの再生はできません。
- CD-R/-RW、DVD-R/-RW に書き込んだ DivX® ファイルが正常に再生 できない場合、BD-RE/-R に書き込んで、再生を試みてください。

初期設定のしかた

の登録者 ☞**38**ページ

 $\overline{\rightarrow}$ 

番号で

は、再生 のがあり

表示され

[ENTER] なファイ ださい。

度のDiv

30フレー または「

イオレイ

ドルビー

出力され

### <基本操作のしかた >

ご使用になる前に ご使用になる前に

> 接続のしかた 接続のしかた

便利な操作のしかた 便利な操作のしかた

初期設定のしかた 初期設定のしかた

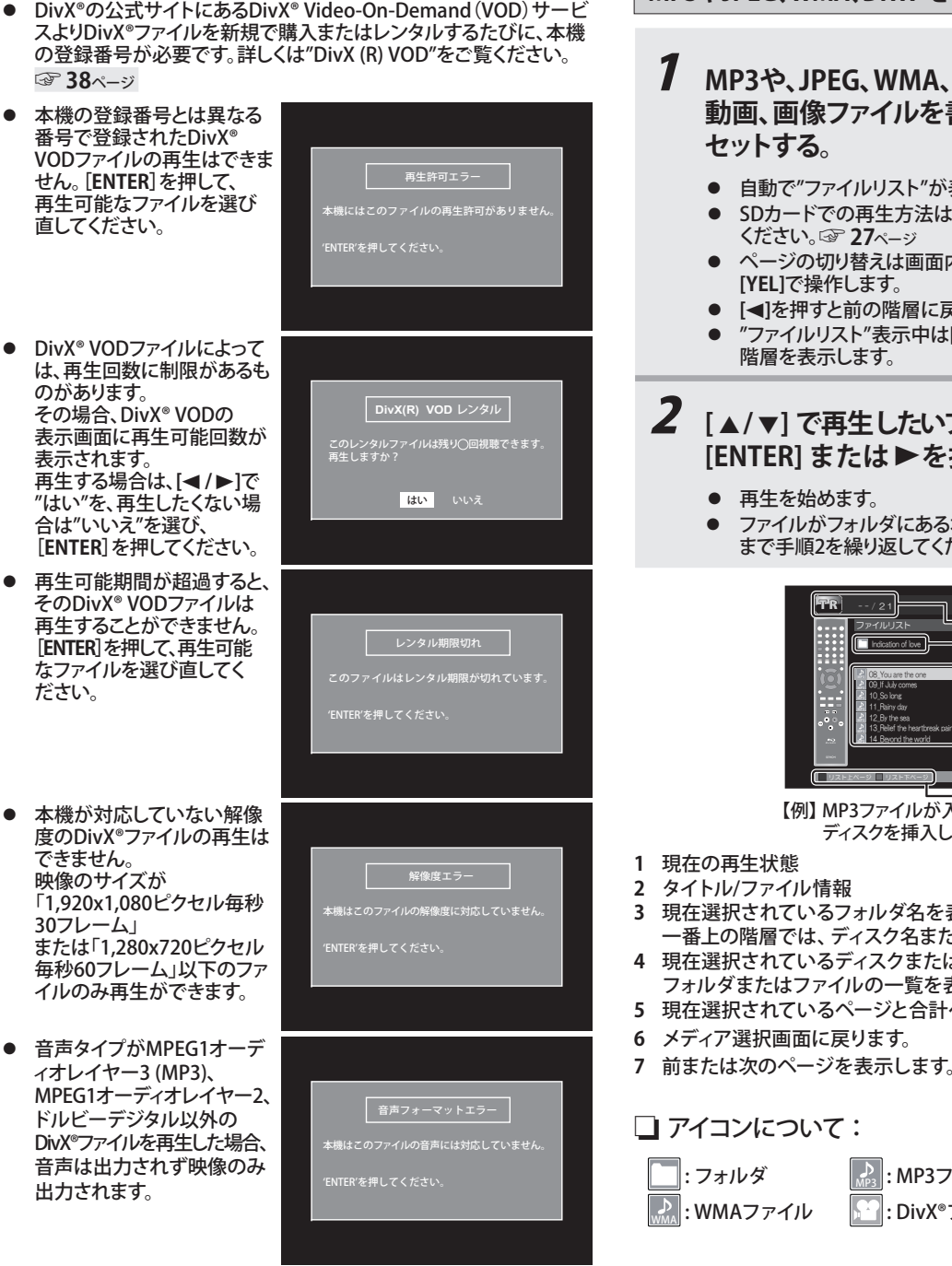

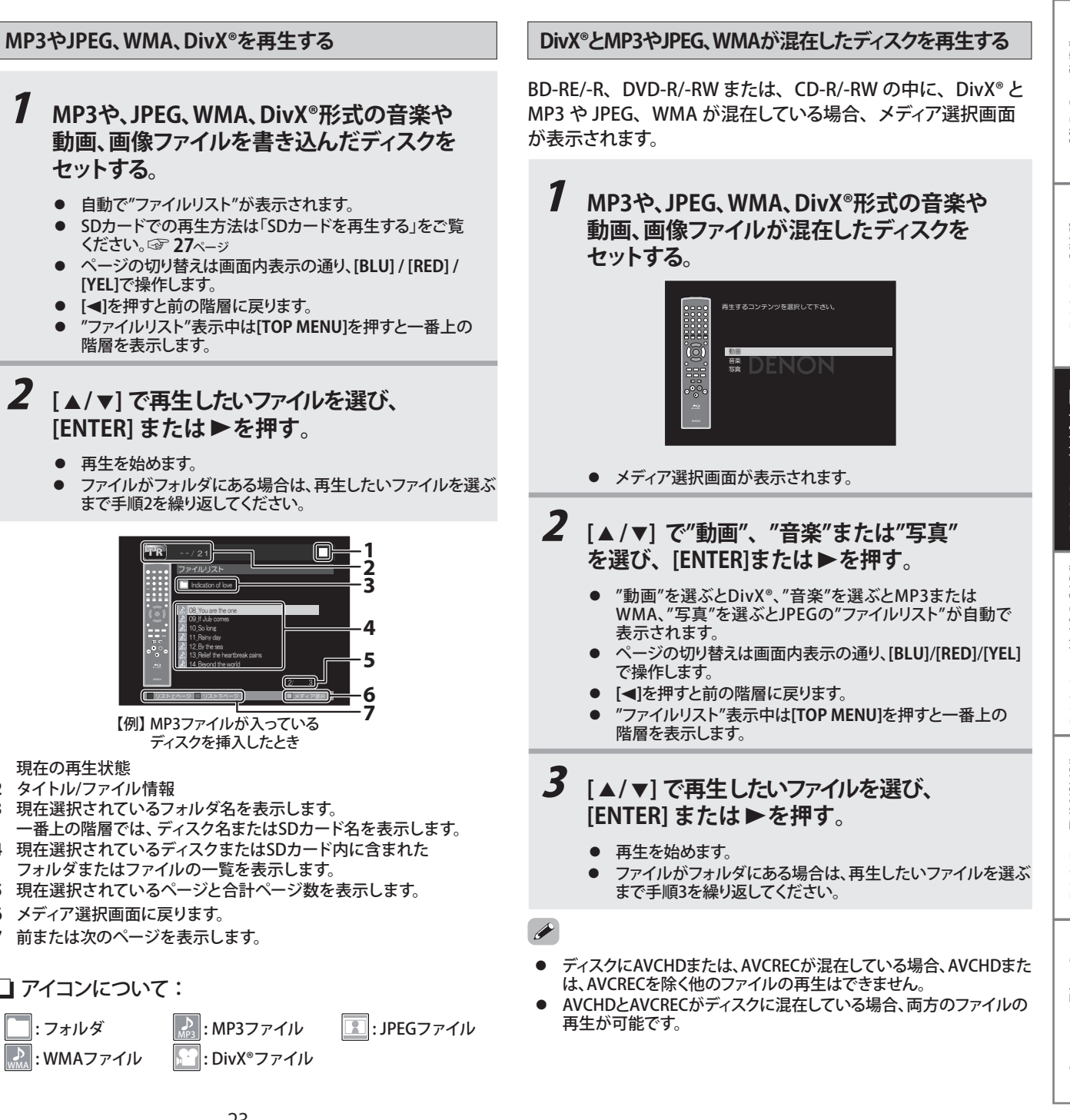

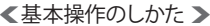

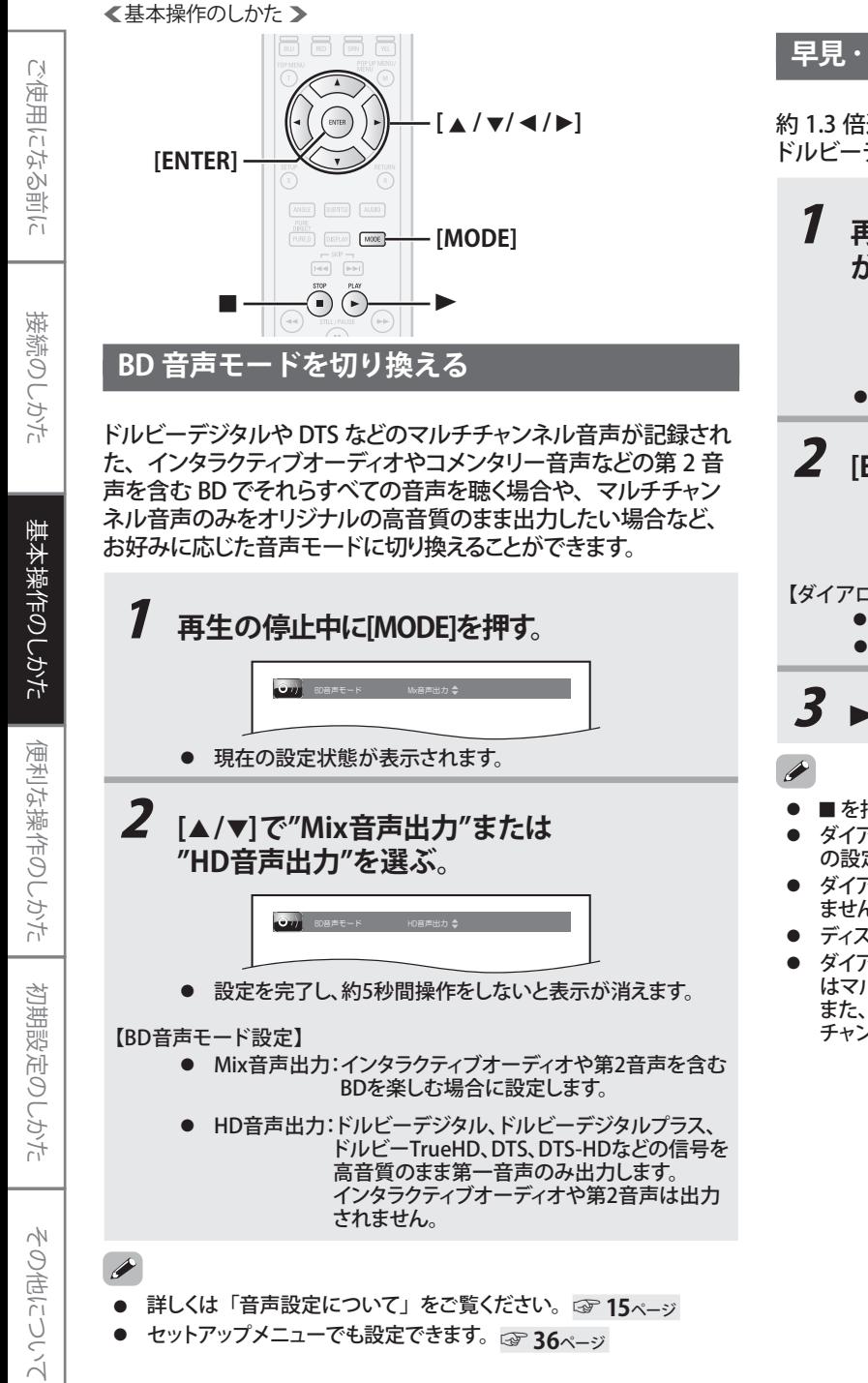

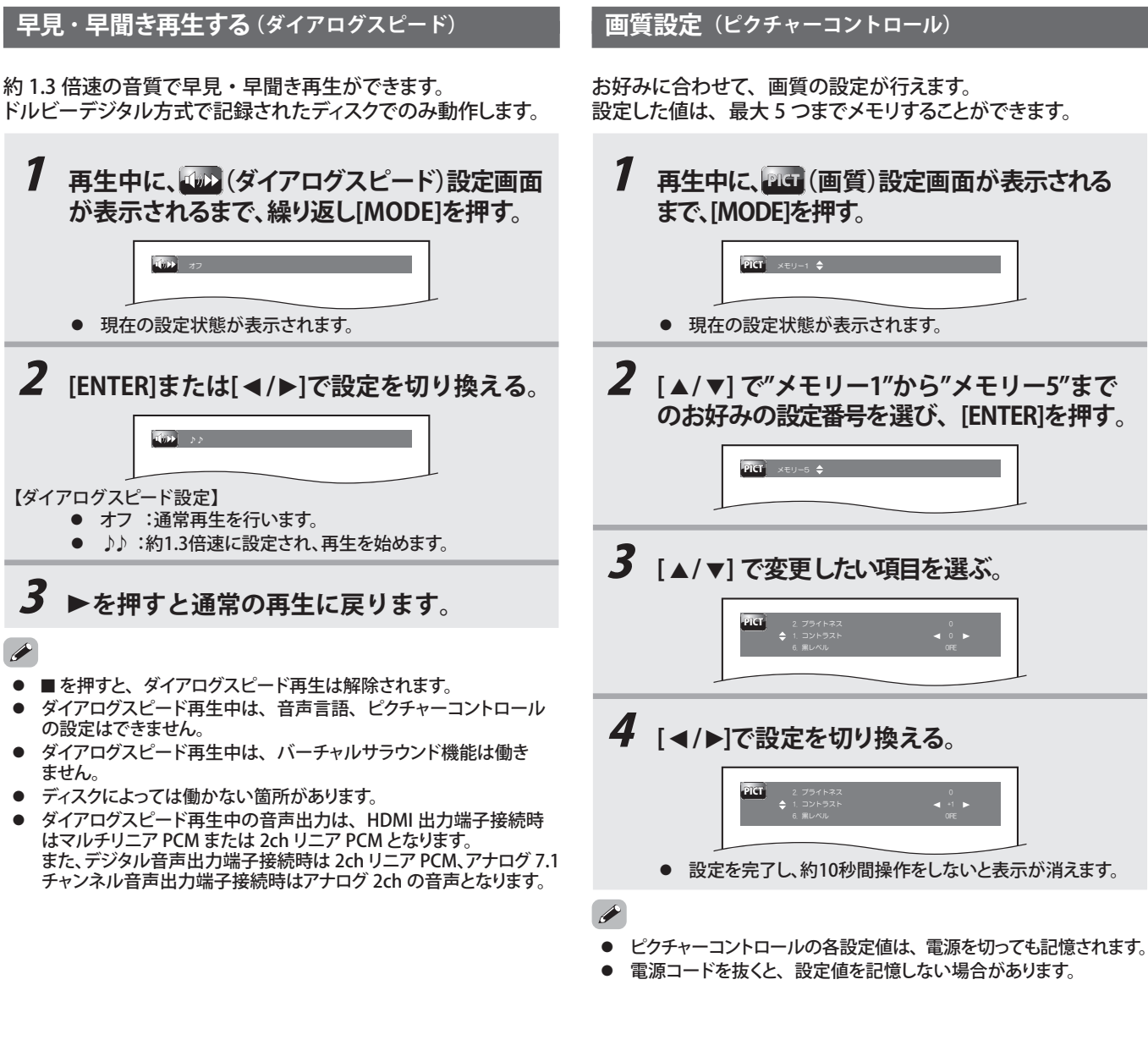

### 24

### ❮基本操作のしかた❯

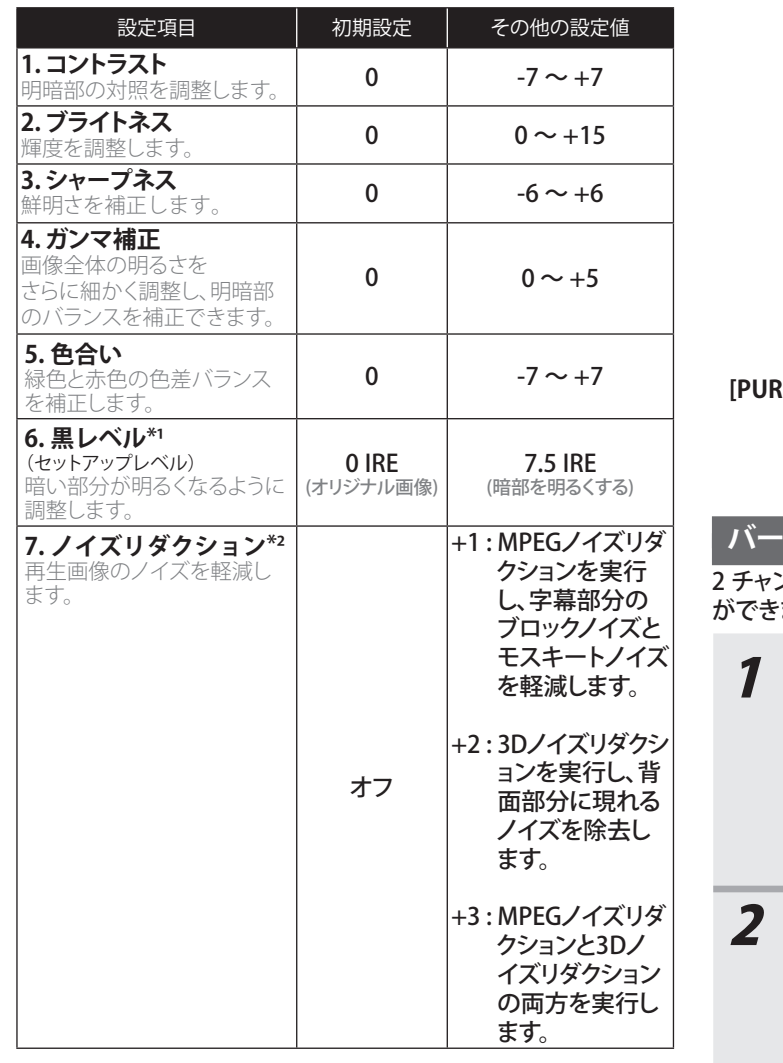

\*1 色差映像出力(480i を除く)とHDMI出力時には効果がありません。 \*² BD、BDAV、AVCRECまたは AVCHD の再生時には利用できません。

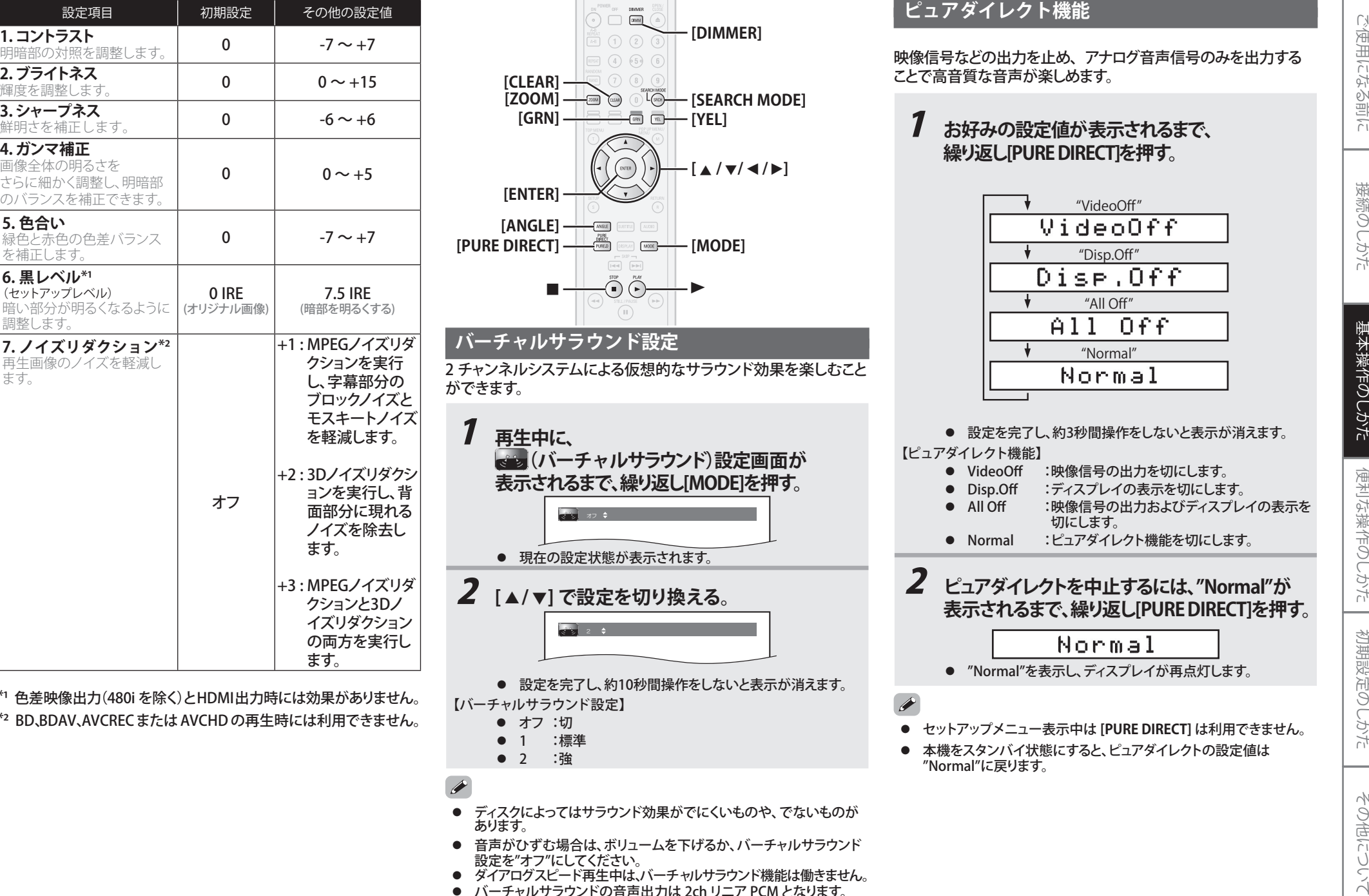

- 設定を"オフ"にしてください。
- ダイアログスピード再生中は、バーチャルサラウンド機能は働きません。
- バーチャルサラウンドの音声出力は 2ch リニア PCM となります。

## **ピュアダイレクト機能**

映像信号などの出力を止め、アナログ音声信号のみを出力することで高音質な音声が楽しめます。

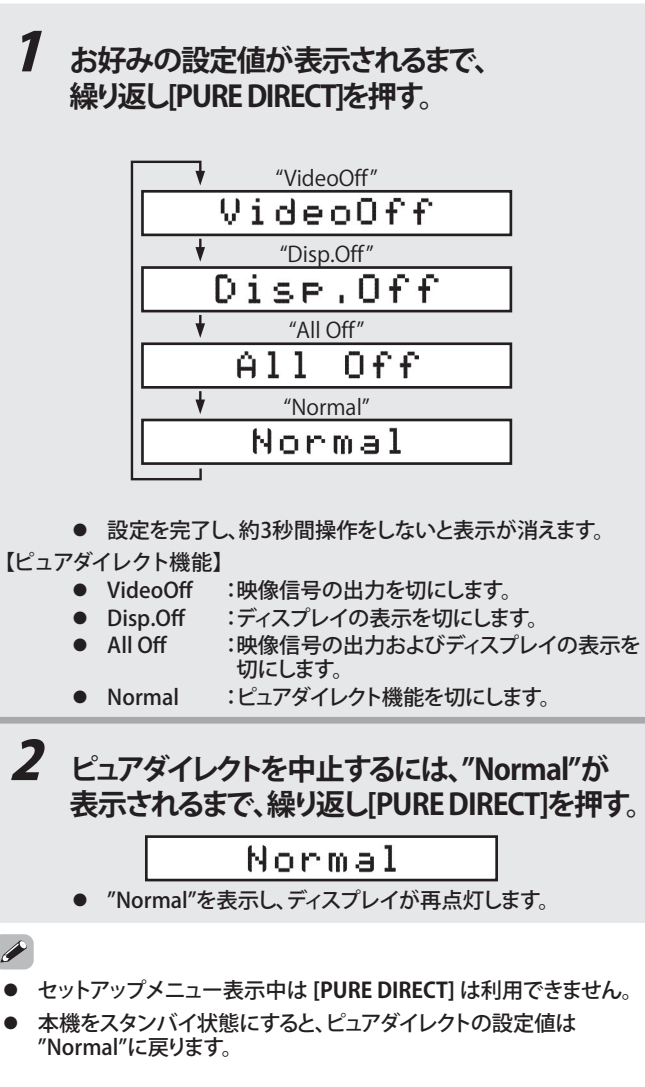

<基本操作のしかた >

### ❮基本操作のしかた❯

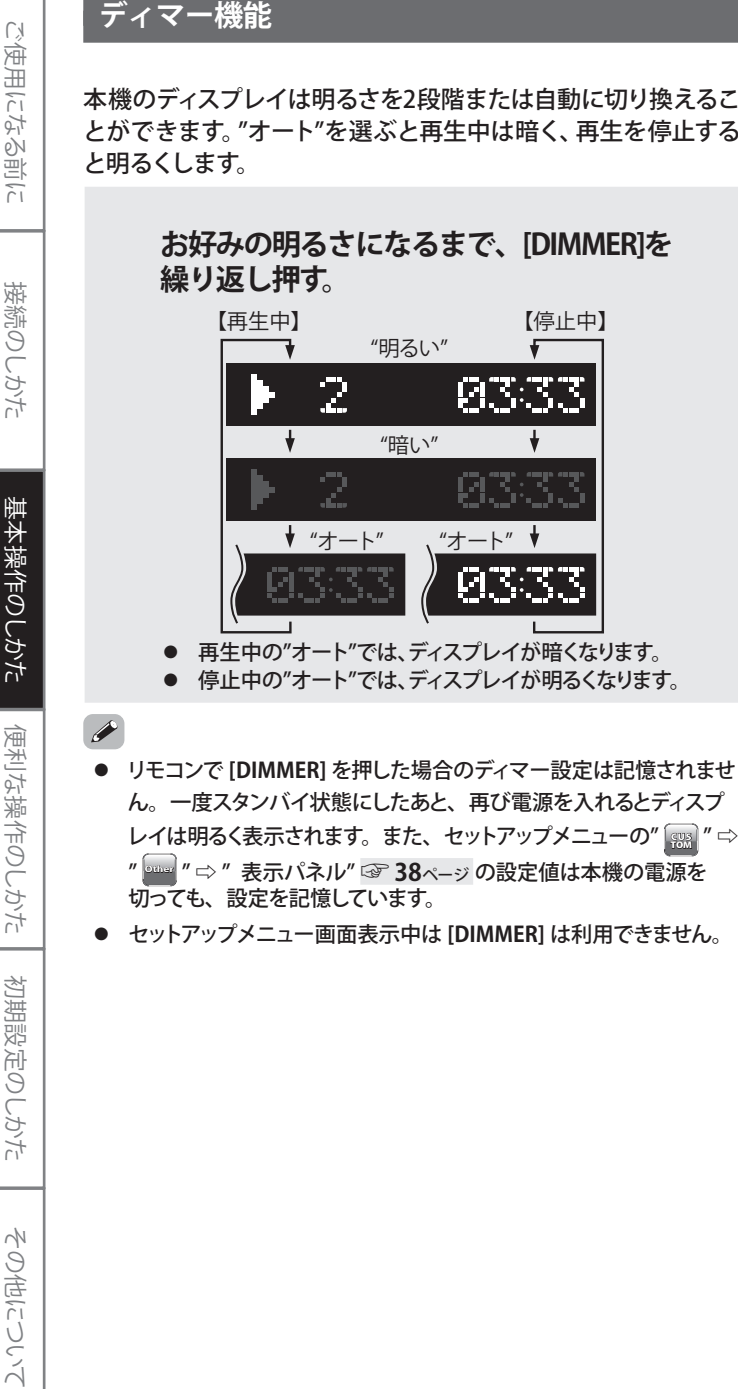

- 停止中の"オート"では、ディスプレイが明るくなります。
- リモコンで **[DIMMER]** を押した場合のディマー設定は記憶されませ ん。一度スタンバイ状態にしたあと、再び電源を入れるとディスプレイは明るく表示されます。また、セットアップメニューの" [ " ⇨ " **Other** " ⇨ " 表示パネル" ☞**38**ページ の設定値は本機の電源を 切っても、設定を記憶しています。
- セットアップメニュー画面表示中は **[DIMMER]** は利用できません。

## **ピクチャー CD を再生する**

本機はコダック(株)が扱っているピクチャーCDを再生するこ とができます。これらのCDを再生することで、写真の画像をテレビで楽しむことができます。

※ ピクチャー CD は、従来の銀塩フィルムカメラで撮った写真をデジタ ルデータに変換して CD-ROM に書き込むサービスです。本機は 7.0 以前のバージョンに対応しています。ピクチャー CD に関する詳細は コダック(株)の現像サービスを取り扱っている店頭にお問い合わせ ください。

## 1 **ピクチャーCDを挿入する。**

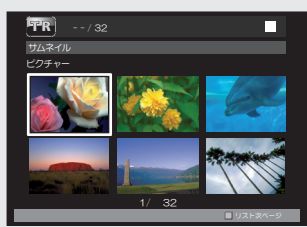

- サムネイル画面(画像一覧)が自動で表示されます。
- **ページの切り替えは画面内表示の通り、[GRN] / [YEL]で** 操作します。
- 現在のファイル番号と総ファイル数は中央下部に表示されます。
- すべてのメニュー項目が表示されるまで時間がかかること があります。
- **2** [▲/▼/◀/▶]で見たい画像を選び、 **[ENTER] または** B**を押す。**

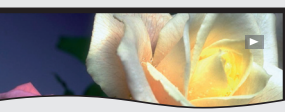

- ● 選択された画像から再生が始まります。画像はセットアップ メニューの"スライドショー"で設定された時間、"5秒" または"10秒"で表示され、次の画像に移ります。
- 画像を表示しているときは、**[ANGLE]**を押すごとに時計回り に90度ずつ画像が回転します。

- ピクチャー CD の再生中に **[MODE]** を繰り返し押すと、「スライド効 果設定」と「画像サイズ設定」が設定できます。☞**27**ページ
- セットアップメニューの" CUS TOM " ⇨ " **Other** " ⇨ "スライドショー"で設定 された時間が、"5秒"または"10秒"であっても、ファイルの容量が大きい場合、表示時間が長くなる場合があります。
- サムネイル画面を表示する場合は、■を押してください。

**ズーム再生する(DVD、DVD-VR、JPEG、DivX®のみ)**

お好みにより画像を 1.2 倍から 4 倍まで拡大することができます。

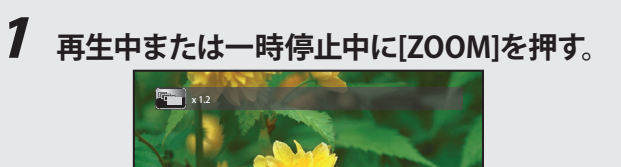

<基本操作のしかた >

【例】 DVDを挿入したとき

- 現在の設定状態が表示されます。
- **2 [ZOOM]を繰り返し押すと、"x1.2" ⇨ "x1.5" ⇨** "x2.0" ⇨ "x4.0" ⇨ 通常の画面 ⇨ "x1.2"... **の順に倍率が変わります。**

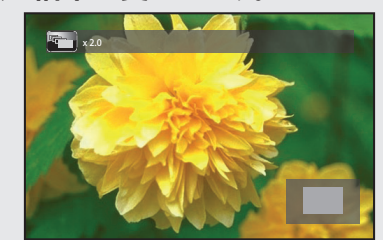

- JPEG、DivX®ファイルは"x4.0"には対応していません。
- ズーム位置を示すナビゲーションが表示されます。
- **3** [▲/▼/◀/▶]で、ズームした画像を **画面中央から上下左右に移動できます。**

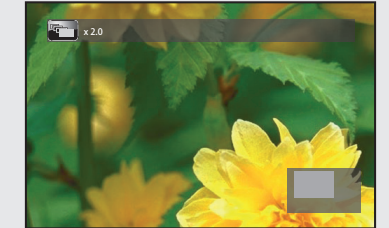

## 4 **通常画面に戻るまで、繰り返し[ZOOM]を押す。**

- トップメニューやディスクメニューでのズームはできません。
- ●JPEG ファイルのズーム再生では、ナビゲーションは表示されません。
- ●再生するファイルによってはズーム再生ができないものもあります。
- ●DivX® ファイルでは、画像の大きさによってはズーム倍率がスキップ される場合があります。
- DivX® で倍率やズーム位置を切り替えるとき、一瞬画面が黒くなる ことがありますが、不具合ではありません。

ご使用になる前に

接続のしかた

初期設定のしかた

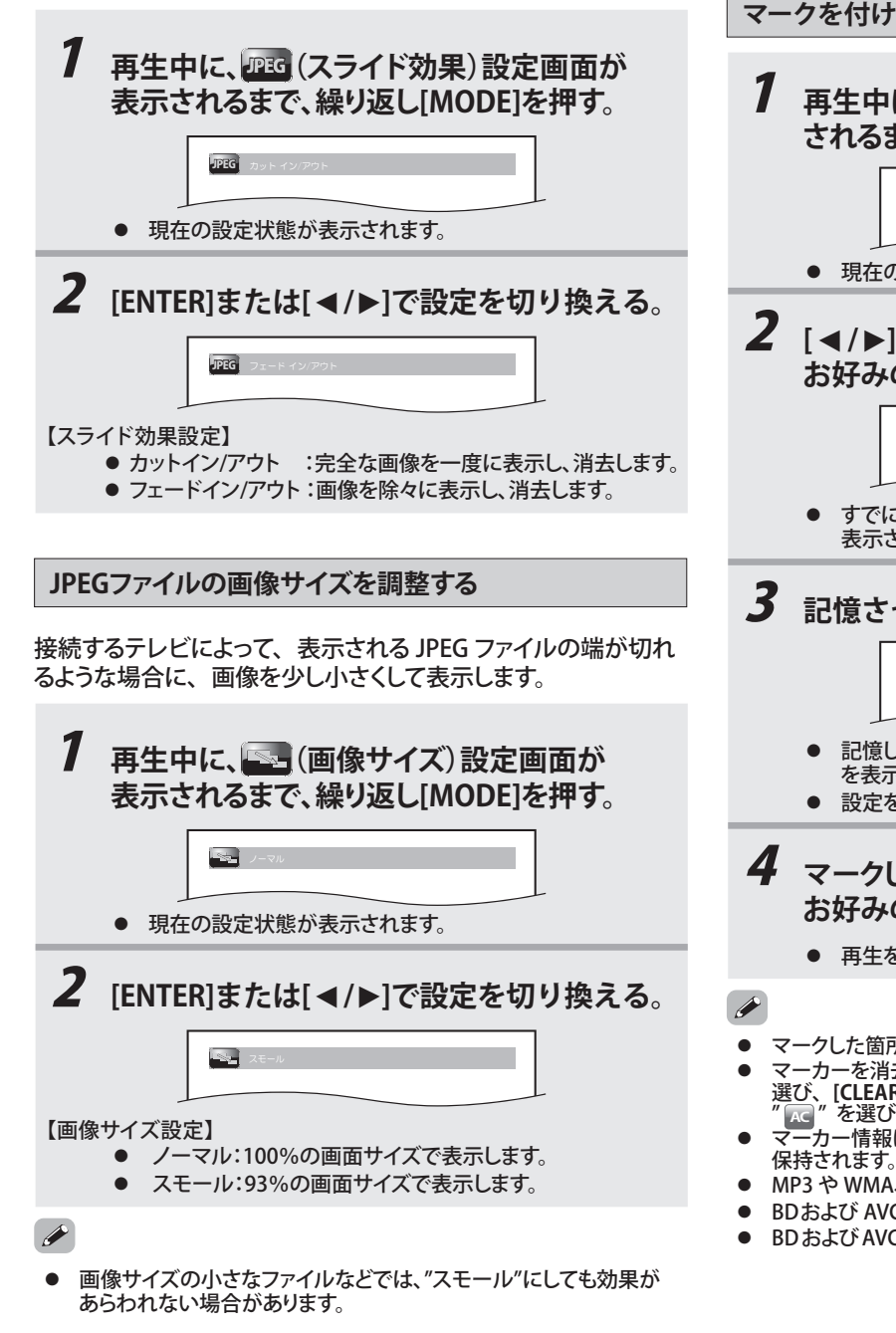

### 27 その他について **スライド効果を設定する** JPEG ファイルの画像を見るときに、スライドショーで切り換わる 画像移行の効果が設定できます。 <sup>1</sup>**再生中に、**JPEG**(スライド効果)設定画面が 表示されるまで、繰り返し[MODE]を押す。** JPEG ǫȃȈ-**再び見たい場面を記憶する(マーカー設定)** 再び見たい場面や聴きたい箇所などにマークを付けておくと、そこから再生を始めることができます。**マークを付ける / マークを付けた箇所を呼び出す**1 **再生中に、**MKR**(マーカー)設定画面が表示 されるまで、繰り返し[SEARCH MODE]を押す。 1 2 4 5 7 8 9 AC 3 6** MKR ● 現在の設定状態が表示されます。 **2** [◀/▶]で、設定されていない **お好みの番号を選ぶ。 1 2 4 5 6 7 8 9 AC** \_ \_ \_ \_:\_ \_ : \_ \_ **3** T TMKR ● すでに設定されている番号はマーカー設定画面に"◇"が 表示されています。3 **記憶させたい箇所で[ENTER]を押す。 1 2 3 4 5 7 8 9 AC**<br>**TT 1** 00:27:48 ● 記憶した再生中のタイトルまたはトラックの経過時間と"√" を表示します。● 設定を完了し、約30秒間操作をしないと表示が消えます。 **4** マークした箇所から再生するには、[◀/▶]で **お好みのマーカーを選び、[ENTER]を押す。** ● 再生を始めます。 マークした箇所によっては、字幕を表示しないことがあります。 マーカーを消去したい場合は、**[** s **/**  B**]** で消去したいマーカーを 選び、**[CLEAR]** を押します。すべてのマーカーを消去する場合は、 " **AC** " を選び**、[ENTER]** を押します。 マーカー情報は電源を切るか、本機からディスクを取り出すまで MP3 や WMA、JPEG、DivX® ファイルのマーカー設定はできません。 BDおよび AVCHDでは、タイトルをまたぐマーカー設定はできません。 BDおよび AVCHDでは、再生中のみマークした箇所から再生できます。 **SD カードを再生する** AVCHD、MP3、WMA や JPEG ファイルの再生を BD-RE/-R、DVD-R/-RW や CD-R/-RW 同様に楽しむことができます。また、BD プロファイル 1.1 に対応して いるディスクは、パソコンなどを経由してインターネットからダウンロードした データを SD カードにコピーして、BD 用の様々な拡張機能が楽しめます。 詳しくは BD の説明書をご覧ください。 ❏ SD カードを本機で読み込むには: **1)** SD カードのレーベル面を上にして水平に持ち、 本体前面のスロットにカチッと音がするまで挿入します。**2)** 自動で"メディア選択"が表示されます。 **[** K **/**  <sup>L</sup>**]**で"SDカード"を選び、**[ENTER]**を押す。 **3)** 自動で"ファイルリスト"が表示されます。 【例】 MP3ファイルが入っている ディスクを挿入したときhdcation QHlbwe ファイルリスト  $08$  You the kne 11 Rainy da 12 Bv the i UGC13 Relief heartbreak pains 14 Beyand リスト上ページ ■ リスト下ページ ■ メディア選択 FR<sup>1</sup> **4) [▲/▼]で再生したいファイルを選び、[ENTER]または▶を押す。** ● 再生を始めます。 ● ファイルにフォルダがある場合は、再生したいファイルを選ぶまで手順 <sup>4</sup> を 繰り返してください。 **5)** SD カードを取り出すときは、再生が停止されていることを 必ず確認のうえ、軽く奥に押してから引き抜いてください。● "メディア選択"の設定を"SDカード"を選択しているときは、本機で ディスクの読み込みはできません。再びディスク再生を行う場合は、 "メディア選択"の設定を"ディスク"に変更してください。● 詳しくは「本機で使用できる SD カード」をご覧ください。 ☞**7**ページ ● SDカードを挿入しても、ディスクが動作しているときは"メディア選択" は自動で表示されません。● "メディア選択"が自動で表示されない場合、再生の停止中に、 セットアップメニューの" CUS TOM " ⇨ " **Other** " ⇨"メディア選択"で "SDカード"を選択し、設定してください。☞**39**ページ● SDカード内に違う種類のファイルが混在している場合は、手順2の あとにメディア選択画面が表示されます。● フォルダ名やファイル名に下記の認識できない文字が使用されている 場合、フォルダ名、ファイル名が正しく表示できないことがあります。- 認識できない文字 : . , " = + [ ] ; / \ : | ¥ ● 本機をスタンバイ状態にすると、"メディア選択"が"SDカード"から "ディスク"に切り換わります。

T T

*SDMemory Card*

### ❮基本操作のしかた❯

Comparing によるようことで、インプロデザインの再生によるようによっているので、インプロデザインのこのことが、機関のこのことが、最もな場所があることができます。そのこのことができます。そのこのことができます。そのこのことができます。そのこのこのことができます。そのこのこのことは、インプロデザインのこのことを検索があるため、これは、それを作用するには、ダウンロードしては、それを作用することができます。そのこのことは、インプロデザイ

● BD-Live機能を利用するには、本機をインターネットに接続し、必要な 設定を行ってください。接続のしかたについては"ネットワーク接続" ☞**16**ページ を、設定のしかたについては"ネットワーク接続設定"

● ディスクによっては、"BD-Live設定" ☞**41**ページ を変更する必要が

● お使いのネットワーク環境によっては、ネットワーク接続に時間が

● BD-Live対応ディスクの再生中、プレイヤーまたはディスクの識別ID がコンテンツプロバイダーに送信されることがあります。

● BD-Live対応ディスクには、再生時にメモリーを必要とするものがあ ります。再生できない場合には、本機で初期化した1GB以上の空き

容量があるSDカードを挿入して再生してください。

インターネット接続を制限するには、"BD-Live設定" ☞**41**ページ を

☞**39**ページ を参照してください。

かかったり、接続できない場合があります。

ある場合があります。

変更してください。

基本操作のしかた

ご使用になる前に

接続のしかた

<基本操作のしかた >

## **便利な操作のしかた**

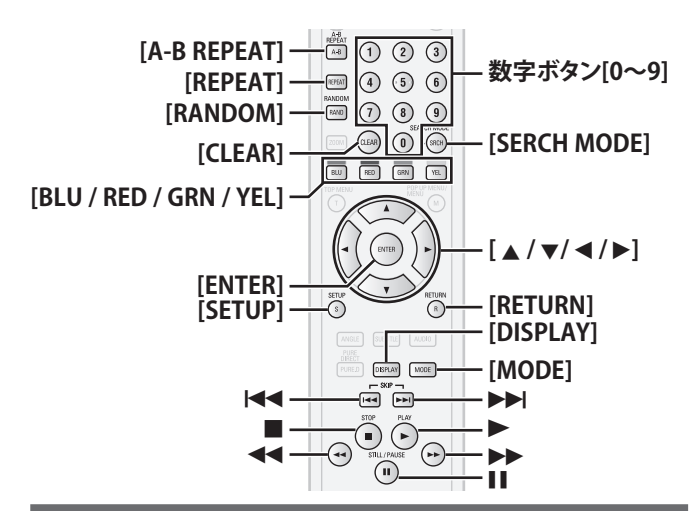

## **早戻し/早送りをする**

**7** 再生中に → または ▶▶ を押す。 ● 押すたびに早戻し/早送りの速度を切り換えます。

2 **▶を押すと通常の再生に戻ります。** 

### $\blacklozenge$

- ● BD、DVD、BDAV、DVD-VR、AVCREC、AVCHD、DivX®ファイルの早戻し、 早送り中は音声はでません。
- 早戻し、早送りの速度は、BD、DVD、BDAV、DVD-VR、AVCREC、AVCHDで ●は5段階、音楽用CD、MP3、WMA、DivX®ファイルでは3段階まで切り換えできます。
- ● 音楽用CDのプログラム、ランダム再生中にトラックをまたいだり、MP3や WMAファイルをまたぐ早戻し、早送りはできません。
- DivX®ファイルによっては、早戻し、早送りができない場合があります。

## **頭出しをする**

### **再生中に ।◀◀ または ▶▶** を押す。

- ● 押した回数だけチャプターまたはトラック、ファイルを飛び 越します。
- 戻し方向に1回押すと再生中のチャプターまたはトラック、 ●ファイルの先頭に戻ります。

### **数字ボタン[0~9]で頭出しをする(サーチモード)** ディスクやファイルによってサーチモードの機能が異なります。設定可能なサーチモードは下記の一覧をご覧ください。サーチモード |再生するディスク・ファイル **チャプター、タイトルサーチ** BD、DVD、BDAVモードの**BD-RE/-R、** 指定したチャプターやタイトルを頭出しします。AVCRECモード/VRモード のDVD-R/-RW、AVCHD**トラックサーチ** 音楽用CD、DivX®、指定したトラックやファイルを頭出しします。 MP3、WMA、JPEG **タイムサーチ** BD、DVD、音楽用CD、 BDAVモードのBD-RE/-R、 AVCRECモード/VRモード のDVD-R/-RW、AVCHD、DivX®指定した時間で頭出しします。**マーカーサーチ** BD、DVD、BDAVモードのBD-RE/-R、 AVCRECモード/VRモード のDVD-R/-RW、AVCHDマーカー設定した箇所で頭出しします。

## 1 **再生中に[SEARCH MODE]を押す。**

- サーチモード設定画面が表示されます。
- 2 **お好みのサーチモードが表示されるまで、 繰り返し[SEARCH MODE]を押す。**

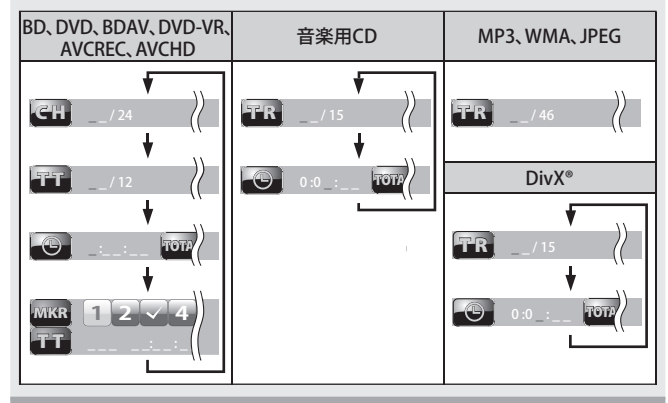

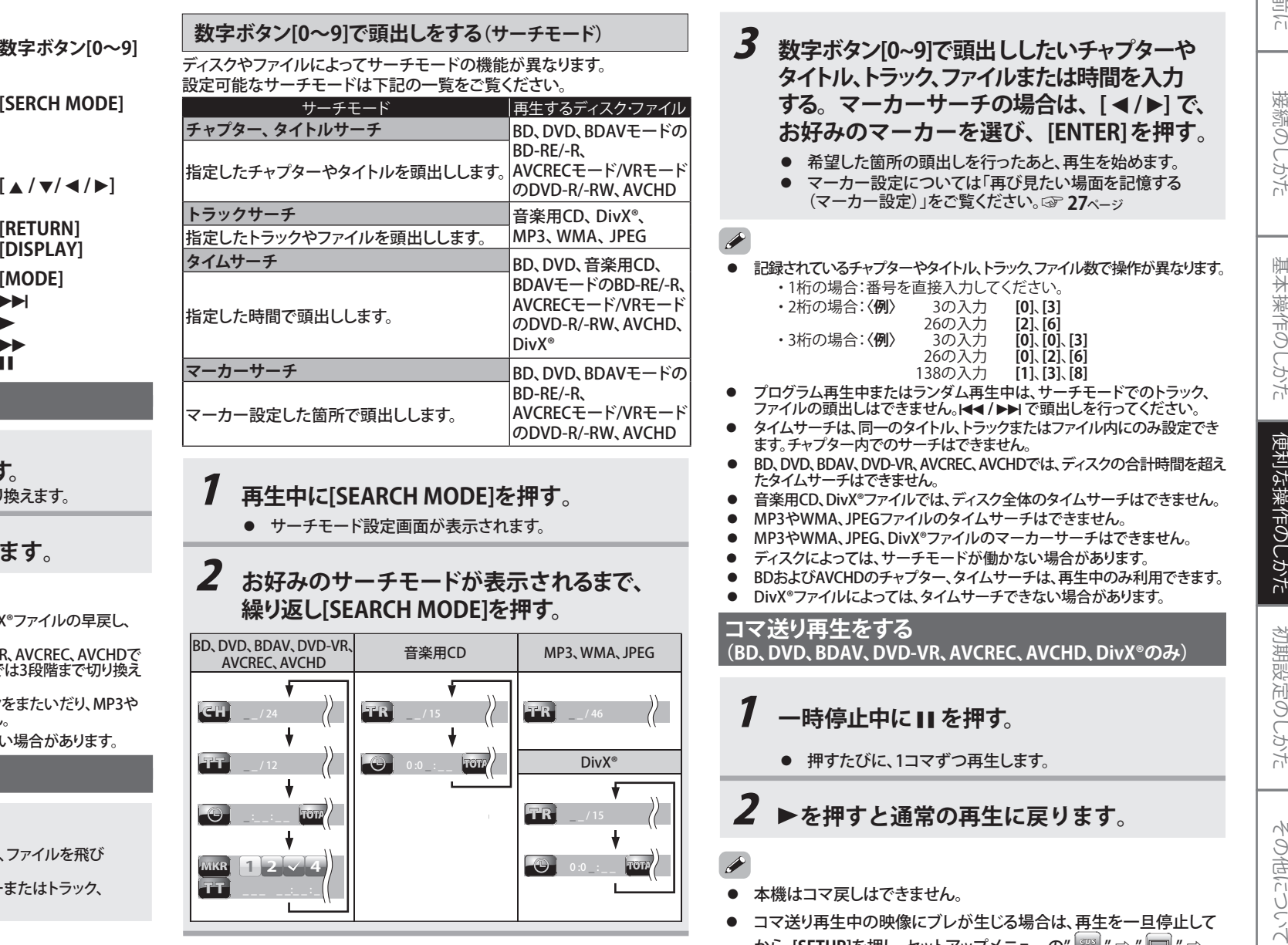

<u>から、[SETUP]を押し、セットアップメニューの" <mark>888</mark> " ⇨ " </u>□ " ⇨ "スチルモード"で"フィールド"に切り換えてください。☞**35**ページ

● ディスクによっては、タイトルや、トラック、ファイルをまたぐ頭出しが 禁止されている場合があります。

### ≤便利な操作のしかた >

### その他について **スロー再生をする** 1 **一時停止中に**  ご使用になる前に **一時停止中に▶▶ を押す。** ● 押すたびにスロー再生の速度を3段階まで切り換えます。  $\blacksquare$ 2 **▶を押すと通常の再生に戻ります。** 接続のしかた ● スロー再生中は音声はでません。 ● 逆スロー再生、音楽用CD、MP3、WMA、JPEGファイルのスロー再生 BDAVモードのBD-RE/-R、 AVCRECモード/VRモードの DVD-R/-RW再生時はできません。● スロー再生中の映像にブレが生じる場合は、再生を一旦停止して أدكأ から、[SETUP]を押し、セットアップメニューの" <sup>228</sup> " ⇨ " □ " ⇨ "スチルモード"で"フィールド"に切り換えてください。☞**35**ページ基本操作のしかた **リピート再生をする** 再生するディスクやファイルによってリピート再生の機能が異なります。設定可能なリピートモードは下記の一覧をご覧ください。リピートモード インファイル 再生するディスク・ファイル  $\overline{a}$ **"チャプター"** BD、DVD、BDAVモードのBD-RE/-R、 AVCRECモード/VRモードの便利な操作のしかた 現在のチャプターを繰り返し再生します。DVD-R/-RW、AVCHD"タイトル" BD、DVD、BDAVモードの BD-RE/-R、 AVCRECモード/VRモードの現在のタイトルを繰り返し再生します。DVD-R/-RW、AVCHD**"トラック"** 音楽用CD、DivX®、現在のトラックまたはファイルを繰り返し | MP3、WMA、JPEG<br>再生します。 初期設定のしかた "グループ"<br>現在のフォルダを繰り返し再生します。 DivX®、MP3、WMA、JPEG **"オール"** BDAVモードのBD-RE/-R、 AVCRECモード/VRモードのメディアに含まれるすべてのタイトル、DVD-R/-RW、 トラックまたはファイルを繰り返し再生し 音楽用CD、DivX®、MP3、ます。WMA、JPEG

## 1 **再生中に[REPEAT]を押す。**

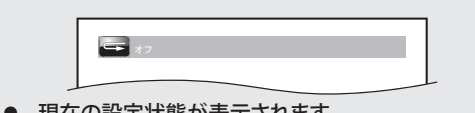

● 現在の設定状態が表示されます。

## 2 **お好みのリピートモードが表示されるまで、 繰り返し[REPEAT]を押す。**

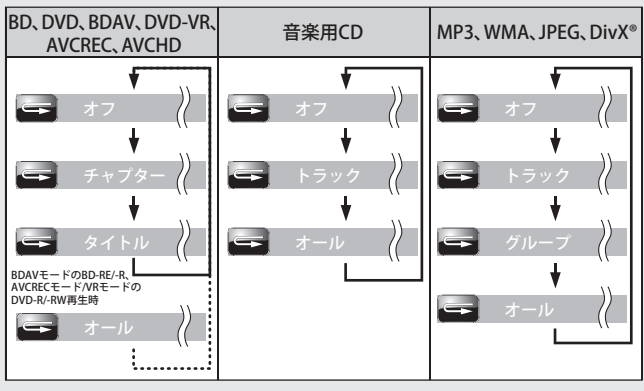

● 設定を完了し、約3秒間操作をしないと表示が消えます。

## 3 **通常の再生に戻すときは、 " オフ"が表示 されるまで、繰り返し[REPEAT]を押す。**

- リピート再生中、ほかのタイトルやチャプター、トラック、フォルダ、 ファイルをサーチするとリピート再生の設定は解除されます。
- ディスクによっては、リピート再生ができないものがあります。
- ディスクによっては、リピート再生を設定しても、タイトルやチャプター の先頭に戻らず、次の場面に移るものがあります。
- A-Bリピート再生中は、リピート再生はできません。

**指定した2点間を繰り返し再生する(A-Bリピート再生)**

## 1 **再生中に[A-B REPEAT]を押す。**

- **開始場所Aを指定します。**
- ディスプレイに" A-"と表示されます。
- 開始場所Aをキャンセルする場合は、**[CLEAR]**を押します。

## 2 **もう一度、[A-B REPEAT]を押す。**

- 終了場所Bを指定し、A-B間の繰り返し再生を始めます。 ● ディスプレイに" ■ A-B"と表示されます。
- 3 **A-Bリピート再生中に[A-B REPEAT]を 押すと、通常の再生に戻ります。**
- A-Bリピート再生は、同一のタイトル、トラックまたはファイル内に のみ設定できます。
- A-Bリピート再生中、ほかのタイトルやチャプター、トラック、フォルダ、 ファイルをサーチするとリピート再生の設定は解除されます。
- ● 開始場所Aのみを設定したままタイトル、トラック、またはファイルの 終端まで再生された場合は、終端が自動的に終了場所Bに設定されます。
- 場面によっては、A-Bリピート再生ができないものがあります。
- ● ディスクによっては、リピート再生を設定しても、タイトルやチャプター の先頭に戻らず、次の場面に移るものがあります。
- MP3やWMA、JPEGファイルのA-Bリピート再生はできません。
- リピート再生中は、A-Bリピート再生はできません。
- DivX®ファイルによっては、A-Bリピート再生ができない場合があり ます。

## **PiP(ピクチャー・イン・ピクチャー)(BONUSVIEW)の設定**

PiP(ピクチャー・イン・ピクチャー)機能を持つ BD ビデオの再生 時、セカンダリー映像を含むシーンで、セカンダリー映像を画面内に別画面で表示することができます。

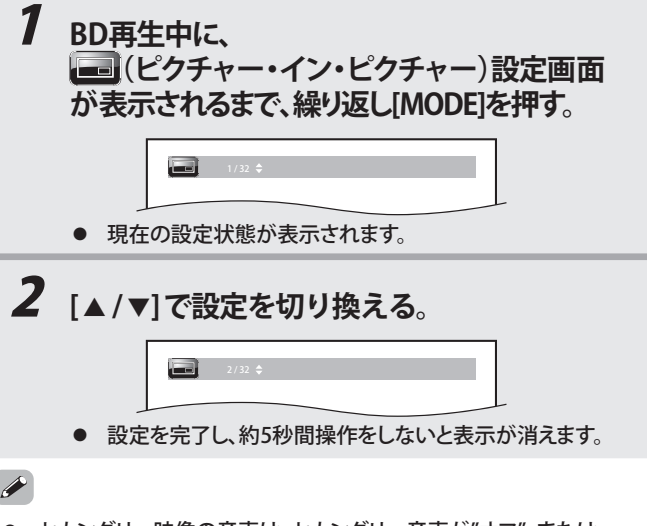

● セカンダリー映像の音声は、セカンダリー音声が"オフ"、または "BD音声モード"が"HD音声出力"に設定時には、出力されません。

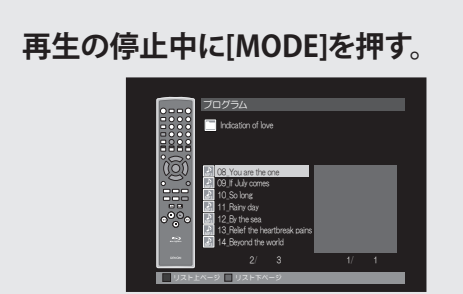

- プログラム設定画面が表示されます。
- **2** [▲/▼]でお好みのトラック番号または **ファイル番号を選び、[ENTER]を押す。**

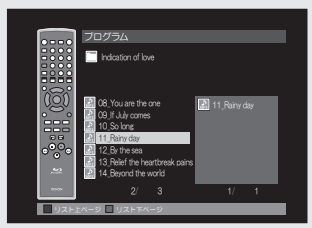

- 手順2でMP3やWMA、JPEGファイルがフォルダに入っている 場合は、先に**[** K **/** L**]** でフォルダを選び、**[ENTER]**を押したあと、 プログラムしたいファイルを選んでください。
- プログラムしたトラックまたはファイルを消去したい場合は、 **[CLEAR]**を押すと最後に入力されたトラックまたはファイル から消去されます。
- すでに入力されたすべてのプログラムを消去する場合は、 プログラムリスト末尾の"オールクリア"を選び、**[ENTER]**を押して ください。
- **フォルダの階層を移動したい場合は、[◀/▶]を押します。**
- ページの切り替えは画面内表示の通り、**[BLU] / [RED] / [GRN] / [YEL]**で操作します。

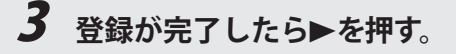

● プログラム再生を始めます。

- 
- ●プログラム再生中にプログラムの追加入力はできません。
- ● プログラム再生中は、サーチによる頭出しおよび、ランダム再生は できません。
- プログラム再生中に、現在再生されているトラックまたはファイルを<br>リピート再生したい場合は、"<del>■</del> トラック"が表示されるまで、繰り返し<br>[REPEAT]を押します。 ●
- ●● プログラム再生中に、現在プログラム登録されているすべての<br>トラックまたはファイルをリピート再生したい場合は、"━┓オール"が 表示されるまで、繰り返し**[REPEAT]**を押します。
- プログラム再生中に、プログラムした次のトラックまたはファイルを ●再生するときは▶▶ を押してください。
- ● 99トラックまたは99ファイルまで登録できます。 また、MP3とWMAファイルは、組み合わせた登録も可能です。
- プログラム再生中に■を押すと、次回の再生時には音楽用CDは停止 ●した位置、MP3/WMAは停止したファイルの先頭、JPEGは停止したファイルから再生を始めます。
- プログラム再生中に■を2回押すと、プログラム画面が表示されます。 ●
- **●** プログラム設定画面を解除したい場合は、[RETURN]を押してください。 ●
- ● ディスクトレイを開けたり、電源を切ったり、電源プラグを抜くとプログラム 再生の設定が解除されます。

## **ランダム再生をする(音楽用CD、MP3、WMA、JPEGのみ)**

音楽用CDおよびMP3、WMA、JPEGファイルを、トラック単位またはファイル単位でランダム(順不同)に再生できます。BD、DVD、BDAV、DVD-VR、AVCREC、AVCHD、DivX®はランダム再生できません。

## 1 **再生の停止中に[RANDOM]を押す。**

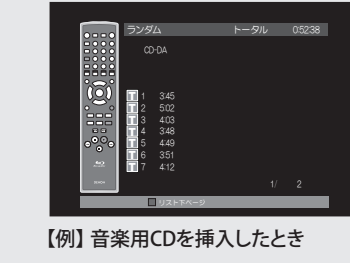

● ランダム再生画面が表示されます。

2 <del>▶</del>を押す。

● ランダム再生を始めます。

- ランダム再生中は、サーチによる頭出しおよび、プログラム再生は できません。また、前のトラックまたはファイルに戻ることはできません。
- ランダム再生中に、次のトラックまたはファイルを再生するときは ▶▶ を押してください。
- ランダム再生中に■を押すと、次回の再生時には音楽用CDは停止 した位置、MP3/WMAは停止したファイルの先頭、JPEGは停止したファイルから再生を始めます。
- ランダム再生中に■を2回押すと、ランダム再生画面に戻ります。 解除したい場合は、**[RANDOM]**を押してください。
- ランダム再生中に、現在再生されているトラックまたはファイルを リピート再生したい場合は、" - トラック"が表示されるまで **[REPEAT]**を繰り返し押します。
- ランダム再生中に、現在再生されているすべてのトラックまたは ファイルをリピート再生したい場合は、" オール"が表示される まで**[REPEAT]**を繰り返し押します。
- MP3やWMA、JPEGファイルが混在したディスクでは、 オーディオまたはピクチャーファイル内でのランダム再生を行います。すべてのファイルのランダム再生はできません。
- ディスクトレイを開けたり、電源を切ったり、電源プラグを抜くと ランダム再生の設定が解除されます。
- ディスクによっては、ランダム再生ができない場合があります。

## **再生中の情報を見る(画面表示)**

ディスクに関する情報(現在再生中のチャプターや再生経過時間など)をテレビ画面に表示させて、確認することができます。

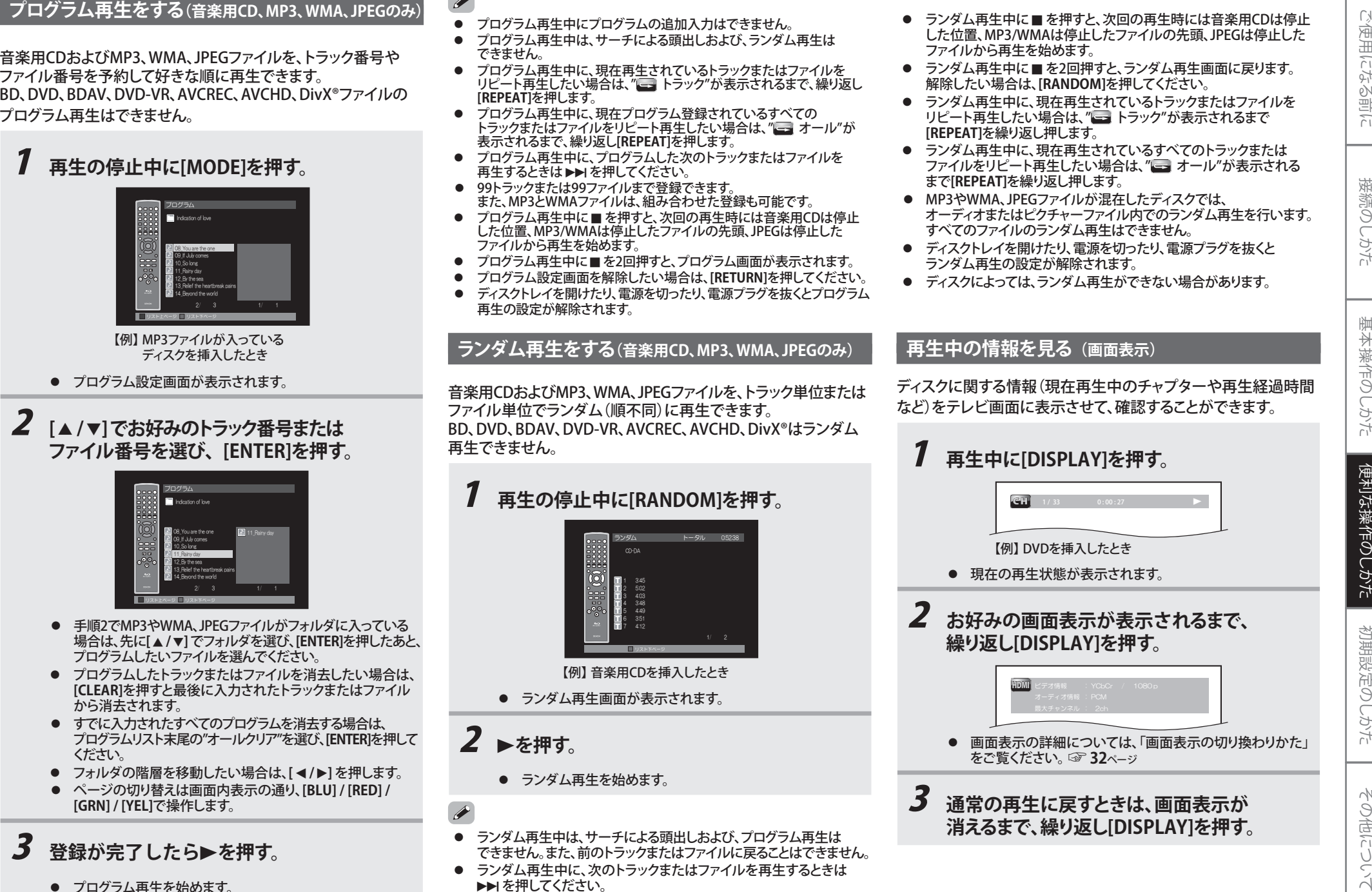

3 **通常の再生に戻すときは、画面表示が 消えるまで、繰り返し[DISPLAY]を押す。**

### ❏ BD / BDAV / AVCREC / AVCHD の再生時:

### **[DISPLAY]**を押すたびに、下図の表示に切り換わります。

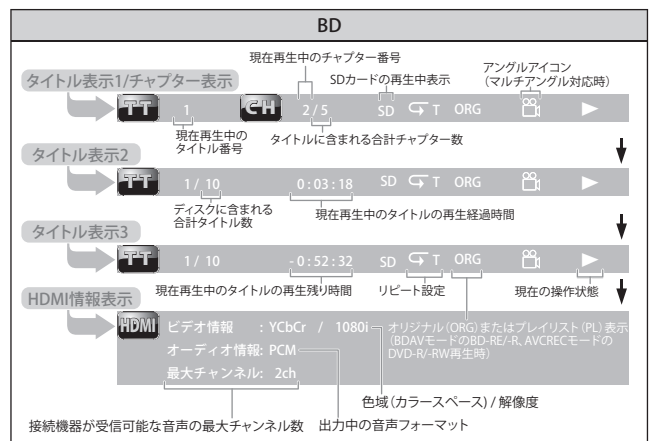

## ❏ DVD/DVD-VR の再生時:

### **[DISPLAY]**を押すたびに、下図の表示に切り換わります。

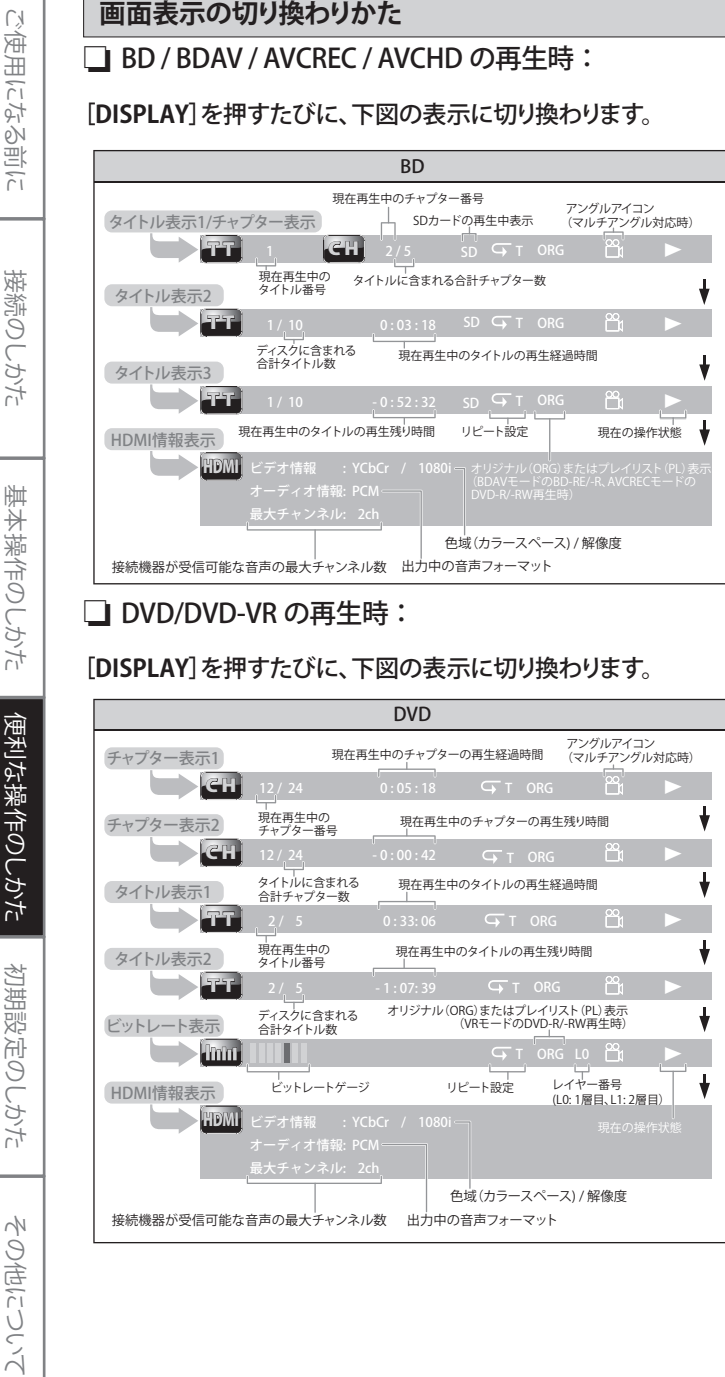

## ❏ 音楽用 CD の再生時:

### **[DISPLAY]**を押すたびに、下図の表示に切り換わります。

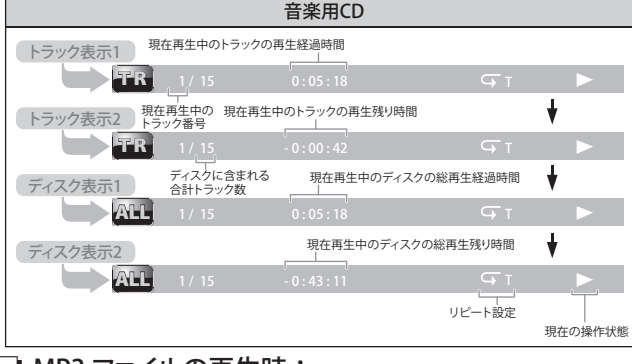

### ❏ MP3 ファイルの再生時:

### **[DISPLAY]**を押すたびに、下図の表示に切り換わります。

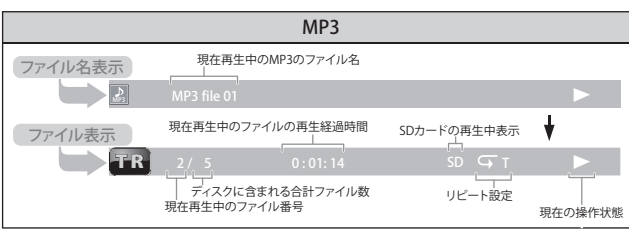

### ❏ JPEG ファイルの再生時:

### **[DISPLAY]**を押すたびに、下図の表示に切り換わります。

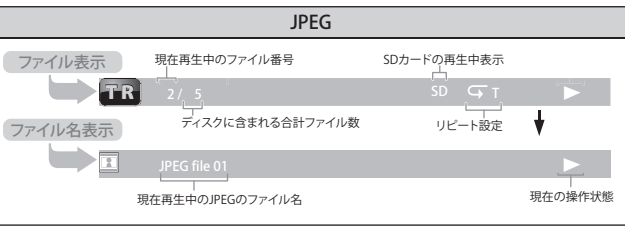

### ❏ WMA ファイルの再生時:

### **[DISPLAY]**を押すたびに、下図の表示に切り換わります。

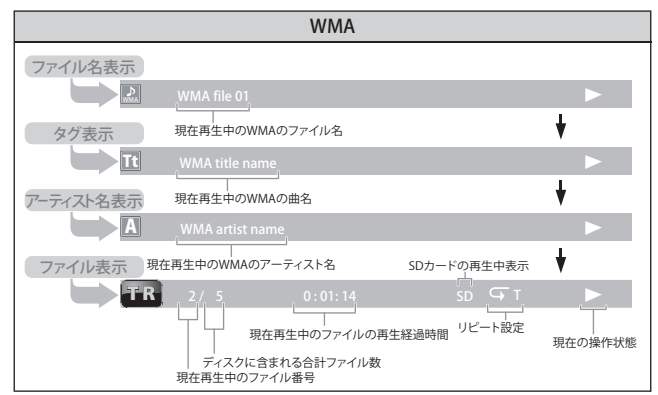

## ❏ DivX® ファイルの再生時:

### **[DISPLAY]**を押すたびに、下図の表示に切り換わります。

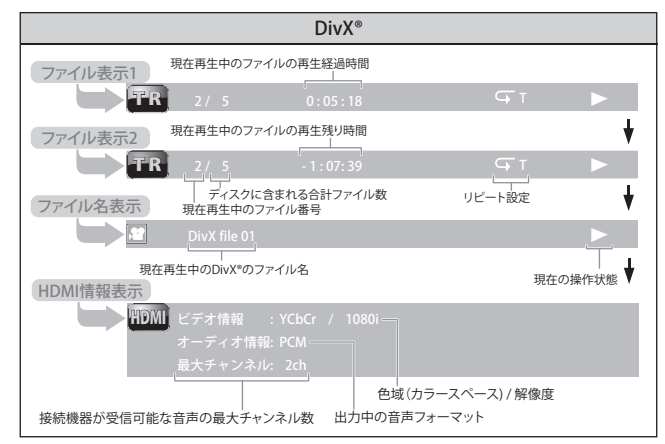

● HDMIケーブルを使った接続を行っていない場合は、HDMI情報表示 の"ビデオ情報"、"オーディオ情報"および"最大チャンネル"は、"---" が表示されます。

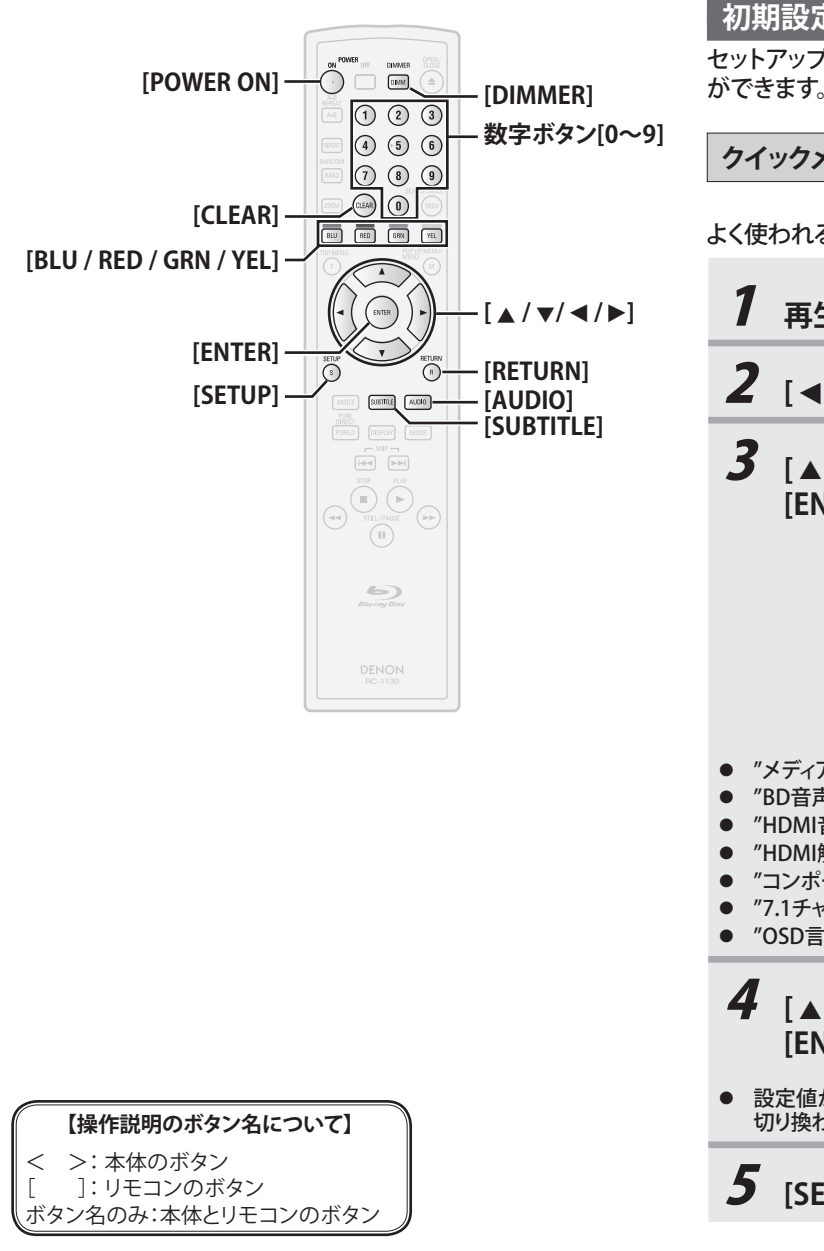

### その他について **初期設定の操作のしかた(セットアップメニュー)** セットアップメニューでは、音声、映像、言語、その他の各種設定 ができます。再生中の設定変更はできません。 **クイックメニュー** よく使われる項目をカスタムメニューから抽出しています。 <sup>1</sup>**再生の停止中に[SETUP]を押す。** <sup>2</sup>**[** s **/** B**] で"** QUICK **"を選び、[ENTER] を押す。** <sup>3</sup>**[** K **/** L**] で設定したい項目を選び、 [ENTER] を押す。**ǯǤȃǯ ȡȇǣǢᢠ৸-ディスク 8D音声モード /KZ᪦٣Јщ $HOM$ 音声出力 HDMIRルチ( ノーマル \*&/+ᚐࡇ-オート コンポーネント出力 480 71チャンネル音声出力 マルチチャンネル 15&ᚕᛖoutor Pease Press Hotel<br>- アジド - ディスティング Hotel<br>モード - Michael Hotel<br>- デント出力 - 4900<br>- ディスル音声出力 - マルト出力 - マルト出力 - マルト出力 - マルト出力 - マルト ● "メディア選択"については、☞**39**ページをご覧ください。 ● "BD音声モード"については、☞**36**ページをご覧ください。● "HDMI音声出力"については、☞**36**ページをご覧ください。● "HDMI解像度"については、☞**35**ページをご覧ください。● "コンポーネント出力"については、☞**35**ページをご覧ください。● "7.1チャンネル 音声出力"については、☞**36**ページをご覧ください。 "OSD言語"については、☞**34**ページをご覧ください。 **4** [▲/▼] でお好みの設定値を選び、 **[ENTER] を押す。** ● 設定値が2つの項目では、**[ENTER]** を押すたびに設定値が 切り換わります。リルトがたの法律は、日本の会社のようアメニュー)<br>
1、イックメニューとから、自分、日本の会社の各種型は、インタメニュート、インタオニュート、インタメニュート、インタメニュート、インタメニュート、インタメニュート、インタメニュート、インタメニュート、インタメニュート、インタメ<br>
インタメニュート、インタミュートの設定しています。<br>
インタメニュート、インタン・ニュートの発電化できません。<br>
インタメニュート、インタン・ニュートの指出し オフ ディスクメニュー言語 日本語 日本語 ● "言語"については、☞**34**ページをご覧ください。 ● "映像"については、☞**34-35**ページ をご覧ください。 ● "音声"については、☞**36-37**ページ をご覧ください。 ● "視聴制限設定"については、☞**38**ページをご覧ください。● "その他"については、☞**38-39**ページ をご覧ください。 **[ENTER]を押す。** 切り換わります。され、選択することができません。**初期設定のしかた 【操作説明のボタン名について】** < >: 本体のボタン [ ]: リモコンのボタン

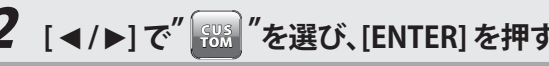

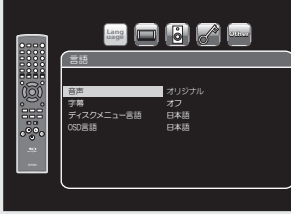

**4** [▲/▼] でお好みの設定値を選び、

- 設定値が2つの項目では、**[ENTER]** を押すたびに設定値が
- 5 **[SETUP]を押し、設定を完了する。**
- 本機や接続機器の状態において利用できない項目は灰色で表示

<初期設定のしかた >

|           | ▼ 忉别政止りしかに ノ                                                                                                    |                                                                                                    |                                                                                                    |                                                                                                    |                                                           | ≤ 忉期政止♡しかに ♪                                                                            |
|-----------|----------------------------------------------------------------------------------------------------|----------------------------------------------------------------------------------------------------|----------------------------------------------------------------------------------------------------|----------------------------------------------------------------------------------------------------|-----------------------------------------------------------|-----------------------------------------------------------------------------------------|
|           | 言語                                                                                                    |                                                                                                    |                                                                                                    | 映像                                                                                                    |                                                           |                                                                                         |
| ご使用になる前に  | <b>Lage [10] [2]</b> <i>e</i> nd<br>id.<br>オリジナル<br>字幕<br>ディスクメニュー言語<br>オフ<br>日本語<br>$\frac{1}{2}$<br>OSD言語<br>日本語 |                                                                                                    |                                                                                                    | $\blacksquare$ $\blacksquare$ $\blacksquare$ $\lozenge$ $\blacksquare$<br>69ワイド<br>HDM 選択<br>YCbCr<br>ノーマル<br>HDMI RGBセッティング<br>HDMI オートフォーマット<br>最大 |                                                           |                                                                                         |
| 接続のしかた    |                                                                                                    |                                                                                                    |                                                                                                    |                                                                                                    | HDM 解像度<br>HDMI ディープカラー<br>コンポーネント出力                      | オート<br>4801<br>▼                                                                        |
|           | 設定項目                                                                                                    | 初期設定                                                                                                    | その他の設定値                                                                                                    | 設定項目                                                                                                    | 初期設定                                                      | その他の設定値                                                                                 |
|           | 音声<br>音声言語を設定します。                                                                                                  | オリジナル                                                                                                    | 日本語 / 英語 / フランス語 / スペイン語 / ドイツ語 /<br>イタリア語 / スウェーデン語 / オランダ語 / ロシア語<br>/中国語 / 韓国語 / デンマーク語 / フィンランド語 /                                                                                                    | TVアスペクト<br>接続したテレビの画面と、<br>視聴する映像サイズに応じ<br>て設定します。                                                                                                   | 16:9 ワイド<br>ワイド画面のテレビに接<br>続し16:9ワイドスクリー                  | 4:3 パンスキャン<br>4:3のテレビに接続し16:9ワイドスクリーン映像の視聴<br>時に画像の左右をカットし、4:3のサイズで再生します。               |
| 基本操作のしかた  | 字幕<br>字幕言語を設定します。                                                                                                  | オフ                                                                                                    | ノルウェー語 /アイスランド語 / ハンガリー語 /ルー<br>マニア語 /トルコ語 / ギリシャ語 / アイルランド語 /<br>ポルトガル語 / ポーランド語 / チェコ語 / スロバキ<br> ア語 / ブルガリア語 / その他                                                                                                    |                                                                                                    | します。                                                      | 4:3 レターボックス<br>4:3のテレビに接続し16:9ワイドスクリーン映像の視聴<br>時に上下に黒い帯のある画像で再生します。<br>4:3 スクイーズ オート    |
|           | ディスクメニュー言語<br>ディスクメニュー画面の言語を設<br>定します。                                                                             | 日本語                                                                                                    | 英語 / フランス語 / スペイン語 / ドイツ語 / イタリア<br>語 / スウェーデン語 / オランダ語 / ロシア語 / 中国<br>語 / 韓国語 /デンマーク語 / フィンランド語 / ノルウ                                                                                                    |                                                                                                    |                                                           | ワイド画面のテレビに接続し4:3映像または16:9ワイ<br>ドスクリーン映像の視聴時に、4:3映像は比率を変えす<br>に画面中央に、16:9映像は画面いっぱいに再生します |
| 便利な操作のしかた |                                                                                                    |                                                                                                    | エー語/アイスランド語/ハンガリー語/ルーマニ<br>ア語 /トルコ語 / ギリシャ語 / アイルランド語 /ポル<br>トガル語 / ポーランド語 / チェコ語 / スロバキア語 /                                                                                                    |                                                                                                    |                                                           | 4:3 スクイーズオン<br>ワイド画面のテレビに接続したときに、映像サイズに<br>関わらずワイド画面の中央に4:3の比率で再生します。                   |
|           | OSD言語<br>セットアップメニュー画面の                                                                                             | 日本語                                                                                                    | ブルガリア語 / その他<br>オート(自動)/English                                                                                                    | HDMI選択<br>接続したHDMI機器への<br>映像信号出力形式を<br>切り換えます。                                                                                                    | <b>YCbCr</b><br>HDMI端子から色差形式<br>(Y、Cb、Cr)の映像信号<br>で出力します。 | RGB<br>HDMI端子からRGB形式の映像信号で出力します。                                                        |
|           | 言語を設定します。<br>(OSD: On-Screen Display)                                                                              |                                                                                                    |                                                                                                    | HDMI RGB セッティング<br>HDMI端子から出力される<br>デジタルRGB映像レンジ<br>(データ範囲)を設定します。<br>HDMI選択"で"RGB"を選ん                                                               | ノーマル<br>16(黒)~235(白)で出力<br>します。                           | エンハンスド<br> 0(黒)〜255(白)で出力します。ご使用のテレビによって<br> は黒色が浮く場合があります。その際には、"エンハンス<br>ド"にしてください。   |
| 初期設定のしかた  | $\blacktriangleright$                                                                                              |                                                                                                    | "音声"、"字幕"、"ディスクメニュー言語"の各言語設定では、ディスクにその他の言語を含む場合は"その他"を<br>選びます。「言語コード一覧」「@ 43ページを参照して、数字ボタン[0~9]で言語コードを入力してください。                                                                                                    | HDMIオートフォーマット最大<br>'HDMI解像度"で"オート"を 接続したHDMI機器に入<br>選んだときにこの設定を行<br>ってください。                                                                          | 力できる最大の解像度を<br>検出し、HDMi出力解像度<br>を自動で選びます。                 | パネル<br>接続したHDMI機器のパネル画素数を検出し、<br>HDMI出力解像度を自動で選びます。                                     |
| その他につい    | ことができない場合もあります。<br>-"オート"は"HDMI CEC"の設定を"オン"に設定時のみ設定可能になります。                                                       | ● 字幕を表示させたくない場合は、"字幕"で"オフ"を選んでください。ディスクによっては字幕表示を消す<br>● OSD言語を"オート"に設定すると、自動言語設定機能が有効になります。☞ 39ページ<br>-"オート"の後ろの括弧内には、テレビ側で選択されている言語が表示されます。<br>SETUP<br>$\wedge$<br>・メニューを表示する | ■ で示されている設定項目は   亚図 で選ぶことができます。<br>表内に<br>本機や接続機器の状態において利用できない項目は灰色で表示され、選択することができません。<br>● 色差映像出力で"コンポーネント出力"設定が"480i"に設定された場合、"TVアスペクト"の"4:3 スクイーズオン"<br>や"4:3 スクイーズオート"は働きません。<br>● "HDMI選択"を"YCbCr"に設定しても、接続したHDMI機器がY、Cb、Crに対応していない場合はRGBで出力されます。<br><b>RETURN</b> |                                                                                                    |                                                           |                                                                                         |

serup<br>(s) :メニューを表示する<br>メニューを解除する

 $\overline{C}$   $\overline{C}$   $\over$ 

**リモコンの操作ボタン**

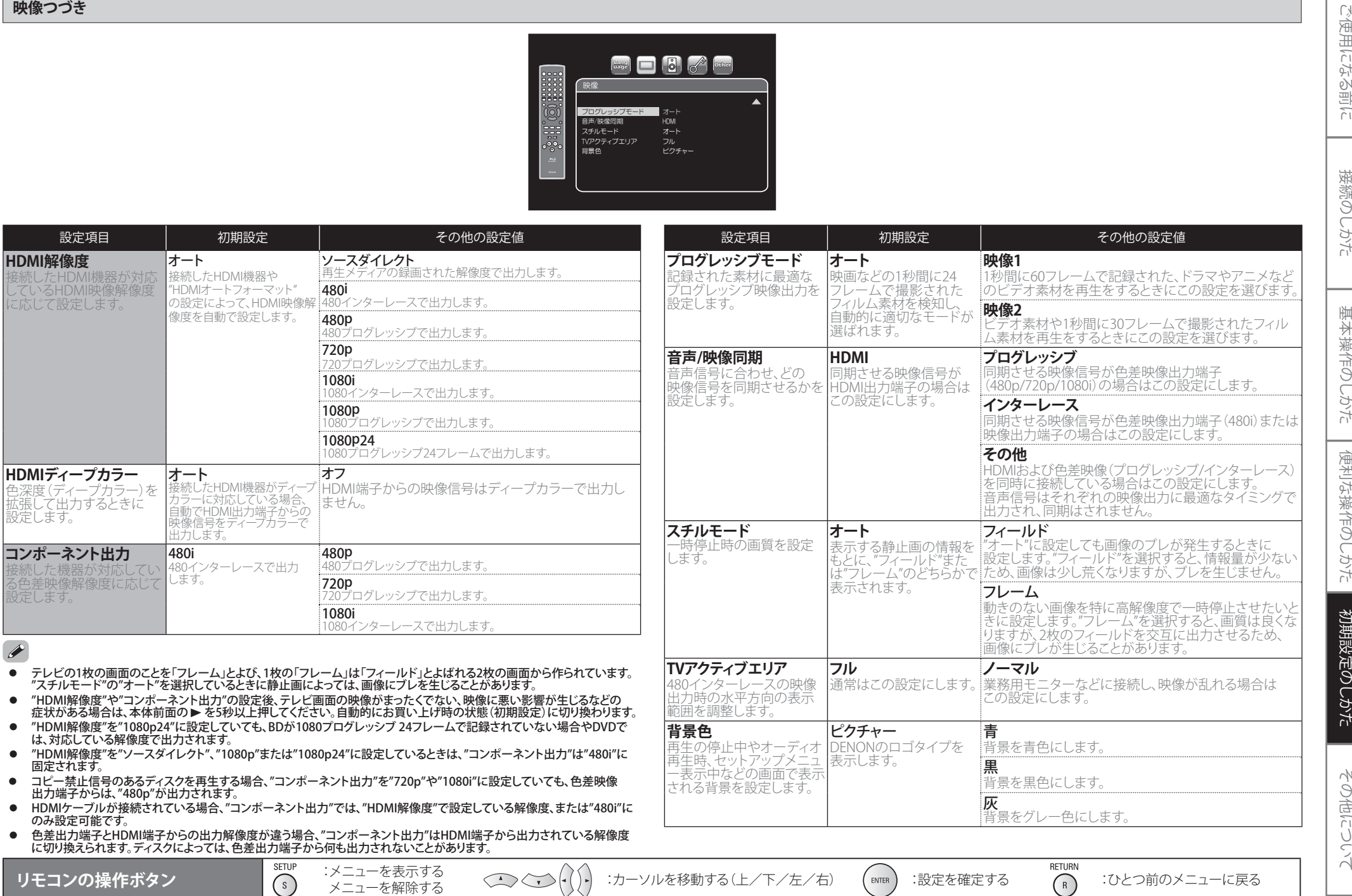

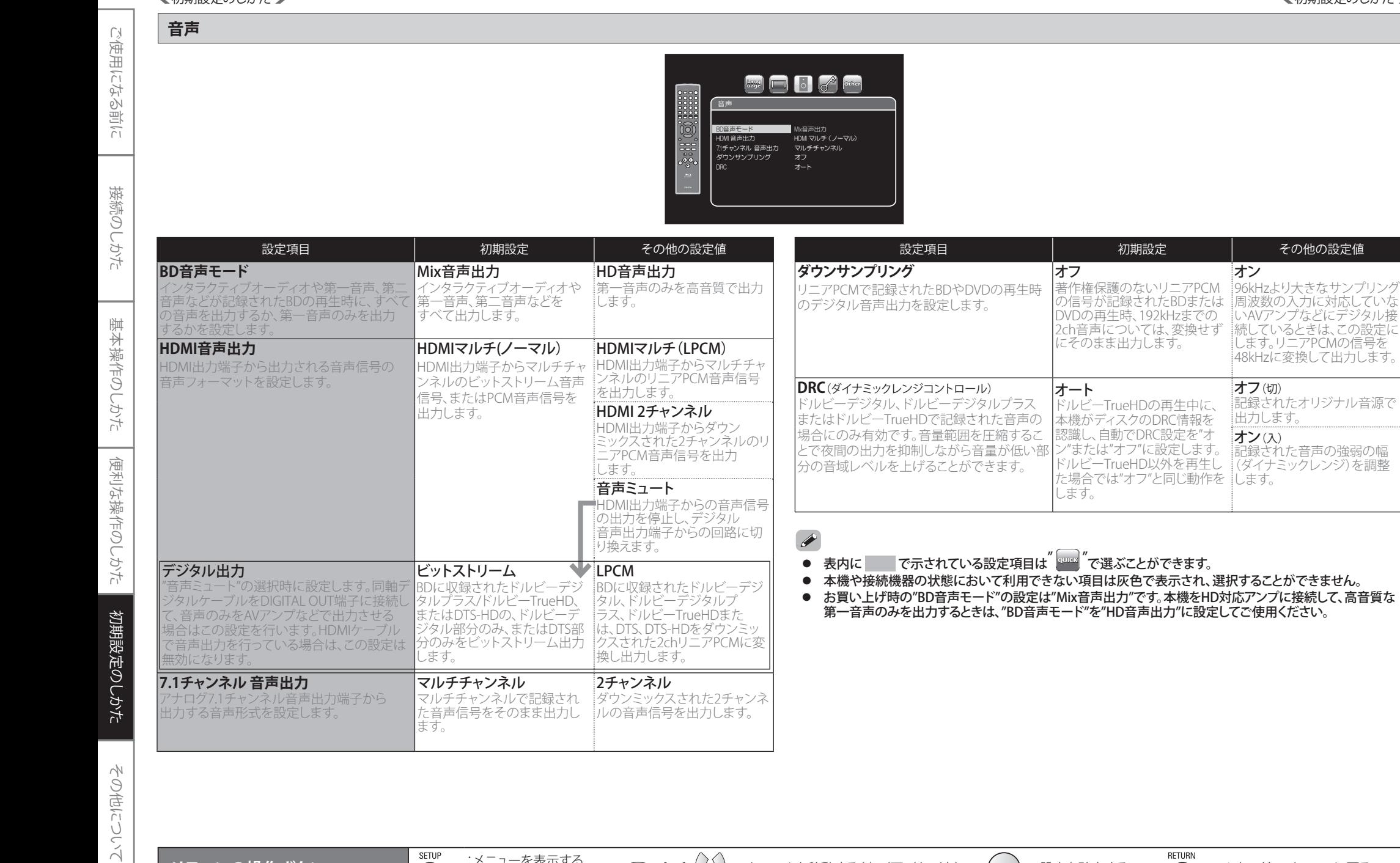

serup :メニューを表示する<br>(S) メニューを解除する

**リモコンの操作ボタン**

:カーソルを移動する(上/下/左/右) :設定を確定する :ひとつ前のメニューに戻る

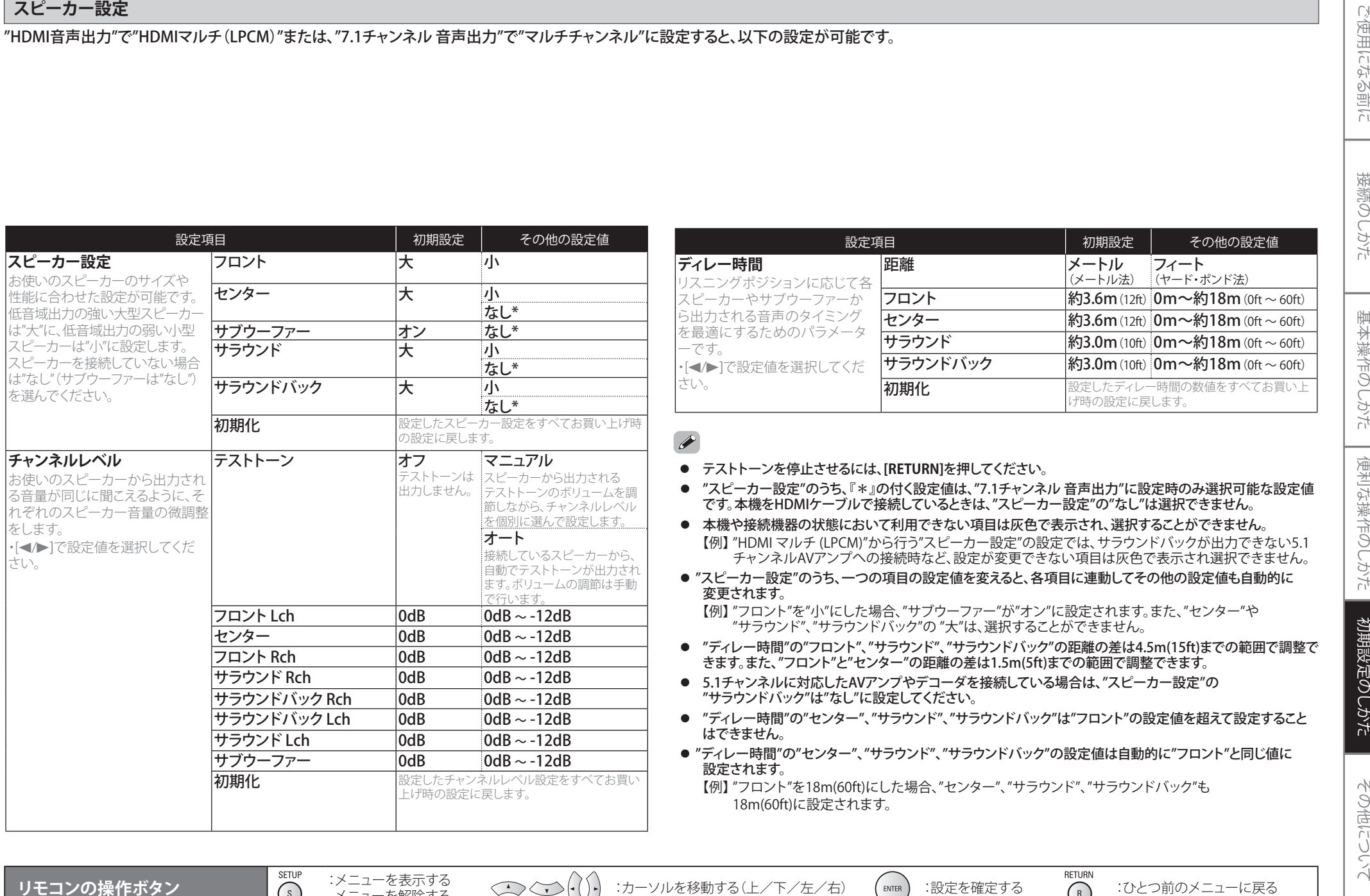

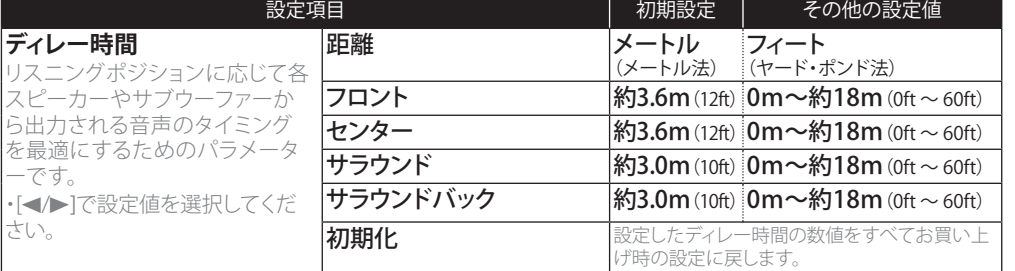

- 
- 
- 
- -
- 
- 
- 
- -

リモコンの操作ボタン surve Surve :メニューを表示する

:カーソルを移動する(上/下/左/右) :設定を確定する :ひとつ前のメニューに戻る

### <初期設定のしかた >

# ご使用になる前に

●

●

●

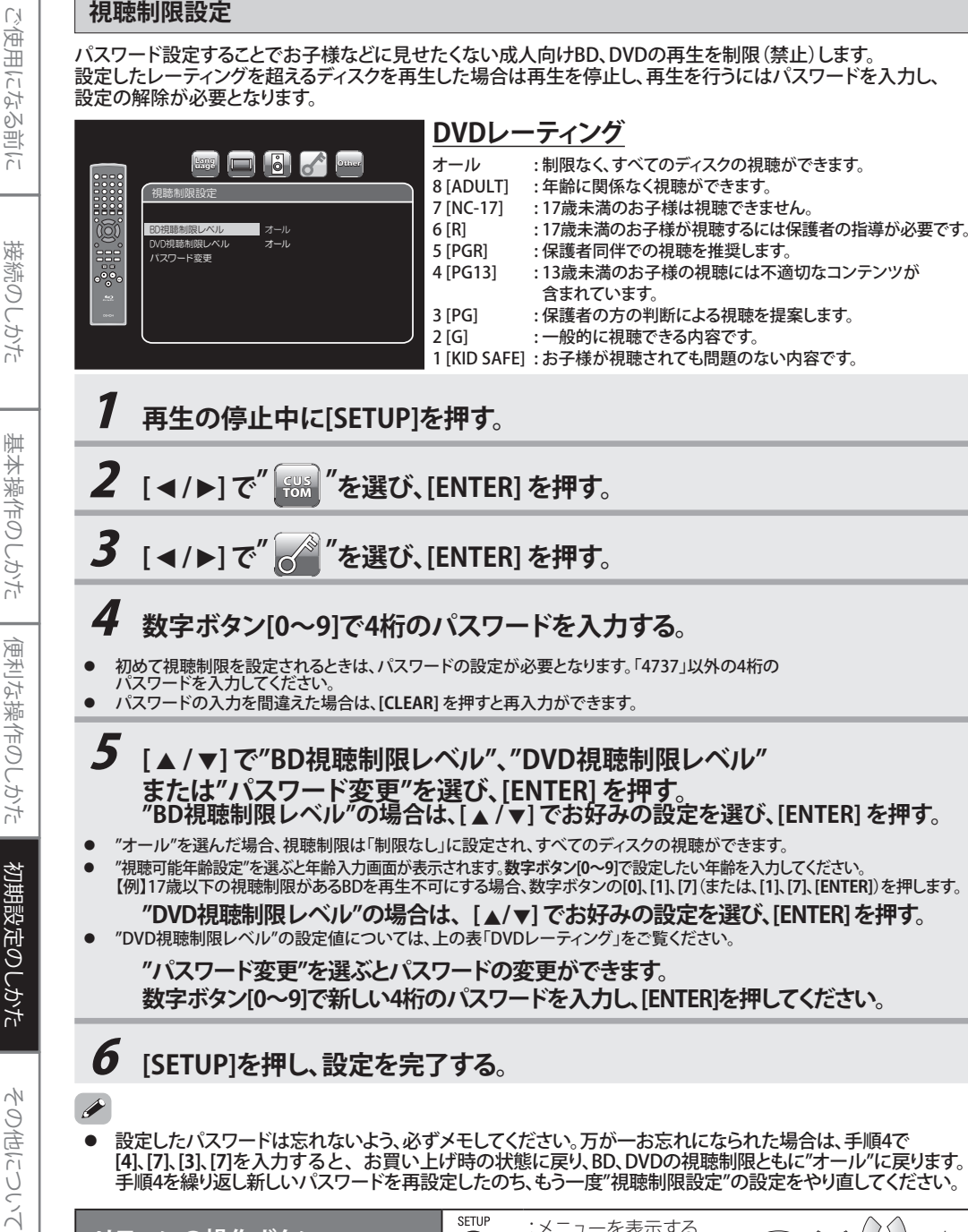

**DVDレーティング**

オール : 制限なく、すべてのディスクの視聴ができます。

## **5**  $[ A / \mathbf{v} ]$ で"BD視聴制限レベル"、"DVD視聴制限レベル" **または"パスワード変更"を選び、[ENTER] を押す。 "BD視聴制限レベル"の場合は、[** K **/**  <sup>L</sup>**] でお好みの設定を選び、[ENTER] を押す。**

- ●"オール"を選んだ場合、視聴制限は「制限なし」に設定され、すべてのディスクの視聴ができます。
- ● "視聴可能年齢設定"を選ぶと年齢入力画面が表示されます。**数字ボタン[0~9]**で設定したい年齢を入力してください。 【例】17歳以下の視聴制限があるBDを再生不可にする場合、数字ボタンの**[0]**、**[1]**、**[7]**(または、**[1]**、**[7]**、**[ENTER]**)を押します。**"DVD視聴制限レベル"の場合は、[**  <sup>K</sup> **/** L**] でお好みの設定を選び、[ENTER] を押す。**
	- "DVD視聴制限レベル"の設定値については、上の表「DVDレーティング」をご覧ください。 **"パスワード変更"を選ぶとパスワードの変更ができます。**
		- **数字ボタン[0~9]で新しい4桁のパスワードを入力し、[ENTER]を押してください。**
- 6 **[SETUP]を押し、設定を完了する。**
- ● 設定したパスワードは忘れないよう、必ずメモしてください。万が一お忘れになられた場合は、手順4で **[4]**、**[7]**、**[3]**、**[7]**を入力すると、お買い上げ時の状態に戻り、BD、DVDの視聴制限ともに"オール"に戻ります。 手順4を繰り返し新しいパスワードを再設定したのち、もう一度"視聴制限設定"の設定をやり直してください。

serup :メニューを表示する<br>(s) メニューを解除する

## **その他**

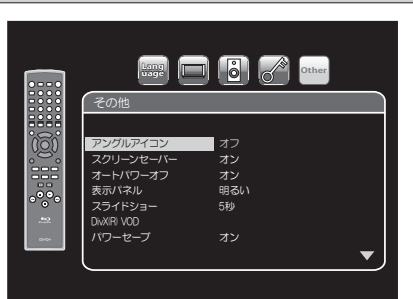

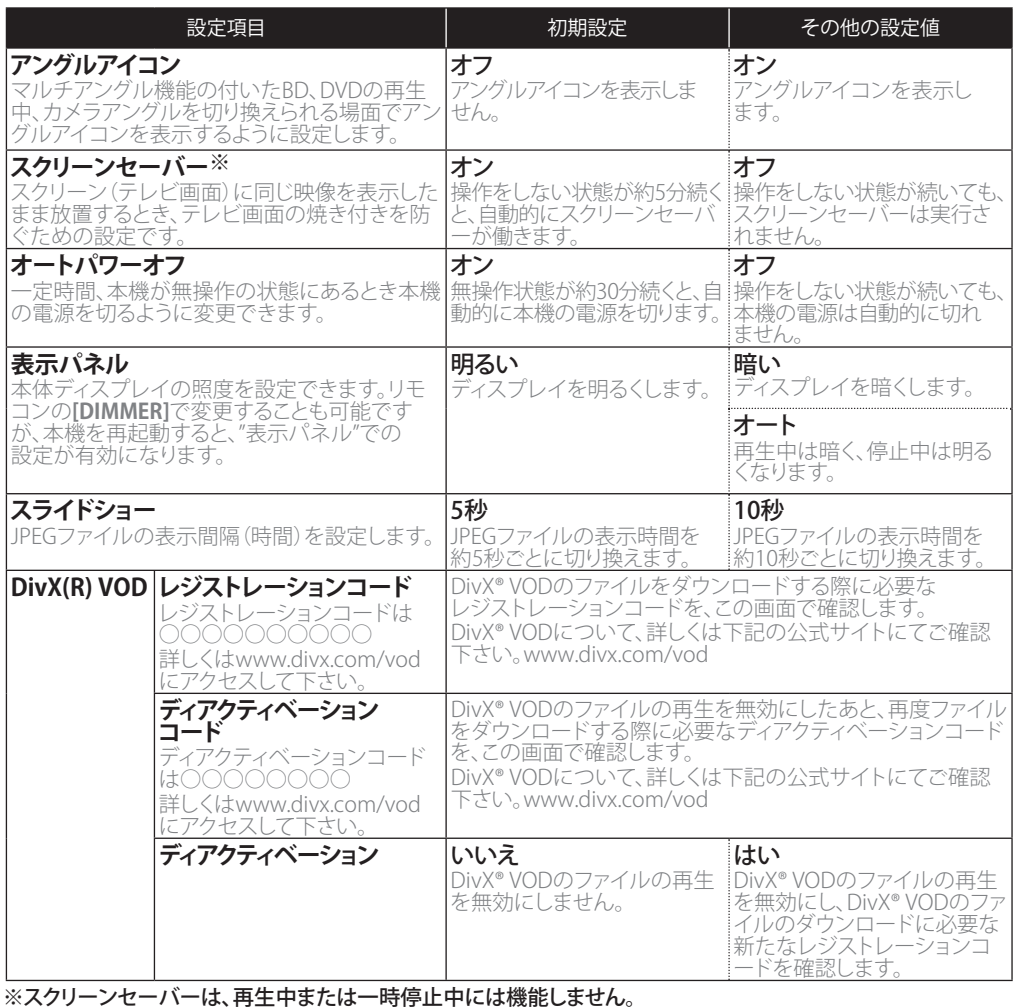

**RETURN** 

:カーソルを移動する(上/下/左/右) :設定を確定する :ひとつ前のメニューに戻る

**リモコンの操作ボタン**

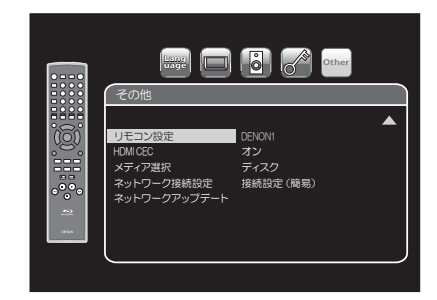

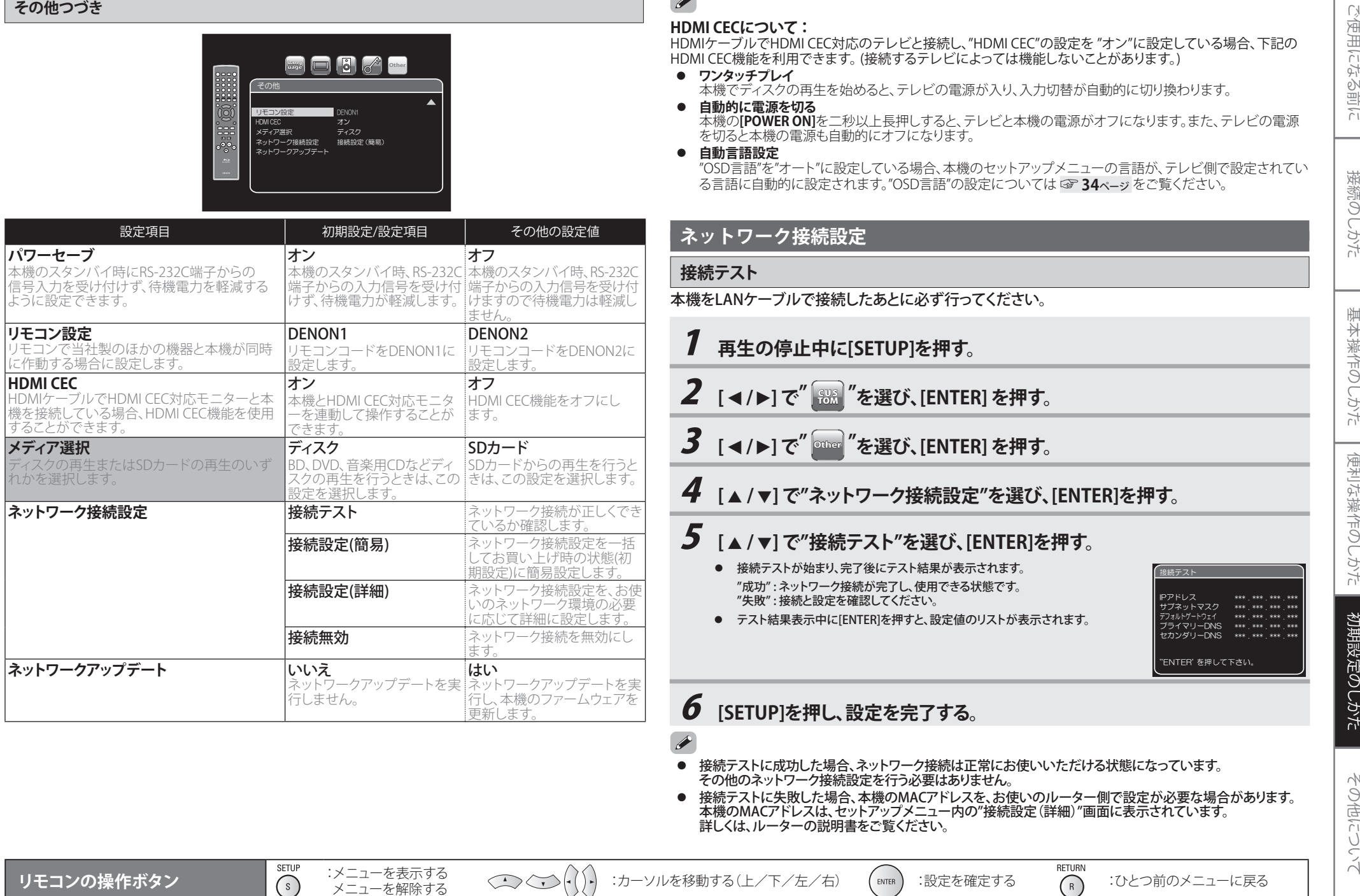

serup :メニューを表示する<br>(s) メニューを解除する

- 
- 

## 6 **[SETUP]を押し、設定を完了する。**

- 接続テストに成功した場合、ネットワーク接続は正常にお使いいただける状態になっています。 その他のネットワーク接続設定を行う必要はありません。
- 接続テストに失敗した場合、本機のMACアドレスを、お使いのルーター側で設定が必要な場合があります。 本機のMACアドレスは、セットアップメニュー内の"接続設定(詳細)"画面に表示されています。<br>詳しくは、ルーターの説明書をご覧ください。

**リモコンの操作ボタン**

### <初期設定のしかた >

<mark>....</mark> (\*\*\*) (\*\*\*

\*\*\* \*\*\*  $-2$ 

œ ---**COOP** 

を押して下さい。

NTER <sup>を押して下さい。</sup>

**ク \*\*\*** \*\*\* \*\*\*  $-2$ 

1 \*\*\* \*\*\* \*\*\* \*\*\*

IPアドレス設定  $P$ 

</sub><br>サブネットマス<sup>,</sup>

'ENTER'

IPアドレス設定 設定を反映しますか IPアドレス \*\*\*

サブネットマスク

デフォルトグートウェイ

いしつえ はい

DNS設定 ブライマリーDNS

DNS設定 設定を反映しますか? プライマリーDNS \*\*\*<br>セカンダリーDNS \*\*\*

いいえ はい

セカンダリーDNS

ces an an

'<u>ENTER' を押して下さい。</u><br>├───────────────────────

\*\*\* R\*\*\* R\*\* 1

\*\*\* \*\*\* \*\*\* \*\*\* \*\*\* \*\*\*

デフォルトゲートウェイ œœ ---CESE.

### (1998年)<br>- 接続設定協会は、それぞれ下記の通り初期設定されています。(ほとんどの場合、初期設定を行<br>- ままで接続か可能です。初期設定<br>- アウェル・コンティ、2008年、1998年(1998年)<br>- Packing Maria - The Content - The Content - Security<br>- The Content - The Content - The Content - Security<br>- 接続設定を初 ☞**40**ページ ) "IPアドレス設定" : 自動設定 (DHCP) "DNS設定" : 自動設定 (DHCP) "プロキシ設定" : 使用しない"接続回線速度" : オート "BD-Live設定" : アクセス許可接続設定を初期設定に戻したいときは、下記の手順で設定を行ってください。1 **"接続テスト"** ☞**39**ページ **の手順1~4を行う。** \_<br>2 <sub>[▲/▼]</sub>で"接続設定(簡易)"を選び、[ENTER]を押す。 ● 接続テストが始まり、完了後にテスト結果が表示されます。 "成功" : ネットワーク接続が完了し、使用できる状態です。"失敗" : 接続と設定を確認してください。● テスト結果表示中に[ENTER]を押すと、設定値のリストが表示されます。 3 **[SETUP]を押し、設定を完了する。** ● "BD-Live設定"は、上記の手順に従っても初期値に戻りません。"BD-Live設定"の設定の変更については、 ☞**41**ページ をご覧ください。 **接続設定(詳細)**お使いのネットワーク環境により、詳細なネットワーク設定が必要なときは、必要に応じて設定を変更してください。❏ IP アドレス設定 IPアドレスは、通常はルーターが自動で割り当てるので、設定の必要はありません。お使いのルーターにDHCPサーバー機能がないなど、自動でIPアドレスが割り当てられない場合は、下記の手順で設定してください。1 **再生の停止中に[SETUP]を押す。** 2 **[** s **/**  <sup>B</sup>**] で"** CUS TOM **"を選び、[ENTER] を押す。** \_**3** [◀/▶]で<sup>" [other</sup>]"を選び、[ENTER]を押す。 **4** [▲/▼]で"ネットワーク接続設定"を選び、[ENTER]を押す。 \_<br>5 [▲/▼]で"接続設定(詳細)"を選び、[ENTER]を押す。 **6** [▲/▼]で"IPアドレス設定"を選ぶ。 7 **[ENTER]を繰り返し押し、"マニュアル"を選ぶ。 ゟ** [▲/▼]で"IPアドレス"を選び、[ENTER]を押す。 ●● IPアドレス入力画面が表示されます。[▲/▼/◀/▶]と数字ボタン[0~9]で IPアドレス、サブネットマスク、デフォルトゲートウェイを入力してください。● "IPアドレス"は、パソコンを確認し、パソコンと違った値を入力してください。 "サブネットマスク"、"デフォルトゲートウェイ"には、それぞれパソコンと同じ値を入力してください。●**入力完了後、「ENTER]を押すと、確認画面が表示されます。[▲/▼]で"はい"を** 選び**[ENTER]**を押します。9 **[SETUP]を押し、設定を完了する。** ❏ DNS 設定 通常は設定する必要はありませんが、お使いのルーターにDHCPサーバー機能がないなど、手動で プライマリーDNSとセカンダリーDNSを設定する必要がある場合は、下記の手順で設定してください。1 **"IPアドレス設定"** ☞**40**ページ **の手順1~5を行う。 2** [▲/▼]で"DNS設定"を選ぶ。 3 **[ENTER]を繰り返し押し、"マニュアル"を選ぶ。 4** [▲/▼]で"プライマリーDNS"を選び、[ENTER]を押す。 ● DNS入力画面が表示されます。**[** K **/** L**/** s **/** B**]** と数字ボタン**[0~9]**で"プライマリ ーDNS"、 "セカンダリーDNS"を入力してください。● パソコンを確認し、パソコンの優先DNSサーバーと代替DNSサーバーと同じ値を、 それぞれ"プライマリーDNS"と"セカンダリーDNS"に入力してください。● 入力完了後、**[ENTER]**を押すと、確認画面が表示されます。**[** K **/** L **]**で"はい"を 選び**[ENTER]**を押します。5 **[SETUP]を押し、設定を完了する。**

ご使用になる前に

接続のしかた

初期設定のしかた

### <初期設定のしかた >

### ❏ プロキシ設定

通常は設定する必要はありませんが、お使いのインターネットプロバイダーから指示がある場合は、下記の手順で設定してください。

<初期設定のしかた >

## 接続のしかた 接続のしかた

基本操作のしかた 基本操作のしかた

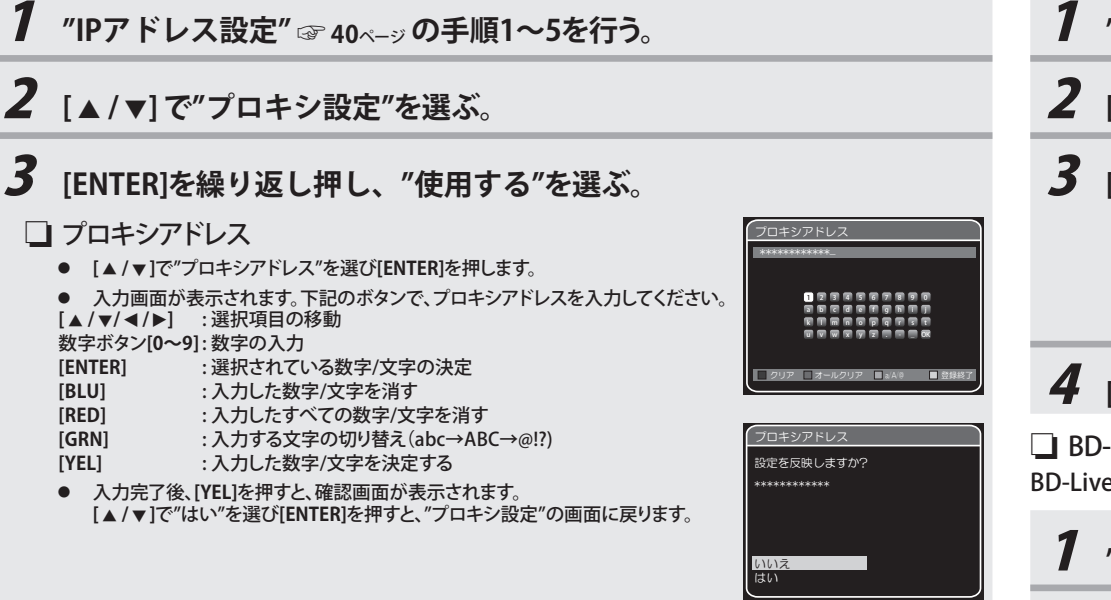

ブロキシボート

プロキシポートを入力して下さい。 'ENTER' を押して下さい。 **SANAR** 

### ❏ プロキシポート

- **[** K **/** L **]**で"プロキシポート"を選び**[ENTER]**を押します。
- 入力画面が表示されます。数字ボタン**[0~9]**で、プロキシポートを入力してください。
- 入力完了後、**[ENTER]**を押します。

## 4 **[SETUP]を押し、設定を完了する。**

### **IPアドレス設定とDNS設定について :**

- 0~255までの数字を入力してください。255より大きい数字を入力した場合、自動的に255として入力されます。 ●
- ●手動で入力した値は、設定を"自動設定 (DHCP)"に変更しても保存されます。
- ●間違った数字を入力した場合は、**[CLEAR]**を押してください。(自動的に"0"に戻ります。)
- 1つのセル内に1桁または2桁の数字を入力し、次のセルに移動するときは、[▶]を押してください。
- ● "IPアドレス"、"デフォルトゲートウェイ"、または"プライマリーDNS"で入力した値が初期設定の値と同じ場合 は、"IPアドレス設定"は"自動設定 (DHCP)"に設定されます。
- "IPアドレス設定"が"マニュアル"に設定されている場合、"DNS設定"も自動的に"マニュアル"に設定されます。 また、"IPアドレス設定"が"自動設定 (DHCP)"に設定されている場合は、"DNS設定"は"自動設定 (DHCP)" もしくは"マニュアル"に設定できます。

### **プロキシ設定について :**

- プロキシポートでは、0~65535までの数字を入力してください。65535より大きい数字を入力した場合、自動的に 65535として入力されます。
- お使いのネットワーク環境によっては、プロキシポートで選択したポートが使用できない場合もあります。

## ❏ 接続回線速度

通常は設定する必要はありませんが、接続するネットワークの環境に合わせて設定が必要な場合は、下記の手順で設定してください。

## 1 **"IPアドレス設定"** ☞**40**ページ **の手順1~5を行う。**

\_**2**  $_{[\,\blacktriangle/\,\blacktriangledown\,]}$ で"接続回線速度"を選び、[ENTER]を押す。

## \_**3**  $_{[\,\blacktriangle/\,\blacktriangledown]}$ でお好みの設定を選び、[ENTER]を押す。

"オート" : お使いのネットワーク環境に合わせて、自動で回線速度を設定します。"10BASE Half": 回線速度を"10BASE Half"に設定します。"10BASE Full" "100BASE Half" "100BASE Full" : 回線速度を"100BASE Full"に設定します。 : 回線速度を"10BASE Full"に設定します。: 回線速度を"100BASE Half"に設定します。

## 4 **[SETUP]を押し、設定を完了する。**

### ❏ BD-Live 設定

BD-Live機能で使用するインターネットアクセスを制限できます。

1 **"IPアドレス設定"** ☞**40**ページ **の手順1~5を行う。**

\_<br>2 [▲/▼]で"BD-Live設定"を選び、[ENTER]を押す。

## \_**3** [▲/▼]でお好みの設定を選び、[ENTER]を押す。

"アクセス許可" : BD-Liveコンテンツからの全てのインターネットアクセスを許可します。"アクセス許可 (制限あり)":証明書をもつBD-Liveコンテンツからのインターネットアクセス のみ許可します。 "アクセス禁止": : BD-Liveコンテンツからの全てのインターネットアクセスを禁止します。

## 4 **[SETUP]を押し、設定を完了する。**

### ❏ 接続無効

## 全てのネットワーク接続を無効にします。

1 **"IPアドレス設定"** ☞**40**ページ **の手順1~4を行う。**

\_**2**  $_{[\, \blacktriangle/\, \blacktriangledown]}$ で"接続無効"を選び、[ENTER]を押す。

## 3 **[SETUP]を押し、設定を完了する。**

● ネットワーク接続を再度有効にするには、"ネットワーク接続設定"を"接続設定 (簡易)"か"接続設定 (詳細)"に 設定してください。

- <sup>B</sup>**] で"** CUS TOM **"を選び、[ENTER] を押す。**
- 3 **[** s **/**  <sup>B</sup>**] で" Other "を選び、[ENTER] を押す。**

## **4** [▲/▼]で"ネットワークアップデート"を選び、[ENTER]を押す。

● 確認画面が表示されます。

## **5** [▲/▼]で"はい"を選び、[ENTER]を押す。

● ファームウェアアップデートが必要かを確認します。

## **6** 確認画面が表示されます。[▲ / ▼] で"はい"を選び、[ENTER]を押す。

● ファームウェアのダウンロードを開始します。

## 7 **ダウンロード完了後、確認画面が表示されます。[ENTER]を押す。**

- 本機のファームウェアバージョンのアップデートを開始します。
- その他について **ネットワークアップデート** インターネットを利用し、本機のファームウェアのバージョンをアップデートします。 1 **再生の停止中に[SETUP]を押す。** 2 **[** s **/**  ● アップデートが完了するまで、数分かかることがあります。ディスプレイに"100%"と表示されるまでお待ちください。
	- アップデート完了後、本機は自動的に再起動します。
	-

### ●"ネットワークアップデート"実行中は、電源コードとLANケーブルを抜かないでください。

- ●ファームウェアをアップデートしても、全ての設定内容は変わりません。
- ●再起動後、ディスクトレイが自動的に開きますが、故障ではありません。

## **初期化**

本機の設定をお買い上げ時の設定に戻すときや、SDカードのフォーマット(初期化)などを行います。

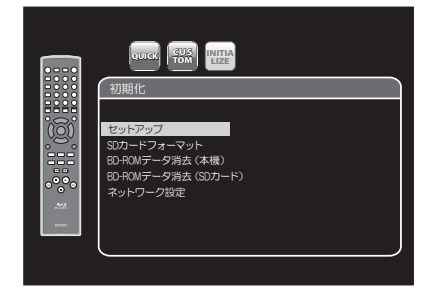

## 1 **再生の停止中に[SETUP] を押す。**

**2** [◀/▶]で" ■■ "を選び、[ENTER] を押す。

## \_**\_\_\_**<br>*2*  $[ \, \Box \, / \, \triangledown ]$  でお好みの設定を選び、[ENTER] を押す。

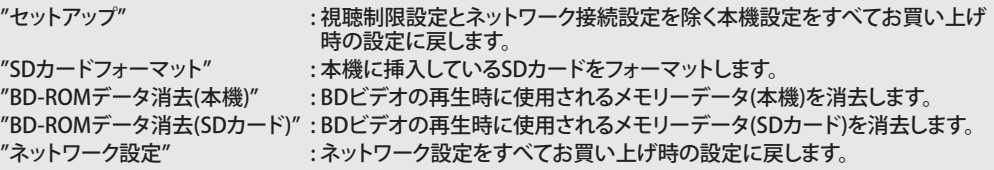

## **4** [▲/▼]で"はい"を選び、[ENTER] を押す。

● 初期化をキャンセルする場合は"いいえ"を選び、**[ENTER]**を押してください。

## 5 **[SETUP]を押し、設定を完了する。**

- ●● "SDカードフォーマット"と"BD-ROMデータ消去(SDカード)"の実行中はSDカードを抜かないでください。 SDカード上のデータを損傷する事があります。
- ● ブルーレイ・ディスクが本機に挿入されているときは、"SDカードフォーマット" と"BD-ROMデータ 消去(SDカード)"を実行することができません。

便利な操作のしかた

初期設定のしかた

### ❮初期設定のしかた ❯

≤初期設定のしかた >

ご使用になる前に

接続のしかた

基本操作のしかた

便利な操作のしかた

初期設定のしかた

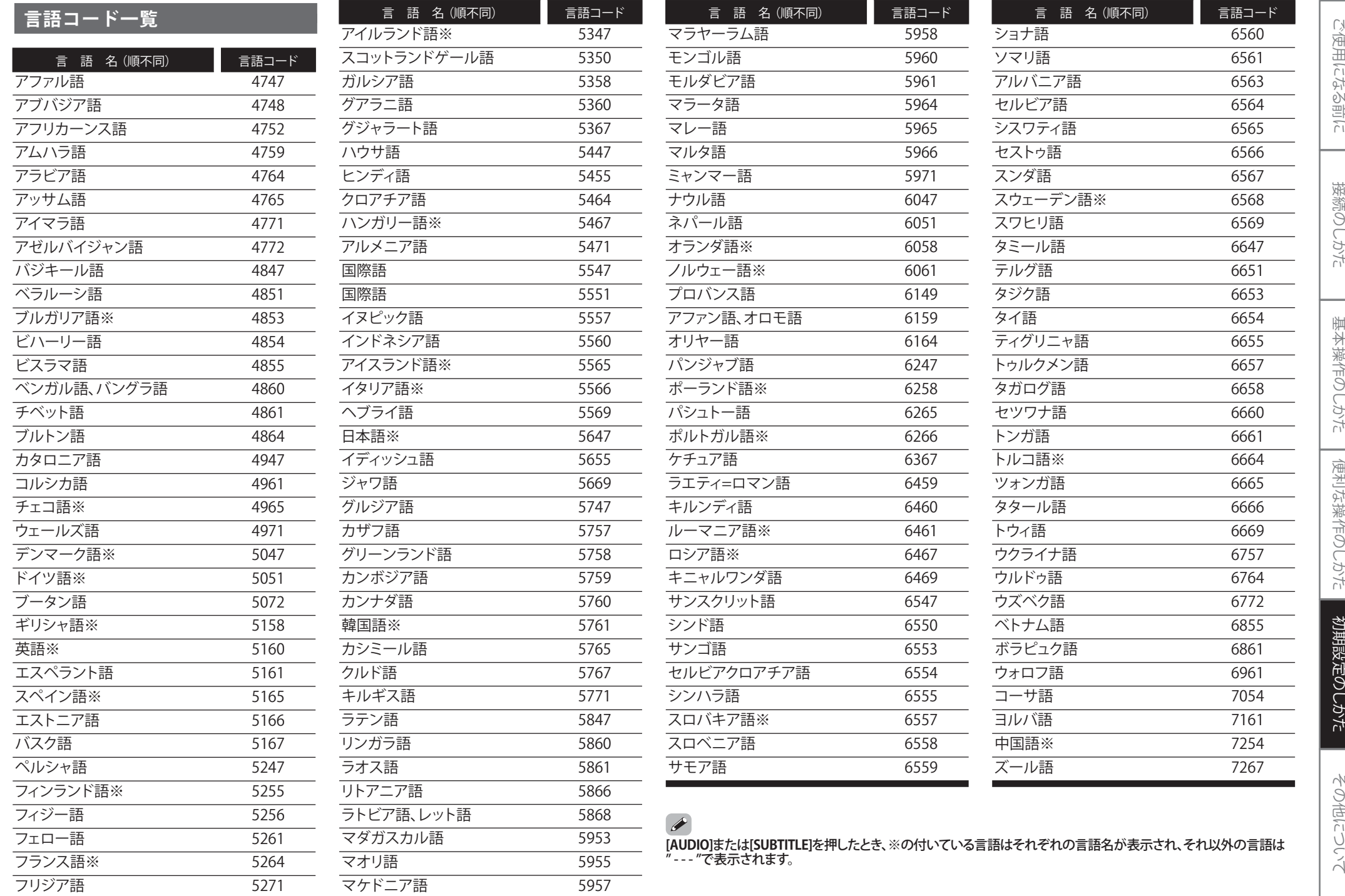

接続のしかた

基本操作のしかた

便利な操作のしかた

初期設定のしかた

## **その他について**

### ❏ 各接続は正しいですか。

### ❏ 取扱説明書にしたがって正しく操作していますか。

<u>−−</u><br>本機が正常に動作しないときは、次の表にしたがってチェックしてみてください。

 なお、この表の各項にも該当しない場合は本機の故障とも考えられますので、お買い上げの販売店にご相談く ださい。もしお買い上げの販売店でお分かりにならない場合は、当社のお客様相談窓口またはお近くの修理相談窓口にご連絡ください。

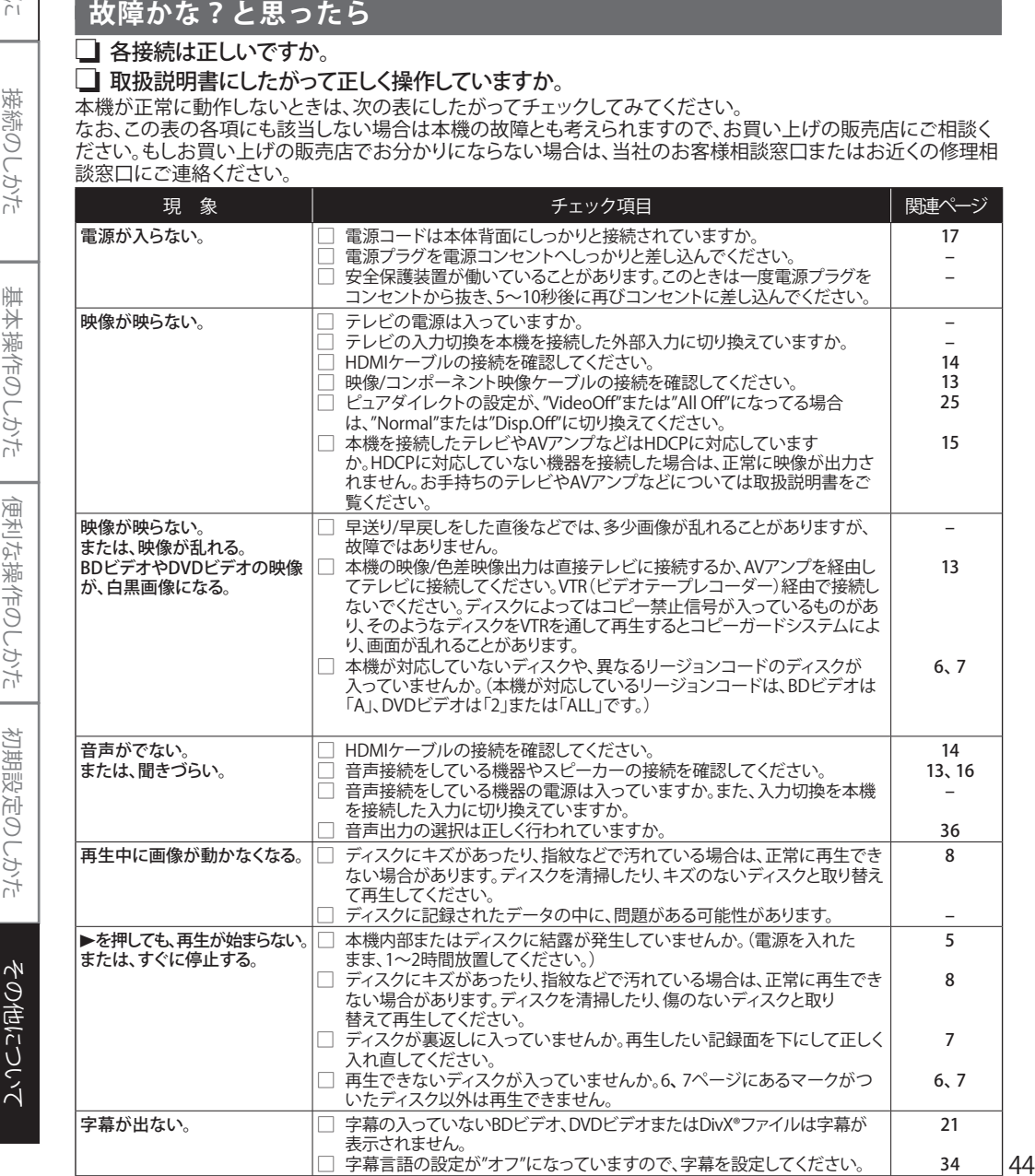

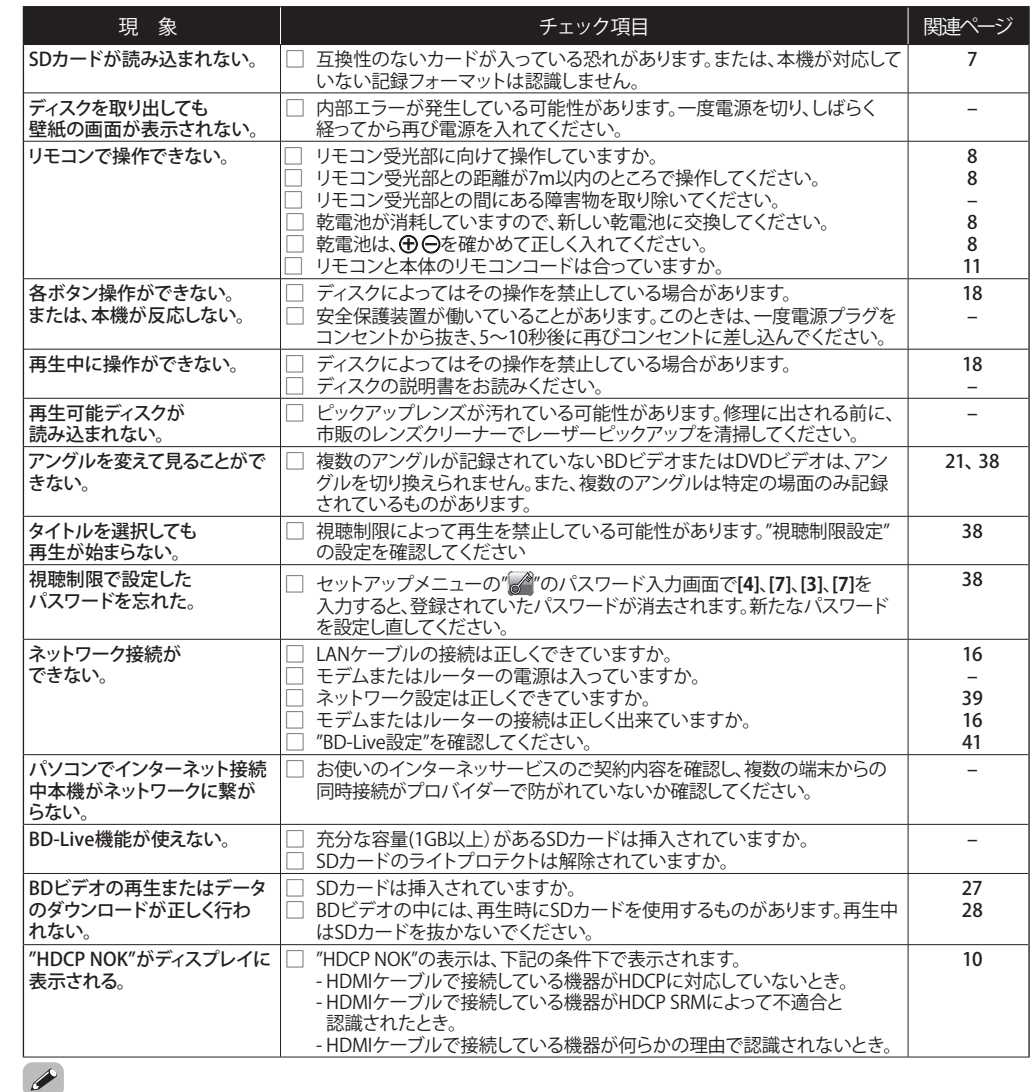

- 機能によっては一部の操作状態で利用できないことがありますが、これは故障ではありません。 正しい操作方法については、本文の説明をよくお読みください。
- ディスクにより音量が異なることがありますが、ディスクの記録方式の違いによるもので故障ではありません。
- プログラム再生中は、ランダム再生や希望するトラックまたはファイルからの再生はできません。
- ディスクによっては使えない機能もあります。

- 
- 
- 
- 
- 

さい。

差し込んでご使用ください。AC100V 以外の電源には絶対に接続しないでくだ

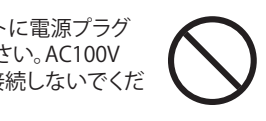

## **主な**

### ❮その他について❯

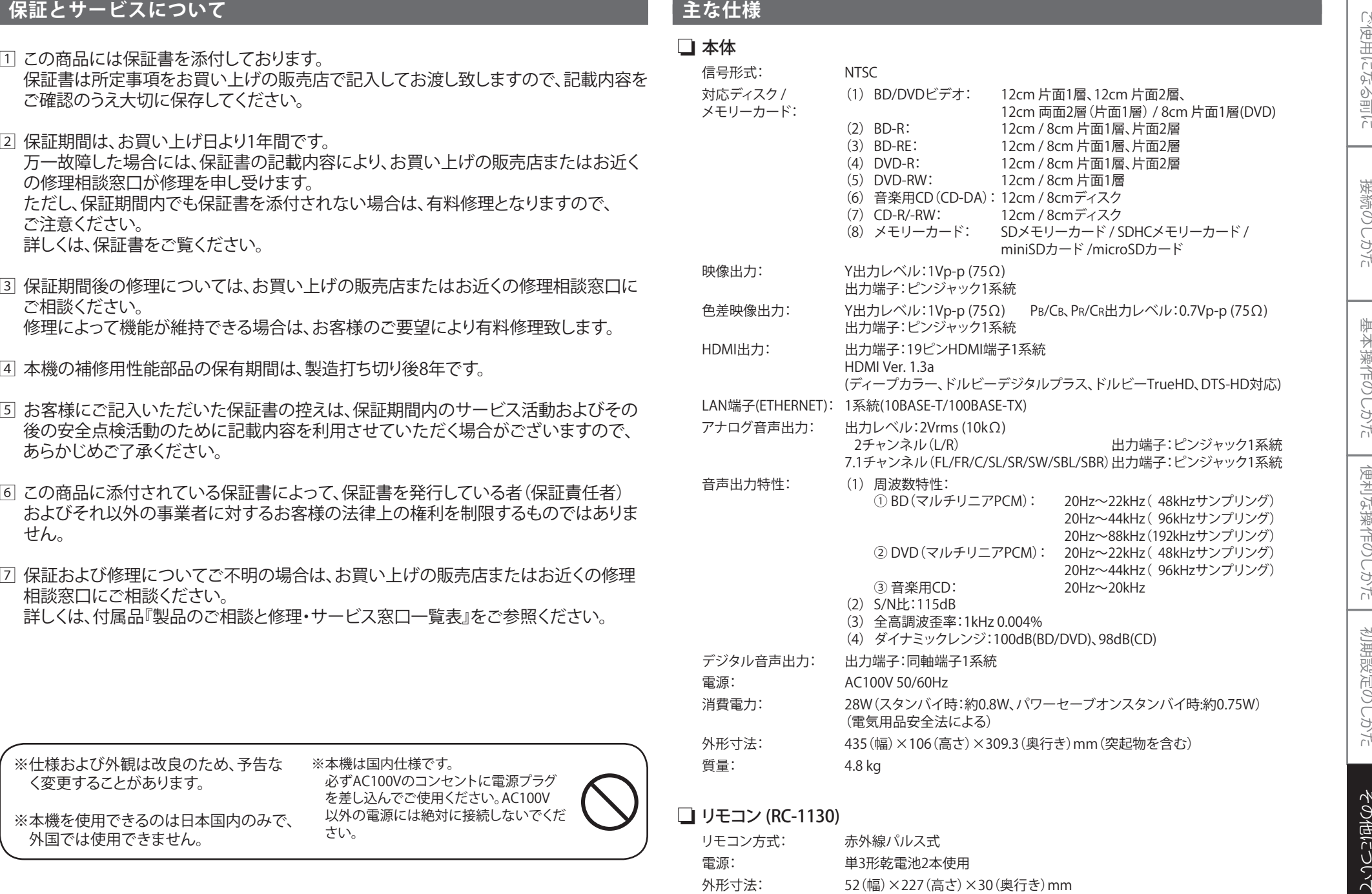

### ❏ リモコン (RC-1130)

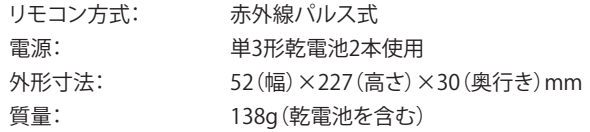

ご使用になる前に

接続のしかた

初期設定のしかた

45

ご使用になる前に

接続のしかた

基本操作のしかた

便利な操作のしかた

初期設定のしかた

4:3のテレビと本機を接続しワイド(16:9)ディスクを再生したときに、ディスクの制御情報にしたがって再生画像の左右をカットし4:3のサイズにする機能です。

### **4:3レターボックス**

4:3のテレビと本機を接続しワイド(16:9)ディスクを再生したときに、上下に黒い帯のある画像で再生される機能です。

### アルファベット

## **AAC(アドバンストオーディオコーディング)**

わが国のデジタル放送(BS、CS、地上波)で採用されている音声高圧縮 率符号化技術です。CD音質の音声データを約1/12まで圧縮することができ、現在のMPEG標準の中でも最も性能の良い音声符号化方式です。

### **AVCHD**

AVCHDは、ビデオカメラで撮影した高精細なハイビジョン映像を 8cmDVD記録用ディスクまたはSDカード上に記録できる、新しいフォーマットの名称です。

### **AVCREC**

 AVCRECは、ハイビジョン映像をDVDに記録するための規格の名称です。

### **BD-J (Java)(ビーディージェイ)**

BDビデオでは、Javaアプリケーションを利用した、よりインタラクティブな機能(ゲームなど)を楽しめるソフトがあります。

### **BD-Live**

【海田Icatyaince】『海藻(Dep Color(青海)』「海藻(Dep Color(花来の8ビット)」「海藻(Dep Color(花来の8ビット)」「海藻(Dep Color(花来の8ビット)」「海藻(Dep Color(花来の8ビット)」「海藻(Dep Color(花来の8ビット)」「海藻(Dep Color(花来の8ビット)」「海藻(Dep Color(花来の8ビット)」「海藻(Dep Color(花来の8ビット)」「海藻( BD-Liveは、BDビデオ(BD-ROM Profile 2.0)の新しい再生機能で、インタ ーネットに接続し追加映像や追加字幕のダウンロード、BD-Jによる通信対応ゲームなどのインタラクティブな機能を利用できます。

### **BONUSVIEW**

BONUSVIEWは、BDビデオ(BD-ROM Profile 1.1 )の新しい機能で、ディス クに記録されたセカンダリー映像を本編と同時に画面内に表示し、楽しむことができます。

### **Deep Color(ディープカラー)**

従来の8ビットの色数を超える色調表現が可能な技術で、色縞のない、より自然に近い色を再現することができます。

### **DHCP**

インターネットに接続した機器にIPアドレスなどの必要なネットワーク情報を自動的に割り当てるプロトコルのことです。

### **DNSサーバー**

DNSサーバーは、インターネット上でドメインネームからIPアドレスを調べる機能を持ったサーバーです。

### **DTS(ディーティーエス)**

Digital Theater Systemの略で、DTS社が開発した、デジタル音声システ ムです。DTS対応アンプなどと接続して再生すると、映画館のような正確な音場定位と臨場感のある音響効果が得られます。

### **DTS-HD(ディーティーエスエイチディー)**

ブルーレイ・ディスクのオプション音声として採用された、従来のDTSを さらに高音質・高機能化したデジタル音声技術です。多チャンネル、高データ転送速度、高サンプリング周波数や、ロスレス・オーディオ再生を サポートしています。ブルーレイ・ディスクでは、最大7.1チャンネルまで対応しています。

### **DivX®**

DivX®は、高画質な映像を小さいサイズに圧縮して記録することができるビデオコーデックです。

### **HDCP(エイチディーシーピー)**

機器間でデジタル信号を送受信する際に、信号を暗号化し、コンテンツが不正にコピーされるのを防止する著作権保護技術の一つです。

### **HDMI(エイチディーエムアイ)**

High-Definition Multimedia Interfaceの略で、BD/DVDレコーダーや BD/DVDプレーヤーなどと接続できるAV用のデジタルインターフェースです。映像信号と音声信号を1本のケーブルで接続できます。

### **IPアドレス**

IPアドレスは、ネットワークに接続された機器を識別する番号のことです。

### **LAN (Local Area Network)**

一定範囲内(会社や学校、家庭内等)のネットワークのことです。

### **MPEG(エムペグ)**

Moving Picture Experts Groupの略で、動画音声圧縮方式の国際標準 です。BDやDVDの映像は、この方式で記録されています。

### ア行

### **アスペクト比**

テレビ画面の縦横比率です。従来のテレビ画面の比率は4:3で、ワイドスクリーンテレビの画面の比率は16:9です。

### **インターレース(飛び越し走査)**

テレビに映像を映すときに従来から行われている方式で、映像の1フレームを2つのフィールドとして半分ずつ表示します。

### **インタラクティブオーディオ**

BDビデオのタイトルなどに収録されている、操作しているときのクリック音などの音声です。

カ行

### **拡張子**

OSやアプリケーションソフトで管理されているファイルの種類を表す文字符号です。ピリオドとアルファベットで構成されています。

### **ゲートウェイ**

インターネットアクセスする際に使用する機器(ルーター等)のIPアドレスのことをいいます。

### サ行

### **サブネットマスク**

IPアドレスをネットワークアドレスとホストアドレスに識別するための数値です。

### **視聴年齢制限**

視聴者の年齢に合わせ、暴力シーンなどを含むBDビデオやDVDビデオ の再生を制限する機能です。本機では、BDビデオは1~254、DVDビデオは1~8のレベルで視聴制限を設定できます。

### タ行

### **タイトル**

BDビデオやDVDビデオに複数の映画が入っているときなど、各映画の題名(タイトル)などをいいます。

### **ダイナミックレンジ**

ディスクに記録されている音声レベルの最大値と最小値の差異のことです。デシベル(dB)単位で測定されます。

### **ダウンミックス**

サラウンド音声のチャンネル数を、より少ないチャンネル数に変換して再生する機能です。

### **チャプター**

タイトルの中にある章をチャプターといいます。

### **ドルビーTrueHD**

ブルーレイ・ディスクのオプション音声として採用されたロスレス符号化技術で、7.1チャンネルに対応しています。

### **ドルビーデジタル(5.1chサラウンド)**

ドルビーラボラトリーズが開発した立体音響効果のことです。最大5.1 チャンネルの独立したマルチチャンネルオーディオシステムです。この システムは、映画館にサラウンドシステムとして採用されているドルビーデジタルと同一のシステムです。

PDA → アンジェアリアライス、パーティースのアップタイス、アップタイス、アップタイス、アップタイス、アップタイス、アップタイス、アップタイス、アップタイス、アップタイス、アップタイス、アップタイス、アップタイス、アップタイス、アップタイス、アップタイス、アップタイス、アップタイス、アップタイス、アップタイス、アップタイス、アップタイス、アップタイス、アップタイス、アップタイス、アップタイス、アップタイス、アップタイス、アップタイス 作ができなくなります。

### **<その他について >**

索引

☞ 英数

# 用になる前に 接続のしかた

心使

基本操作のしかた

国南行

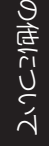

 $\sim$ 

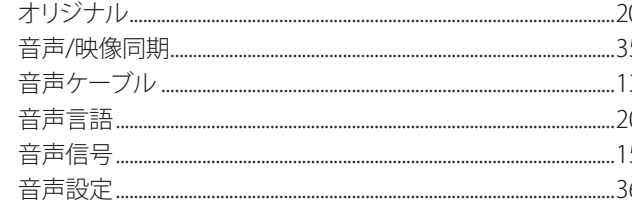

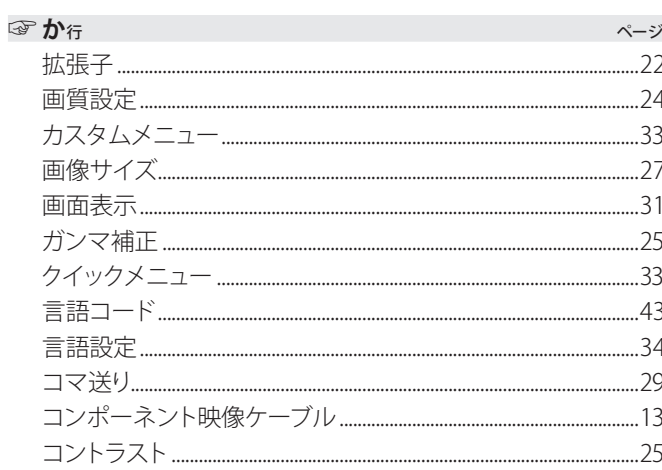

### $\mathbb{Q}$

 $\sim -2$ 

HDMI CFC 39  $SDH-F$  7 

- インディング・ディング・ディング・ディング・ディング (Second Second) - インディング・ディング

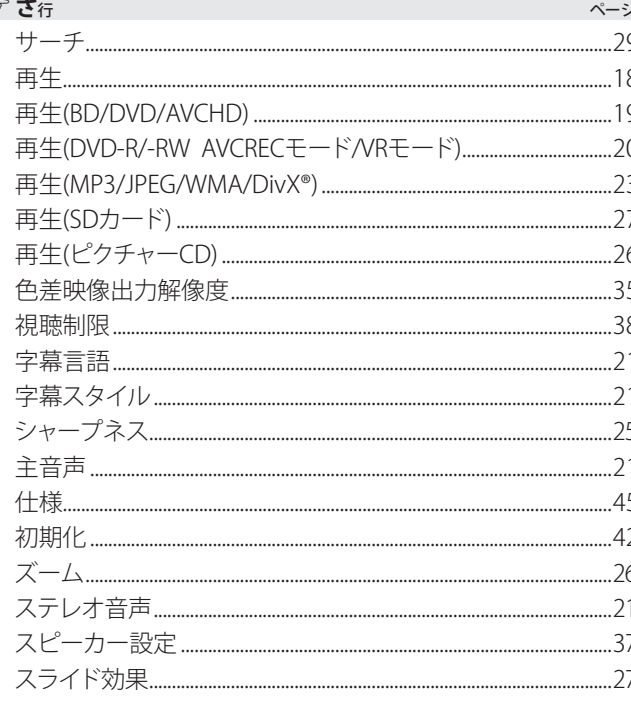

### **≪その他について >**

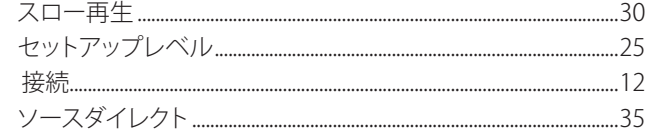

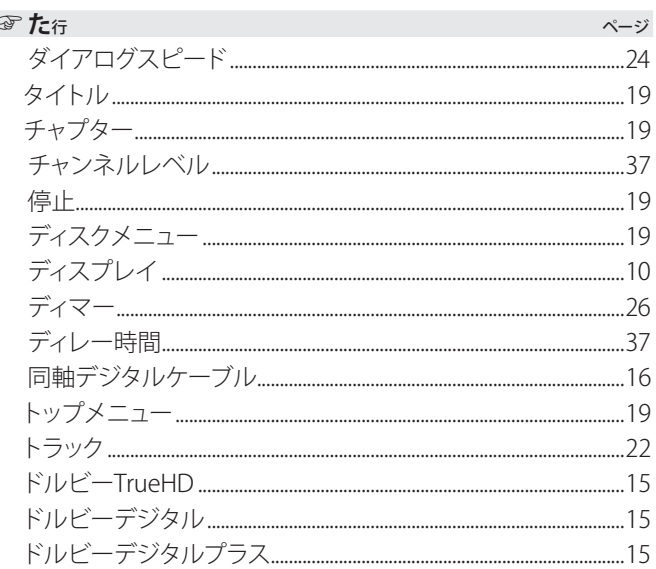

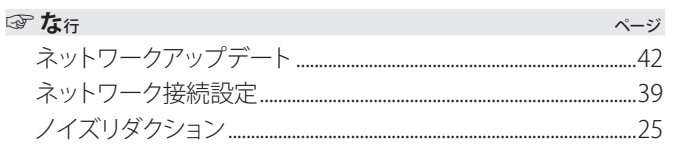

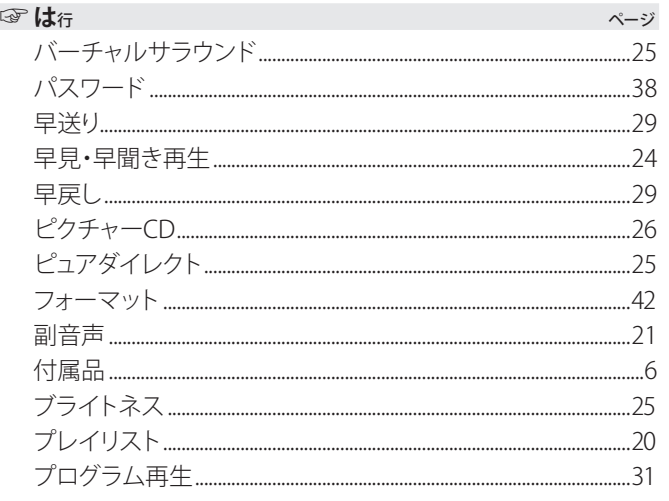

### **≪その他について >**

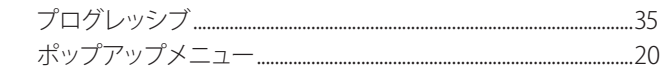

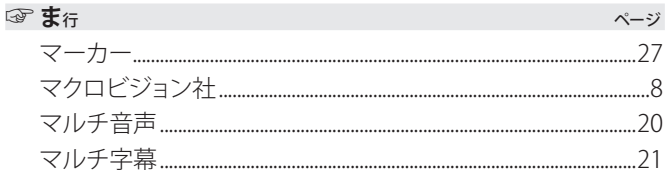

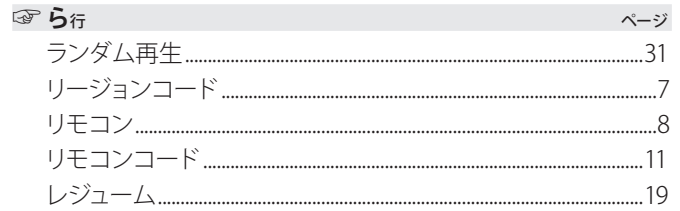

49

ご使用になる前に

接続のしかた

- 
- 
- 
- その他について **ライセンス** ここでは、本機に使われているソフトウェアの利用許諾(ライセン ス)について記載しています。 正確な内容を保有するため、原文(英語)を記載しています。 **Exhibit A GPL** GNU GENERAL PUBLIC LICENSE Version 2, June 1991 Copyright (C) 1989, 1991 Free Software Foundation, Inc., 51 Franklin Street, Fifth Floor, Boston, MA 02110-1301 USA Everyone is permitted to copy and distribute verbatim copies of this license document, but changing it is not allowed. Preamble The licenses for most software are designed to take away your freedom to share and change it. By contrast, the GNU General Public License is intended to guarantee your freedom to share and change free software--to make sure the software is free for all its users. This General Public License applies to most of the Free Software Foundation's software and to any other program whose authors commit to using it. (Some other Free Software Foundation software is covered by the GNU Lesser General Public License instead.) You can apply it to your programs, too. When we speak of free software, we are referring to freedom, not price. Our General Public Licenses are designed to make sure that you have the freedom to distribute copies of free software (and charge for this service if you wish), that you receive source code or can get it if you want it, that you can change the software or use pieces of it in new free programs; and that you know you can do these things. To protect your rights, we need to make restrictions that forbid anyone to deny you these rights or to ask you to surrender the rights. These restrictions translate to certain responsibilities for you if you distribute copies of the software, or if you modify it. For example, if you distribute copies of such a program, whether gratis or for a fee, you must give the recipients all the rights that you have. You must make sure that they, too, receive or can get the source code. And you must show them these terms so they know their rights. We protect your rights with two steps: (1) copyright the software, and (2) off er you this license which gives you legal permission to copy, distribute and/or modify the software. Also, for each author's protection and ours, we want to make certain that everyone understands that there is no warranty for this free software. If the software is modifi ed by someone else and passed on, we want its recipients to know that what they have is not the original, so that any problems introduced by others will not refl ect on the original authors' reputations. Finally, any free program is threatened constantly by software patents. We wish to avoid the danger that redistributors of a free program will individually obtain patent licenses, in eff ect making the program proprietary. To prevent this, we have made it clear that any patent must be licensed for everyone's free use or not licensed at all. The precise terms and conditions for copying, distribution and modifi cation follow. GNU GENERAL PUBLIC LICENSE TERMS AND CONDITIONS FOR COPYING, DISTRIBUTION AND MODIFICATION 0. This License applies to any program or other work which contains a notice placed by the copyright holder saying it may be distributed under the terms of this General Public License. The "Program", below, refers to any such program or work, and a "work based on the Program" means either the Program or any derivative work under copyright law: that is to say, a work containing the Program or a portion of it, either verbatim or with modifi cations and/or translated into another language. (Hereinafter, translation is included without limitation in the term "modifi cation".) Each licensee is addressed as "you". Activities other than copying, distribution and modification are not covered by this License; they are outside its scope. The act of running the Program is not restricted, and the output from the Program is covered only if its contents constitute a work based on the Program (independent of having been made by running the Program). Whether that is true depends on what the Program does. 1. You may copy and distribute verbatim copies of the Program's source code as you receive it, in any medium, provided that you conspicuously and appropriately publish on each copy an appropriate copyright notice and disclaimer of warranty; keep intact all the notices that refer to this License and to the absence of any warranty; and give any other recipients of the Program a copy of this License along with the Program. You may charge a fee for the physical act of transferring a copy, and you may at your option off er warranty protection in exchange for a fee. 2. You may modify your copy or copies of the Program or any portion of it, thus forming a work based on the Program, and copy and distribute such modifi cations or work under the terms of Section 1 above, provided that you also meet all of these conditions: a) You must cause the modifi ed fi les to carry prominent notices stating that you changed the fi les and the date of any change. b) You must cause any work that you distribute or publish, that in whole or in part contains or is derived from the Program or any part thereof, to be licensed as a whole at no charge to all third parties under the terms of this License. c) If the modifi ed program normally reads commands interactively when run, you must cause it, when started running for such interactive use in the most ordinary way, to print or display an announcement including an appropriate copyright notice and a notice that there is no warranty (or else, saying that you provide a warranty) and that users may redistribute the program under these conditions, and telling the user how to view a copy of this License. (Exception: if the Program itself is interactive but does not normally print such an announcement, your work based on the Program is not required to print an announcement.) These requirements apply to the modifi ed work as a whole. If identifi able sections of that work are not derived from the Program, and can be reasonably considered independent and separate works in themselves, then this License, and its terms, do not apply to those sections when you distribute them as separate works. But when you distribute the same sections as part of a whole which is a work based on the Program, the distribution of the whole must be on the terms of this License, whose permissions for other licensees extend to the entire whole, and thus to each and every part regardless of who wrote it. Thus, it is not the intent of this section to claim rights or contest your rights to work written entirely by you; rather, the intent is to exercise the right to control the distribution of derivative or collective works based on the Program. In addition, mere aggregation of another work not based on the Program with the Program (or with a work based on the Program) on a volume of a storage or distribution medium does not bring the other work under the scope of this License. 3. You may copy and distribute the Program (or a work based on it, under Section 2) in object code or executable form under the terms of Sections 1 and 2 above provided that you also do one of the following: a) Accompany it with the complete corresponding machine-readable source code, which must be distributed under the terms of Sections 1 and 2 above on a medium customarily used for software interchange; or, b) Accompany it with a written offer, valid for at least three years, to give any third party, for a charge no more than your cost of physically performing source distribution, a complete machine-readable copy of the corresponding source code, to be distributed under the terms of Sections 1 and 2 above on a medium customarily used for software interchange; or, c) Accompany it with the information you received as to the offer to distribute corresponding source code. (This alternative is allowed only for noncommercial distribution and only if you received the program in object code or executable form with such an offer, in accord with Subsection b above.) The source code for a work means the preferred form of the work for making modifications to it. For an executable work, complete source code means all the source code for all modules it contains, plus any associated interface definition

- 
- 
- 
- 

fi source code for all modules it contains, plus any associated interface definition files, plus the scripts used to control compilation and installation of the executable. However, as a special exception, the source code distributed need not include anything that is normally distributed (in either source or binary form) with the major components (compiler, kernel, and so on) of the operating system on which the executable runs, unless that component itself accompanies the executable.

If distribution of executable or object code is made by offering access to copy from a designated place, then offering equivalent access to copy the source code from the same place counts as distribution of the source code, even though third parties are not compelled to copy the source along with the object code.

- 4. You may not copy, modify, sublicense, or distribute the Program except as expressly provided under this License. Any attempt otherwise to copy, modify, sublicense or distribute the Program is void, and will automatically terminate your rights under this License. However, parties who have received copies, or rights, from you under this License will not have their licenses terminated so long as such parties remain in full compliance.
- 5. You are not required to accept this License, since you have not signed it. However, nothing else grants you permission to modify or distribute the Program or its derivative works. These actions are prohibited by law if you do not accept this License. Therefore, by modifying or distributing the Program (or any work based on the Program), you indicate your acceptance of this License to do so, and all its terms and conditions for copying, distributing or modifying the Program or works based on it.
- 6. Each time you redistribute the Program (or any work based on the Program), the recipient automatically receives a license from the original licensor to copy, distribute or modify the Program subject to these terms and conditions. You may not impose any further restrictions on the recipients' exercise of the rights granted herein. You are not responsible for enforcing compliance by third parties to this License.
- 7. If, as a consequence of a court judgment or allegation of patent infringement or for any other reason (not limited to patent issues), conditions are imposed on you (whether by court order, agreement or otherwise) that contradict the conditions of this License, they do not excuse you from the conditions of this License. If you cannot distribute so as to satisfy simultaneously your obligations under this License and any other pertinent obligations, then as a consequence you may not distribute the Program at all. For example, if a patent license would not permit royalty-free redistribution of the Program by all those who receive copies directly or indirectly through you, then the only way you could satisfy both it and this License would be to refrain entirely from distribution of the Program.

If any portion of this section is held invalid or unenforceable under any particular circumstance, the balance of the section is intended to apply and the section as a whole is intended to apply in other circumstances.

It is not the purpose of this section to induce you to infringe any patents or other property right claims or to contest validity of any such claims; this section has the sole purpose of protecting the integrity of the free software distribution system, which is implemented by public license practices. Many people have made generous contributions to the wide range of software distributed through that system in reliance on consistent application of that system; it is up to the author/ donor to decide if he or she is willing to distribute software through any other system and a licensee cannot impose that choice.

This section is intended to make thoroughly clear what is believed to be a consequence of the rest of this License.

- 8. If the distribution and/or use of the Program is restricted in certain countries either by patents or by copyrighted interfaces, the original copyright holder who places the Program under this License may add an explicit geographical distribution limitation excluding those countries, so that distribution is permitted only in or among countries not thus excluded. In such case, this License incorporates the limitation as if written in the body of this License.
- 9. The Free Software Foundation may publish revised and/or new versions of the General Public License from time to time. Such new versions will be similar in spirit to the present version, but may differ in detail to address new problems or concerns.

Each version is given a distinguishing version number. If the Program specifies a version number of this License which applies to it and "any later version", you have the option of following the terms and conditions either of that version or of any later version published by the Free Software Foundation. If the Program does not specify a version number of this License, you may choose any version ever published by the Free Software Foundation.

10. If you wish to incorporate parts of the Program into other free programs whose distribution conditions are different, write to the author to ask for permission. For software which is copyrighted by the Free Software Foundation, write to the Free Software Foundation; we sometimes make exceptions for this. Our decision will be guided by the two goals of preserving the free status of all derivatives of our free software and of promoting the sharing and reuse of software generally.

### NO WARRANTY

- 11. BECAUSE THE PROGRAM IS LICENSED FREE OF CHARGE, THERE IS NO WARRANTY FOR THE PROGRAM, TO THE EXTENT PERMITTED BY APPLICABLE LAW. EXCEPT WHEN OTHERWISE STATED IN WRITING THE COPYRIGHT HOLDERS AND/OR OTHER PARTIES PROVIDE THE PROGRAM "AS IS" WITHOUT WARRANTY OF ANY KIND, EITHER EXPRESSED OR IMPLIED, INCLUDING, BUT NOT LIMITED TO, THE IMPLIED WARRANTIES OF MERCHANTABILITY AND FITNESS FOR A PARTICULAR PURPOSE. THE ENTIRE RISK AS TO THE QUALITY AND PERFORMANCE OF THE PROGRAM IS WITH YOU. SHOULD THE PROGRAM PROVE DEFECTIVE, YOU ASSUME THE COST OF ALL NECESSARY SERVICING, REPAIR OR CORRECTION.
- 12. IN NO EVENT UNLESS REQUIRED BY APPLICABLE LAW OR AGREED TO IN WRITING WILL ANY COPYRIGHT HOLDER, OR ANY OTHER PARTY WHO MAY MODIFY AND/OR REDISTRIBUTE THE PROGRAM AS PERMITTED ABOVE, BE LIABLE TO YOU FOR DAMAGES, INCLUDING ANY GENERAL, SPECIAL, INCIDENTAL OR CONSEQUENTIAL DAMAGES ARISING OUT OF THE USE OR INABILITY TO USE THE PROGRAM (INCLUDING BUT NOT LIMITED TO LOSS OF DATA OR DATA BEING RENDERED INACCURATE OR LOSSES SUSTAINED BY YOU OR THIRD PARTIES OR A FAILURE OF THE PROGRAM TO OPERATE WITH ANY OTHER PROGRAMS), EVEN IF SUCH HOLDER OR OTHER PARTY HAS BEEN ADVISED OF THE POSSIBILITY OF SUCH DAMAGES.

### END OF TERMS AND CONDITIONSHow to Apply These Terms to Your New Programs

If you develop a new program, and you want it to be of the greatest possible use to the public, the best way to achieve this is to make it free software which everyone can redistribute and change under these terms.

To do so, attach the following notices to the program. It is safest to attach them to the start of each source file to most effectively convey the exclusion of warranty; and each file should have at least the "copyright" line and a pointer to where the full notice is found.

<one line to give the program's name and a brief idea of what it does.> Copyright  $(C)$  <year> <name of author>

This program is free software; you can redistribute it and/or modify it under the terms of the GNU General Public License as published by the Free Software Foundation; either version 2 of the License, or (at your option) any later version.

This program is distributed in the hope that it will be useful, but WITHOUT ANY WARRANTY; without even the implied warranty of MERCHANTABILITY or FITNESS FOR A PARTICULAR PURPOSE. See the GNU General Public License for more details.

You should have received a copy of the GNU General Public License along with this program; if not, write to the Free Software Foundation, Inc., 51 Franklin Street, Fifth Floor, Boston, MA 02110-1301 USA.

Also add information on how to contact you by electronic and paper mail.

If the program is interactive, make it output a short notice like this when it starts in an interactive mode:

Gnomovision version 69, Copyright (C) year name of author Gnomovision comes with ABSOLUTELY NO WARRANTY; for details type `show w'. This is free software, and you are welcome to redistribute it under certain conditions; type `show c' for details.

The hypothetical commands `show w' and `show c' should show the appropriate parts of the General Public License. Of course, the commands you use may be called something other than `show w' and `show c'; they could even be mouse-clicks or menu items--whatever suits your program.

You should also get your employer (if you work as a programmer) or your school, if any, to sign a "copyright disclaimer" for the program, if necessary. Here is a sample; alter the names:

Yoyodyne, Inc., hereby disclaims all copyright interest in the program `Gnomovision' (which makes passes at compilers) written by James Hacker.

<signature of Ty Coon>, 1 April 1989 Ty Coon, President of Vice

This General Public License does not permit incorporating your program into proprietary programs. If your program is a subroutine library, you may consider it more useful to permit linking proprietary applications with the library. If this is what you want to do, use the GNU Lesser General Public License instead of this License.

### **Exhibit BLGPL**

### GNU LESSER GENERAL PUBLIC LICENSE

### Version 2.1, February 1999

Copyright (C) 1991, 1999 Free Software Foundation, Inc. 51 Franklin Street, Fifth Floor, Boston, MA 02110-1301 USA Everyone is permitted to copy and distribute verbatim copies of this license document, but changing it is not allowed.

[This is the first released version of the Lesser GPL. It also counts as the successor of the GNU Library Public License, version 2, hence the version number 2.1.]

### Preamble

The licenses for most software are designed to take away your freedom to share and change it. By contrast, the GNU General Public Licenses are intended to guarantee your freedom to share and change free software--to make sure the software is free for all its users.

This license, the Lesser General Public License, applies to some specially designated software packages--typically libraries--of the Free Software Foundation and other authors who decide to use it. You can use it too, but we suggest you first think carefully about whether this license or the ordinary General Public License is the better strategy to use in any particular case, based on the explanations below.

When we speak of free software, we are referring to freedom of use, not price. Our General Public Licenses are designed to make sure that you have the freedom to distribute copies of free software (and charge for this service if you wish); that you receive source code or can get it if you want it; that you can change the software and use pieces of it in new free programs; and that you are informed that you can do these things.

To protect your rights, we need to make restrictions that forbid distributors to deny you these rights or to ask you to surrender these rights. These restrictions translate to certain responsibilities for you if you distribute copies of the library or if you modify it.

For example, if you distribute copies of the library, whether gratis or for a fee, you must give the recipients all the rights that we gave you. You must make sure that they, too, receive or can get the source code. If you link other code with the library, you must provide complete object files to the recipients, so that they can relink them with the library after making changes to the library and recompiling it. And you must show them these terms so they know their rights.

We protect your rights with a two-step method: (1) we copyright the library, and (2) we offer you this license, which gives you legal permission to copy, distribute and/or modify the library.

To protect each distributor, we want to make it very clear that there is no warranty for the free library. Also, if the library is modified by someone else and passed on, the recipients should know that what they have is not the original version, so that the original author's reputation will not be affected by problems that might be introduced by others.

Finally, software patents pose a constant threat to the existence of any free program. We wish to make sure that a company cannot effectively restrict the users of a free program by obtaining a restrictive license from a patent holder. Therefore, we insist that any patent license obtained for a version of the library must be consistent with the full freedom of use specified in this license.

Most GNU software, including some libraries, is covered by the ordinary GNU General Public License. This license, the GNU Lesser General Public License, applies to certain designated libraries, and is quite different from the ordinary General Public License. We use this license for certain libraries in order to permit linking those libraries into non-free programs.

When a program is linked with a library, whether statically or using a shared library, the combination of the two is legally speaking a combined work, a derivative of the original library. The ordinary General Public License therefore permits such linking only if the entire combination fits its criteria of freedom. The Lesser General Public License permits more lax criteria for linking other code with the library.

We call this license the "Lesser" General Public License because it does Less to protect the user's freedom than the ordinary General Public License. It also provides other free software developers Less of an advantage over competing non-free programs. These disadvantages are the reason we use the ordinary General Public License for many libraries. However, the Lesser license provides advantages in certain special circumstances.

For example, on rare occasions, there may be a special need to encourage the widest possible use of a certain library, so that it becomes a de-facto standard. To achieve this, non-free programs must be allowed to use the library. A more frequent case is that a free library does the same job as widely used non-free libraries. In this case, there is little to gain by limiting the free library to free software only, so we use the Lesser General Public License.

In other cases, permission to use a particular library in non-free programs enables a greater number of people to use a large body of free software. For example, permission to use the GNU C Library in non-free programs enables many more people to use the whole GNU operating system, as well as its variant, the GNU/Linux operating system.

Although the Lesser General Public License is Less protective of the users' freedom, it does ensure that the user of a program that is linked with the Library has the freedom and the wherewithal to run that program using a modified version of the Library.

The precise terms and conditions for copying, distribution and modification follow. Pay close attention to the difference between a "work based on the library" and <sup>a</sup>"work that uses the library". The former contains code derived from the library, whereas the latter must be combined with the library in order to run.

### GNU LESSER GENERAL PUBLIC LICENSETERMS AND CONDITIONS FOR COPYING, DISTRIBUTION AND MODIFICATION

0. This License Agreement applies to any software library or other program which contains a notice placed by the copyright holder or other authorized party saying it may be distributed under the terms of this Lesser General Public License (also called "this License"). Each licensee is addressed as "you".

A "library" means a collection of software functions and/or data prepared so as to be conveniently linked with application programs (which use some of those functions and data) to form executables.

The "Library", below, refers to any such software library or work which has been distributed under these terms. A "work based on the Library" means either the Library or any derivative work under copyright law: that is to say, a work containing the Library or a portion of it, either verbatim or with modifications and/or translated straightforwardly into another language. (Hereinafter, translation is included without limitation in the term "modification".)

"Source code" for a work means the preferred form of the work for making modifications to it. For a library, complete source code means all the source code for all modules it contains, plus any associated interface definition files, plus the scripts used to control compilation and installation of the library.

Activities other than copying, distribution and modification are not covered by this License; they are outside its scope. The act of running a program using the Library is not restricted, and output from such a program is covered only if its contents constitute a work based on the Library (independent of the use of the Library in a tool for writing it). Whether that is true depends on what the Library does and what the program that uses the Library does.

1. You may copy and distribute verbatim copies of the Library's complete source code as you receive it, in any medium, provided that you conspicuously and appropriately publish on each copy an appropriate copyright notice and disclaimer of warranty; keep intact all the notices that refer to this License and to the absence of any warranty; and distribute a copy of this License along with the Library.

You may charge a fee for the physical act of transferring a copy, and you may at your option offer warranty protection in exchange for a fee.

- 2. You may modify your copy or copies of the Library or any portion of it, thus forming a work based on the Library, and copy and distribute such modifications or work under the terms of Section 1 above, provided that you also meet all of these conditions:
	- a) The modified work must itself be a software library.
	- b) You must cause the files modified to carry prominent notices stating that you changed the files and the date of any change.
	- c) You must cause the whole of the work to be licensed at no charge to all third parties under the terms of this License.
	- d) If a facility in the modified Library refers to a function or a table of data to be supplied by an application program that uses the facility, other than as an argument passed when the facility is invoked, then you must make a good faith effort to ensure that, in the event an application does not supply such function or table, the facility still operates, and performs whatever part of its purpose remains meaningful.

接続のしかた 接続のしかた

(For example, a function in a library to compute square roots has a purpose that is entirely well-defined independent of the application. Therefore, Subsection 2d requires that any application-supplied function or table used by this function must be optional: if the application does not supply it, the square root function must still compute square roots.)

These requirements apply to the modified work as a whole. If identifiable sections<br>of that work are not derived from the Library, and can be reasonably considered independent and separate works in themselves, then this License, and its terms, do not apply to those sections when you distribute them as separate works. But when you distribute the same sections as part of a whole which is a work based on the Library, the distribution of the whole must be on the terms of this License, whose permissions for other licensees extend to the entire whole, and thus to each and every part regardless of who wrote it.

Thus, it is not the intent of this section to claim rights or contest your rights to work written entirely by you; rather, the intent is to exercise the right to control the distribution of derivative or collective works based on the Library.

In addition, mere aggregation of another work not based on the Library with the Library (or with a work based on the Library) on a volume of a storage or distribution medium does not bring the other work under the scope of this License.

3. You may opt to apply the terms of the ordinary GNU General Public License instead of this License to a given copy of the Library. To do this, you must alter all the notices that refer to this License, so that they refer to the ordinary GNU General Public License, version 2, instead of to this License. (If a newer version than version 2 of the ordinary GNU General Public License has appeared, then you can specify that version instead if you wish.) Do not make any other change in these notices.

Once this change is made in a given copy, it is irreversible for that copy, so the ordinary GNU General Public License applies to all subsequent copies and derivative works made from that copy.

This option is useful when you wish to copy part of the code of the Library into a program that is not a library.

4. You may copy and distribute the Library (or a portion or derivative of it, under Section 2) in object code or executable form under the terms of Sections 1 and 2 above provided that you accompany it with the complete corresponding machine-readable source code, which must be distributed under the terms of Sections 1 and 2 above on a medium customarily used for software interchange.

If distribution of object code is made by offering access to copy from a designated place, then offering equivalent access to copy the source code from the same place satisfies the requirement to distribute the source code, even though third parties are not compelled to copy the source along with the object code.

5. A program that contains no derivative of any portion of the Library, but is designed to work with the Library by being compiled or linked with it, is called a "work that uses the Library". Such a work, in isolation, is not a derivative work of the Library, and therefore falls outside the scope of this License.

However, linking a "work that uses the Library" with the Library creates an executable that is a derivative of the Library (because it contains portions of the Library), rather than a "work that uses the library". The executable is therefore covered by this License. Section 6 states terms for distribution of such executables.

When a "work that uses the Library" uses material from a header file that is part of the Library, the object code for the work may be a derivative work of the Library even though the source code is not. Whether this is true is especially significant if the work can be linked without the Library, or if the work is itself a library. The threshold for this to be true is not precisely defined by law.

If such an object file uses only numerical parameters, data structure layouts and accessors, and small macros and small inline functions (ten lines or less in length), then the use of the object file is unrestricted, regardless of whether it is legally a derivative work. (Executables containing this object code plus portions of the Library will still fall under Section 6.)

Otherwise, if the work is a derivative of the Library, you may distribute the object code for the work under the terms of Section 6. Any executables containing that work also fall under Section 6, whether or not they are linked directly with the Library itself.

6. As an exception to the Sections above, you may also combine or link a "work that uses the Library" with the Library to produce a work containing portions of the Library, and distribute that work under terms of your choice, provided that the terms permit modification of the work for the customer's own use and reverse engineering for debugging such modifications.

You must give prominent notice with each copy of the work that the Library is used in it and that the Library and its use are covered by this License. You must supply a copy of this License. If the work during execution displays copyright notices, you must include the copyright notice for the Library among them, as well as a reference directing the user to the copy of this License. Also, you must do one of these things:

- a) Accompany the work with the complete corresponding machine-readable source code for the Library including whatever changes were used in the work (which must be distributed under Sections 1 and 2 above); and, if the work is an executable linked with the Library, with the complete machinereadable "work that uses the Library", as object code and/or source code, so that the user can modify the Library and then relink to produce a modified executable containing the modified Library. (It is understood that the user who changes the contents of definitions files in the Library will not necessarily be able to recompile the application to use the modified definitions.)
- b) Use a suitable shared library mechanism for linking with the Library. A suitable mechanism is one that (1) uses at run time a copy of the library already present on the user's computer system, rather than copying library functions into the executable, and (2) will operate properly with a modified version of the library, if the user installs one, as long as the modified version is interface-compatible with the version that the work was made with.
- c) Accompany the work with a written offer, valid for at least three years, to give<br>the same user the materials specified in Subsection 6a, above, for a charge no more than the cost of performing this distribution.
- d) If distribution of the work is made by offering access to copy from a designated place, offer equivalent access to copy the above specified materials from the same place.
- e) Verify that the user has already received a copy of these materials or that you have already sent this user a copy.

For an executable, the required form of the "work that uses the Library" must include any data and utility programs needed for reproducing the executable from it. However, as a special exception, the materials to be distributed need not include anything that is normally distributed (in either source or binary form) with the major components (compiler, kernel, and so on) of the operating system on which the executable runs, unless that component itself accompanies the executable.

It may happen that this requirement contradicts the license restrictions of other proprietary libraries that do not normally accompany the operating system. Such a contradiction means you cannot use both them and the Library together in an executable that you distribute.

- 7. You may place library facilities that are a work based on the Library side-by-side in a single library together with other library facilities not covered by this License, and distribute such a combined library, provided that the separate distribution of the work based on the Library and of the other library facilities is otherwise permitted, and provided that you do these two things:
	- a) Accompany the combined library with a copy of the same work based on the Library, uncombined with any other library facilities. This must be distributed under the terms of the Sections above.
	- b) Give prominent notice with the combined library of the fact that part of it is a work based on the Library, and explaining where to find the accompanying uncombined form of the same work.
- 8. You may not copy, modify, sublicense, link with, or distribute the Library except as expressly provided under this License. Any attempt otherwise to copy, modify, sublicense, link with, or distribute the Library is void, and will automatically terminate your rights under this License. However, parties who have received copies, or rights, from you under this License will not have their licenses terminated so long as such parties remain in full compliance.
- 9. You are not required to accept this License, since you have not signed it. However, nothing else grants you permission to modify or distribute the Library or its derivative works. These actions are prohibited by law if you do not accept this License. Therefore, by modifying or distributing the Library (or any work based on the Library), you indicate your acceptance of this License to do so, and all its terms and conditions for copying, distributing or modifying the Library or works based on it.
- 10. Each time you redistribute the Library (or any work based on the Library), the recipient automatically receives a license from the original licensor to copy, distribute, link with or modify the Library subject to these terms and conditions. You may not impose any further restrictions on the recipients' exercise of the rights granted herein. You are not responsible for enforcing compliance by third parties with this License.
- 11. If, as a consequence of a court judgment or allegation of patent infringement or for any other reason (not limited to patent issues), conditions are imposed on you (whether by court order, agreement or otherwise) that contradict the conditions of this License, they do not excuse you from the conditions of this License. If you cannot distribute so as to satisfy simultaneously your obligations under this License and any other pertinent obligations, then as a consequence you may not distribute the Library at all. For example, if a patent license would not permit royalty-free redistribution of the Library by all those who receive copies directly or indirectly through you, then the only way you could satisfy both it and this License would be to refrain entirely from distribution of the Library.

If any portion of this section is held invalid or unenforceable under any particular circumstance, the balance of the section is intended to apply, and the section as a whole is intended to apply in other circumstances.

It is not the purpose of this section to induce you to infringe any patents or other property right claims or to contest validity of any such claims; this section has the sole purpose of protecting the integrity of the free software distribution system which is implemented by public license practices. Many people have made generous contributions to the wide range of software distributed through that system in reliance on consistent application of that system; it is up to the author/ donor to decide if he or she is willing to distribute software through any other system and a licensee cannot impose that choice.

This section is intended to make thoroughly clear what is believed to be a consequence of the rest of this License.

- 12. If the distribution and/or use of the Library is restricted in certain countries either by patents or by copyrighted interfaces, the original copyright holder who places the Library under this License may add an explicit geographical distribution limitation excluding those countries, so that distribution is permitted only in or among countries not thus excluded. In such case, this License incorporates the limitation as if written in the body of this License.
- 13. The Free Software Foundation may publish revised and/or new versions of the Lesser General Public License from time to time. Such new versions will be similar in spirit to the present version, but may differ in detail to address new problems or concerns.

Each version is given a distinguishing version number. If the Library specifies a<br>version number of this License which applies to it and "any later version", you have the option of following the terms and conditions either of that version or of any later version published by the Free Software Foundation. If the Library does not specify a license version number, you may choose any version ever published by the Free Software Foundation.

14. If you wish to incorporate parts of the Library into other free programs whose distribution conditions are incompatible with these, write to the author to ask for permission. For software which is copyrighted by the Free Software Foundation, write to the Free Software Foundation; we sometimes make exceptions for this. Our decision will be guided by the two goals of preserving the free status of all derivatives of our free software and of promoting the sharing and reuse of software generally.

### NO WARRANTY

- 15. BECAUSE THE LIBRARY IS LICENSED FREE OF CHARGE, THERE IS NO WARRANTY FOR THE LIBRARY, TO THE EXTENT PERMITTED BY APPLICABLE LAW. EXCEPT WHEN OTHERWISE STATED IN WRITING THE COPYRIGHT HOLDERS AND/OR OTHER PARTIES PROVIDE THE LIBRARY "AS IS" WITHOUT WARRANTY OF ANY KIND, EITHER EXPRESSED OR IMPLIED, INCLUDING, BUT NOT LIMITED TO, THE IMPLIED WARRANTIES OF MERCHANTABILITY AND FITNESS FOR A PARTICULAR PURPOSE. THE ENTIRE RISK AS TO THE QUALITY AND PERFORMANCE OF THE LIBRARY IS WITH YOU. SHOULD THE LIBRARY PROVE DEFECTIVE, YOU ASSUME THE COST OF ALL NECESSARY SERVICING, REPAIR OR CORRECTION.
- 16. IN NO EVENT UNLESS REQUIRED BY APPLICABLE LAW OR AGREED TO IN WRITING WILL ANY COPYRIGHT HOLDER, OR ANY OTHER PARTY WHO MAY MODIFY AND/ OR REDISTRIBUTE THE LIBRARY AS PERMITTED ABOVE, BE LIABLE TO YOU FOR DAMAGES, INCLUDING ANY GENERAL, SPECIAL, INCIDENTAL OR CONSEQUENTIAL DAMAGES ARISING OUT OF THE USE OR INABILITY TO USE THE LIBRARY (INCLUDING BUT NOT LIMITED TO LOSS OF DATA OR DATA BEING RENDERED INACCURATE OR LOSSES SUSTAINED BY YOU OR THIRD PARTIES OR A FAILURE OF THE LIBRARY TO OPERATE WITH ANY OTHER SOFTWARE), EVEN IF SUCH HOLDER OR OTHER PARTY HAS BEEN ADVISED OF THE POSSIBILITY OF SUCH DAMAGES.

### END OF TERMS AND CONDITIONSHow to Apply These Terms to Your New Libraries

If you develop a new library, and you want it to be of the greatest possible use to the public, we recommend making it free software that everyone can redistribute and change. You can do so by permitting redistribution under these terms (or, alternatively, under the terms of the ordinary General Public License).

To apply these terms, attach the following notices to the library. It is safest to attach them to the start of each source file to most effectively convey the exclusion of warranty; and each file should have at least the "copyright" line and a pointer to where the full notice is found.

<one line to give the library's name and a brief idea of what it does.> Copyright  $(C)$  <year > <name of author >

This library is free software; you can redistribute it and/or modify it under the terms of the GNU Lesser General Public License as published by the Free Software Foundation; either version 2.1 of the License, or (at your option) any later version.

This library is distributed in the hope that it will be useful, but WITHOUT ANY WARRANTY; without even the implied warranty of MERCHANTABILITY or FITNESS FOR A PARTICULAR PURPOSE. See the GNU Lesser General Public License for more details.

You should have received a copy of the GNU Lesser General Public License along with this library; if not, write to the Free Software Foundation, Inc., 51 Franklin Street, Fifth Floor, Boston, MA 02110-1301 USA.

Also add information on how to contact you by electronic and paper mail.

You should also get your employer (if you work as a programmer) or your school, if any, to sign a "copyright disclaimer" for the library, if necessary. Here is a sample; alter the names:

Yoyodyne, Inc., hereby disclaims all copyright interest in the library `Frob' (a library for tweaking knobs) written by James Random Hacker.

<signature of Ty Coon>, 1 April 1990 Ty Coon, President of Vice

That's all there is to it!

### **Exhibit CFree Type**

### The FreeType Project LICENSE

### 2006-Jan-27

Copyright 1996-2002, 2006 by David Turner, Robert Wilhelm, and Werner Lemberg

### Introduction

The FreeType Project is distributed in several archive packages; some of them may contain, in addition to the FreeType font engine, various tools and contributions which rely on, or relate to, the FreeType Project.

This license applies to all files found in such packages, and which do not fall under their own explicit license. The license affects thus the FreeType font engine, the test programs, documentation and makefiles, at the very least.

This license was inspired by the BSD, Artistic, and IJG (Independent JPEG Group) licenses, which all encourage inclusion and use of free software in commercial and freeware products alike. As a consequence, its main points are that:

- We don't promise that this software works. However, we will be interested in any kind of bug reports. (`as is' distribution)
- You can use this software for whatever you want, in parts or full form, without having to pay us. (`royalty-free' usage)
- You may not pretend that you wrote this software. If you use it, or only parts of it, in a program, you must acknowledge somewhere in your documentation that you have used the FreeType code. (`credits')

We specifically permit and encourage the inclusion of this software, with or without modifications, in commercial products. We disclaim all warranties covering The FreeType Project and assume no liability related to The FreeType Project.

Finally, many people asked us for a preferred form for a credit/disclaimer to use in compliance with this license. We thus encourage you to use the following text:

 Portions of this software are copyright© <year> The FreeType Project (www. freetype.org). All rights reserved.

Please replace <year> with the value from the FreeType version you actually use. Legal Terms

### <u>0. Definitions</u>

Throughout this license, the terms `package', `FreeType Project', and `FreeType archive' refer to the set of files originally distributed by the authors (David Turner, Robert Wilhelm, and Werner Lemberg) as the `FreeType Project', be they named as alpha, beta or final release.

`You' refers to the licensee, or person using the project, where `using' is a generic term including compiling the project's source code as well as linking it to form <sup>a</sup>`program' or `executable'. This program is referred to as `a program using the FreeType engine'.

This license applies to all files distributed in the original FreeType Project, including all source code, binaries and documentation, unless otherwise stated in the file in its original, unmodified form as distributed in the original archive. If you are unsure whether or not a particular file is covered by this license, you must contact us to verify this.

The FreeType Project is copyright (C) 1996-2000 by David Turner, Robert Wilhelm, and Werner Lemberg.

All rights reserved except as specified below.

### 1. No Warranty

THE FREETYPE PROJECT IS PROVIDED `AS IS' WITHOUT WARRANTY OF ANY KIND, EITHER EXPRESS OR IMPLIED, INCLUDING, BUT NOT LIMITED TO, WARRANTIES OF MERCHANTABILITY AND FITNESS FOR A PARTICULAR PURPOSE. IN NO EVENT WILL ANY OF THE AUTHORS OR COPYRIGHT HOLDERS BE LIABLE FOR ANY DAMAGES CAUSED BY THE USE OR THE INABILITY TO USE, OF THE FREETYPE PROJECT.

### 2. Redistribution

This license grants a worldwide, royalty-free, perpetual and irrevocable right and license to use, execute, perform, compile, display, copy, create derivative works of, distribute and sublicense the FreeType Project (in both source and object code forms) and derivative works thereof for any purpose; and to authorize others to exercise some or all of the rights granted herein, subject to the following conditions:

- Redistribution of source code must retain this license file (`FTL.TXT') unaltered; any additions, deletions or changes to the original files must be clearly indicated in accompanying documentation. The copyright notices of the unaltered, original files must be preserved in all copies of source files.
- Redistribution in binary form must provide a disclaimer that states that the software is based in part of the work of the FreeType Team, in the distribution documentation. We also encourage you to put an URL to the FreeType web page in your documentation, though this isn't mandatory.

These conditions apply to any software derived from or based on the FreeType Project, not just the unmodified files. If you use our work, you must acknowledge us. However, no fee need be paid to us.

### 3. Advertising

Neither the FreeType authors and contributors nor you shall use the name of the other for commercial, advertising, or promotional purposes without specific prior written permission.

We suggest, but do not require, that you use one or more of the following phrases to refer to this software in your documentation or advertising materials: `FreeType Project', `FreeType Engine', `FreeType library', or `FreeType Distribution'.

As you have not signed this license, you are not required to accept it. However, as the FreeType Project is copyrighted material, only this license, or another one contracted with the authors, grants you the right to use, distribute, and modify it. Therefore, by using, distributing, or modifying the FreeType Project, you indicate that you understand and accept all the terms of this license.

### 4. Contacts

There are two mailing lists related to FreeType:

• freetype@nongnu.org

Discusses general use and applications of FreeType, as well as future and wanted additions to the library and distribution. If you are looking for support, start in this list if you haven't found anything to help you in the documentation.

 53 • freetype-devel@nongnu.org Discusses bugs, as well as engine internals, design issues, specific licenses, porting, etc.

Our home page can be found at http://www.freetype.org

### **LibJPEG**

### In plain English:

- 1. We don't promise that this software works. (But if you find any bugs, please let us know!)
- 2. You can use this software for whatever you want. You don't have to pay us.
- 3. You may not pretend that you wrote this software. If you use it in a program, you must acknowledge somewhere in your documentation that you've used the IJG code.

### In legalese:

The authors make NO WARRANTY or representation, either express or implied, with respect to this software, its quality, accuracy, merchantability, or fitness for a particular purpose. This software is provided "AS IS", and you, its user, assume the entire risk as to its quality and accuracy.

This software is copyright (C) 1991-1998, Thomas G. Lane. All Rights Reserved except as specified below.

Permission is hereby granted to use, copy, modify, and distribute this software (or portions thereof) for any purpose, without fee, subject to these conditions:

- (1) If any part of the source code for this software is distributed, then this README file must be included, with this copyright and no-warranty notice unaltered; and any additions, deletions, or changes to the original files must be clearly indicated in accompanying documentation.
- (2) If only executable code is distributed, then the accompanying documentation must state that "this software is based in part on the work of the Independent JPEG Group".
- (3) Permission for use of this software is granted only if the user accepts full responsibility for any undesirable consequences; the authors accept NO LIABILITY for damages of any kind.

These conditions apply to any software derived from or based on the IJG code, not just to the unmodified library. If you use our work, you ought to acknowledge us.

Permission is NOT granted for the use of any IJG author's name or company name in advertising or publicity relating to this software or products derived from it. This software may be referred to only as "the Independent JPEG Group's software".

We specifically permit and encourage the use of this software as the basis of commercial products, provided that all warranty or liability claims are assumed by the product vendor.

### **Open SSL**

### OpenSSL License

/\*

Copyright (c) 1998-2008 The OpenSSL Project. All rights reserved.

Redistribution and use in source and binary forms, with or without modification, are permitted provided that the following conditions are met:

- conditions and the following disclaimer.
- 2. Redistributions in binary form must reproduce the above copyright notice, this list of conditions and the following disclaimer in the documentation and/or other materials provided with the distribution.
- 3. All advertising materials mentioning features or use of this software must display the following acknowledgment:
- "This product includes software developed by the OpenSSL Project for use in the OpenSSL Toolkit. (http://www.openssl.org/)"
- 4. The names "OpenSSL Toolkit" and "OpenSSL Project" must not be used to endorse or promote products derived from this software without prior written permission. For written permission, please contact openssl-core@openssl.org.
- 5. Products derived from this software may not be called "OpenSSL" nor may "OpenSSL" appear in their names without prior written permission of the OpenSSL Project.
- 6. Redistributions of any form whatsoever must retain the following acknowledgment: "This product includes software developed by the OpenSSL Project for use in the OpenSSL Toolkit (http://www.openssl.org/)"

初期設定のしかた

初期設定のしかた

- 1. Redistributions of source code must retain the above copyright notice, this list of
- - -

 $\bigcap$ ご使用になる前に 使用になる前に

THIS SOFTWARE IS PROVIDED BY THE OpenSSL PROJECT ``AS IS'' AND ANY<br>EXPRESSED OR IMPLIED WARRANTIES, INCLUDING, BUT NOT LIMITED TO, THE IMPLIED<br>WARRANTIES OF MERCHANTABILITY AND FITNESS FOR A PARTICULAR PURPOSE ARE DISCLAIMED. IN NO EVENT SHALL THE OpenSSL PROJECT OR ITS CONTRIBUTORS<br>BE LIABLE FOR ANY DIRECT, INDIRECT, INCIDENTAL, SPECIAL, EXEMPLARY, OR<br>CONSEQUENTIAL DAMAGES (INCLUDING, BUT NOT LIMITED TO, PROCUREMENT OF SUBSTITUTE GOODS OR SERVICES; LOSS OF USE, DATA, OR PROFITS; OR BUSINESS INTERRUPTION) HOWEVER CAUSED AND ON ANY THEORY OF LIABILITY, WHETHER IN CONTRACT, STRICT LIABILITY, OR TORT (INCLUDING NEGLIGENCE OR OTHERWISE) ARISING IN ANY WAY OUT OF THE USE OF THIS SOFTWARE, EVEN IF ADVISED OF THE POSSIBILITY OF SUCH DAMAGE.

This product includes cryptographic software written by Eric Young (eay@cryptsoft. com). This product includes software written by Tim Hudson (tjh@cryptsoft.com). \*/

### Original SSLeay License

/\* Copyright (C) 1995-1998 Eric Young (eay@cryptsoft.com) All rights reserved.

- This package is an SSL implementation written by Eric Young (eay@cryptsoft.com). The implementation was written so as to conform with Netscapes SSL.
- This library is free for commercial and non-commercial use as long as the following<br>conditions are adhered to. The following conditions apply to all code found in this<br>distribution, be it the RC4, RSA, Ihash, DES, etc., co documentation included with this distribution is covered by the same copyright terms except that the holder is Tim Hudson (tjh@cryptsoft.com).

Copyright remains Eric Young's, and as such any Copyright notices in the code are not to be removed. If this package is used in a product, Eric Young should be given attribution as the author of the parts of the library used. This can be in the form of a textual message at program startup or in documentation (online or textual) provided with the package.

Redistribution and use in source and binary forms, with or without modification, are<br>permitted provided that the following conditions are met:

- 1. Redistributions of source code must retain the copyright notice, this list of conditions and the following disclaimer.
- 2. Redistributions in binary form must reproduce the above copyright notice, this list of conditions and the following disclaimer in the documentation and/or other materials provided with the distribution.
- 3. All advertising materials mentioning features or use of this software must display the following acknowledgement:

"This product includes cryptographic software written by Eric Young (eay@<br>cryptsoft.com)" The word 'cryptographic' can be left out if the routines from the<br>library being used are not cryptographic related :-).

- 4. If you include any Windows specifi c code (or a derivative thereof ) from the apps directory (application code) you must include an acknowledgement:
- "This product includes software written by Tim Hudson (tjh@ cryptsoft.com)"

THIS SOFTWARE IS PROVIDED BY ERIC YOUNG ``AS IS" AND ANY EXPRESS OR IMPLIED<br>WARRANTIES, INCLUDING, BUT NOT LIMITED TO, THE IMPLIED WARRANTIES OF<br>MERCHANTABILITY AND FITNESS FOR A PARTICULAR PURPOSE ARE DISCLAIMED. IN NO EVENT SHALL THE AUTHOR OR CONTRIBUTORS BE LIABLE FOR ANY DIRECT,<br>INDIRECT, INCIDENTAL, SPECIAL, EXEMPLARY, OR CONSEQUENTIAL DAMAGES<br>(INCLUDING, BUT NOT LIMITED TO, PROCUREMENT OF SUBSTITUTE GOODS OR SERVICES; LOSS OF USE, DATA, OR PROFITS; OR BUSINESS INTERRUPTION) HOWEVER CAUSED AND ON ANY THEORY OF LIABILITY, WHETHER IN CONTRACT, STRICT LIABILITY, OR TORT (INCLUDING NEGLIGENCE OR OTHERWISE) ARISING IN ANY WAY OUT OF THE USE OF THIS SOFTWARE, EVEN IF ADVISED OF THE POSSIBILITY OF SUCH DAMAGE.

The licence and distribution terms for any publically available version or derivative of this code cannot be changed. i.e. this code cannot simply be copied and put under another distribution licence [including the GNU Public Licence.]

接続のしかた

接続のしかた

\*/

## **ソフトウエアなどに関する重要なお知らせ**

### **GPL、 LGPL ライセンスについて**

本製品では、GNU-General Public License(以下 GPL)、GNU Lesser General Public License(以下 LGPL)などが適用されるコードを一部のモジュールで使用しております。これらのソフトウェアに関しては、各ライセンスに基づきソースコードを入手、改編、配布 することができます。当社のお客様相談センターにお問い合わせいただければ、実費にてGPL、LGPLライセンスに基づくソースコードをご提供させていただいております。なお、提供しているソースコードは保証されていません。また、ソースコードの内容についてのお問い合わせは受け付けておりませんので、あらかじめご了承ください。

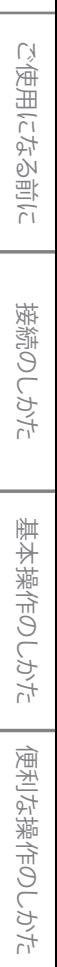

初期設定のしかた

初期設定のしかた

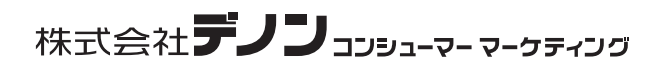

本 社 〒210-8569 神奈川県川崎市川崎区日進町2番地1 D&Mビル3F

お客様相談センターTEL: 0 4 4 - 6 7 0 - 5 5 5 5

受付時間 9:30~12:00、12:45~17:30 【電話番号はお間違えのないようにおかけください。】

(弊社休日および祝日を除く、月~金曜日)

故障・修理・サービス部品についてのお問合わせ先(サービスセンター)については、次のURLでもご確認できます。

http://denon.jp/info/info02.html

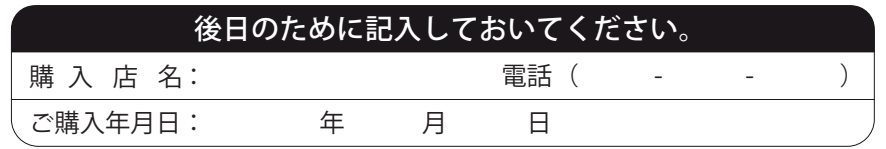

E5KA2JD1VMN27955A ★★★

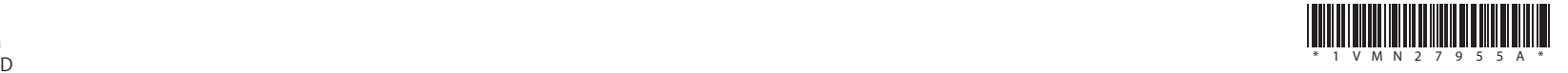